## **Зміст**

## **Початок роботи [................ 5](#page-4-0)**

Складання телефону, SIM-картка, [акумулятор](#page-4-1), увімкнення, довідка, дзвінки.

## **Ознайомлення з телефоном [...................... 10](#page-9-0)**

Огляд телефону, введення літер, функціональне меню, менеджер файлів, Memory Stick Micro™ (M2™).

## **Дзвінки [............................. 23](#page-22-0)**

Дзвінки, [відеодзвінки](#page-22-1), контакти, керування голосом, опції дзвінків.

## **[Повідомлення](#page-40-0) ................. 41**

Текстові, графічні, голосові [повідомлення](#page-40-1), електронна пошта, ìМої друзіî.

## **Робота з [графікою](#page-57-0) ......... 58**

Камера, відео, веб-журнал, [фотографії](#page-57-1), теми.

## **Розваги [............................ 65](#page-64-0)**

Handsfree, плеєр Walkman®. відеоплеєр, диктофон, ігри.

## Sony Ericsson W880i

## **Звíязок [............................ 76](#page-75-0)**

Установки, [використання](#page-75-1) Інтернету,  $CHHX$  DH  $HMS$ , пристрій Bluetooth $TM$ . служба оновлень.

## **[Додаткові](#page-89-0) функції ......... 90**

Будильник, календар, завдання, профілі, час і дата, [блокування](#page-89-1) SIM-карти тощо.

## **Пошук та усунення [несправностей](#page-97-0) ............... 98**

Чому телефон не працює [належним](#page-97-1) чином?

## **Важлива [інформація](#page-103-0) .. 104**

Веб-сторінка підтримки споживачів компанії Sony Ericsson, обслуговування та підтримка, безпечне та ефективне використання, ліцензійна угода користувача, гарантія, [declaration of conformity.](#page-103-1)

## **[Алфавітний](#page-115-0) покажчик 116**

## **Sony Ericsson**

#### UMTS 2100 GSM 900/1800/1900

Даний посібник користувача виданий компанією Sony Ericsson Mobile Communications AB або її філіалом без будь-яких гарантійних зобовíязань. Компанія Sony Ericsson Mobile Communications AB або її місцевий філіал залишає за собою право без попереднього сповіщення вносити у даний посібник зміни, зумовлені типографськими помилками, неточністю поданої інформації, а також у звíязку із удосконаленням програмного забезпечення та/або обладнання. Усі ці зміни будуть внесені у нове видання даного посібника користувача. Усі права захищені.

#### **©Sony Ericsson Mobile Communications AB, 2006**

Номер видання: UK/LZT 108 9154 R1A Увага:

Деякі послуги, описані в даному посібнику, підтримуються не всіма мережами. *Це також стосується і міжнародного номера 112 служби екстреної допомоги мережі GSM.* 

Якщо у Вас виникли сумніви щодо використання тієї чи іншої послуги, зверніться за допомогою до постачальника послуг чи оператора мережі.

Будь ласка, ознайомтесь із розділами *ìРекомендації щодо безпечного та ефективного використанняî* перед початком використання мобільного телефону.

За допомогою цього мобільного телефону можна завантажувати, зберігати і пересилати додатковий вміст на зразок сигналів дзвінка. Використання такого вмісту може бути обмежене або захищене правами третіх сторін, у тому числі законодавством про авторські права, але не тільки. Ви, а не компанія Sony Ericsson, несете повну відповідальність за додатковий вміст, який завантажується на Ваш мобільний телефон або пересилається з нього. Перш ніж використовувати будь-який додатковий вміст, перевірте, будь ласка, чи таке використання дозволене і підкріплене відповідною ліцензією. Компанія Sony Ericsson не дає гарантій щодо точності, цілісності та якості додаткового вмісту чи будь-якого вмісту, наданого третьою стороною. Компанія Sony Ericsson за жодних обставин не несе відповідальності за невідповідне використання додаткового вмісту чи будь-якого іншого вмісту, наданого третьою стороною. Bluetooth™ є торговою маркою або зареєстрованою торговою маркою компанії Bluetooth SIG Inc.

TrackID™ побудовано на технології Gracenote Mobile MusicID™. Gracenote та Gracenote Mobile MusicID є торговими марками Gracenote, Inc.

TrackID, PlayNow, MusicDJ, PhotoDJ та VideoDJ є торговими марками або зареєстрованими торговими марками компанії Sony Ericsson Mobile Communications AB.

### 2 Зміст

Memory Stick Micro™ (M2™), WALKMAN і логотип WALKMAN є торговими марками Sony Corporation.

Real є торговою маркою або зареєстрованою торговою маркою RealNetworks, Inc. RealPlayerÆ for Mobile входить в ліцензію RealNetworks, Inc. Авторське право 1995-2004, RealNetworks, Inc. Всі права захищені.

QuickTime™ є торговою маркою Apple Computer, Inc.

Adobe™ Photoshop™ Album Starter Edition є торговою маркою або зареєстрованою торговою маркою Adobe Systems Incorporated в США та/або інших країнах.

Microsoft®. Windows® є торговими марками або зареєстрованими торговими марками компанії Microsoft Corporation в США та/або інших країнах. Метод введення тексту Т9™ є торговою маркою або зареєстрованою торговою маркою компанії Tegic Communications. Метод введення тексту Т9™ запатентовано: Патент США №. 5,818,437, 5,953,541, 5,187,480, 5,945,928, і 6,011,554; Патент Канади № 1,331,057; Патент Великобританії № 2238414B; Стандартний патент Гонконгу № HK0940329; Патент Республіки Сінгапур № 51383; Патент ЄС № 0 842 463 (96927260.8) DE/DK, FI, FR, IT, NL, PT, ES, SE, GB; очікується отримання додаткових патентів у різних країнах світу. Smart-Fit Rendering є торговою маркою або зареєстрованою торговою маркою ACCESS CO., LTD. в Японії та інших країнах.

Java та всі торгові марки і логотипи, які містять слово Java, є торговими марками або зареєстрованими торговими марками корпорації Sun Microsystems у США та в інших країнах. Ліцензійна угода кінцевого споживача щодо використання продукції Sun™, Java™, J2ME™.

- **1** Обмеження: Програмне забезпечення є конфіденційною та захищеною авторським правом інформацією корпорації Sun, тому право власності на всі копії програмного забезпечення належить корпорації Sun та/або власникам її ліцензій. Користувач не має права модифікувати, декомпілювати, розбирати код, розшифровувати, видаляти або будь-яким іншим чином переробляти Програмне забезпечення. Програмне забезпечення заборонено здавати в оренду, передавати іншим особам або видавати субліцензії на використання такого забезпечення повністю або частково.
- **2** Положення щодо експорту: Програмне забезпечення, включаючи технічну документацію, регулюється експортним законодавством США та Законом про контроль за експортом, а також пов'язаними із ним нормативними положеннями, та може регулюватися положеннями щодо експорту-імпорту в інших країнах. Користувач зобовíязується суворо дотримуватись усіх згаданих положень та підтверджує, що він несе відповідальність за отримання ліцензій на експорт, реекспорт та імпорт Програмного забезпечення. Забороняється завантаження або інші способи експорту/реекспорту Програмного забезпечення (і) в Кубу, Ірак, Іран, Північну Корею, Лівію, Судан, Сирію, всім громадянам та резидентам цих країн (перелік країн може періодично змінюватись), а також у будь-які країни, стосовно яких існує ембарго на експорт товарів із США; або (іі) в усі країни, включені у Чорні списки Міністерства фінансів США та Міністерства торгівлі США.

Зміст 3

**3** Обмежені права: Використання, дублювання або розкриття інформації урядом США регулюється обмеженнями, викладеними у статтях "Права у сфері технічної інформації та програмного забезпеченняî, що містяться в документах DFARS 252.227-7013(c) (1) (ii) та FAR 52.227-19(c) (2). Авторські права на частину програмного забезпечення в даному виробі належать компанії © SyncML initiative Ltd. (1999–2002). Усі права захищені.

Інші назви виробів та компаній, згадані у цьому посібнику, можуть бути торговими марками їх відповідних власників.

Будь-які права, що випливають

з вищезазначеного, але не були чітко викладені у даному посібнику, є захищеними.

Всі малюнки наведено для прикладу, тому вони можуть не відображати в точності даний телефон.

## **Символи інструкцій**

У цьому посібнику користувача використовуються такі символи інструкцій:

#### Примітка. -6

- M Вказує на те, що послуга або функція залежить від мережі або наявності передплати. Зверніться до свого оператора мережі за докладнішою інформацією.
- $\rightarrow$  Також див. стор. ...
- $\blacktriangleright$  Використовуйте клавіші вибору або навігаційну клавішу для переміщенні та вибору **■ 14 [Навігація](#page-13-0).**
- $\odot$ Натисніть навігаційну клавішу по центру.
- $\circledbullet$ Натисніть навігаційну клавішу вгору.
- $\odot$ Натисніть навігаційну клавішу вниз.
- $\circledast$ Натисніть навігаційну клавішу вліво.
- $^{\circ}$ Натисніть навігаційну клавішу вправо.

## <span id="page-4-0"></span>**Початок роботи**

<span id="page-4-1"></span>*Складання телефону, SIM-картка, акумулятор, увімкнення, довідка, дзвінки.*

## **Складання телефону**

### **Як використовувати телефон**

- **1** Вставте SIM-картку й акумулятор.
- **2** Зарядіть акумулятор.
- **3** Увімкніть телефон.

## **SIM-картка**

Під час реєстрації в оператора мережі Ви отримуєте SIM-картку (модуль ідентифікації користувача). На SIM-картці міститься мікропроцесор, у якому зберігаються дані, такі як номер телефону, перелік наданих послуг, імена та номери контактів та інше.

*Збережіть інформацію про контакти на SIM-картці до того, як виймати її з іншого телефону; до такої інформації належать контакти, які були збережені лише в памíяті іншого телефону.*

## **PIN**

Для того, щоб увімкнути телефон і активізувати послуги, може знадобитися PIN (Personal Identity Number - Персональний ідентифікаційний номер) для SIM-картки. При введенні PIN-коду цифри замінюються на символи \* крім випадків, коли перша цифра РIN-коду співпадає з номером екстреної служби допомоги, наприклад 112. Це зроблено для того, щоб можна було робити екстрені дзвінки без введення PIN-коду. Натисніть  $\binom{c}{k}$ для виправлення помилок.

*Якщо тричі поспіль ввести неправильний PIN-код, зíявиться повідомлення* **PIN-код заблокован.***. Щоб розблокувати SIM-картку, потрібно ввести код PUK (Personal Unblocking Key - Персональний*  $k$ од розблокування**) →** 95 [Блокування](#page-94-0) *SIM-[картки](#page-94-0).*

## **Акумулятор**

Деякі функції споживають більше енергії акумулятора, ніж інші, що може потребувати частішого заряджання акумулятора. Якщо тривалість роботи телефону в режимі розмови або в режимі очікування помітно скоротилась, можливо, акумулятор потрібно замінити. Використовуйте лише акумулятори, схвалені компанією Sony Ericsson % *108 [Акумулятор](#page-107-0)*.

## **SIM-картка й акумулятор**

#### **Як вставити SIM-картку й акумулятор**

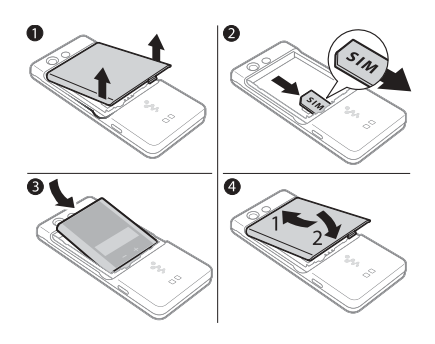

- **1** Зніміть кришку акумулятора.
- **2** Вставте SIM-картку в її відділення таким чином, щоб її контакти були повернуті вниз.
- **3** Розмістіть акумулятор у телефоні так, щоб його мітка була повернута догори, а контакти співпали з контактами телефону.
- **4** Посуньте кришку акумулятора на місце.

### **Як зарядити акумулятор**

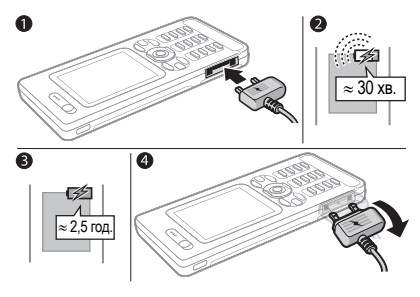

- **1** Приєднайте штекер зарядного пристрою до телефону так, щоб символ на ньому був повернутий догори.
- **2** Індикатор заряджання може зíявитись на дисплеї лише через 30 хвилин.

## 6 Початок роботи

- **3** Заряджайте впродовж близько 2,5 годин або до того часу, поки індикатор не покаже повне заряджання акумулятора. Натисніть клавішу, щоб увімкнути екран.
- **4** Відíєднайте зарядний пристрій, нахиливши штекер донизу.

#### **Як вийняти акумулятор**

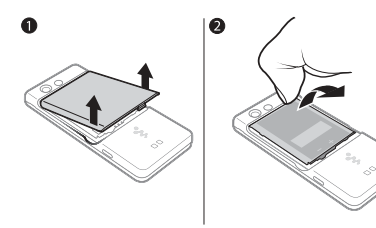

- **1** Зніміть кришку акумулятора.
- **2** Підважте акумулятор нігтем, щоб вийняти його.

## <span id="page-6-0"></span>**Як вимкнути і увімкнути телефон**

Перш ніж увімкнути телефон, впевніться, що телефон заряджений, а SIM-картка і акумулятор встановлені. Скористайтесь майстром настройки, щоб швидко і легко підготувати телефон до роботи.

## **Як увімкнути телефон**

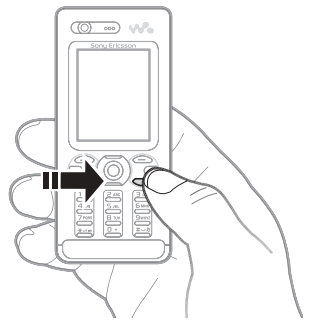

- **1** Натисніть і потримайте  $\overline{\mathfrak{c}}$ . Перший запуск може зайняти кілька хвилин.
- **2** Виберіть режим використання телефону:
- $\cdot$  3вич. режим щоб використовувати всі функції телефону або
- $\cdot$  Flight mode щоб обмежити кількість діючих функцій із вимкненими передавачами і приймачами сигналу мережі  $\bigoplus$  **9 Меню режиму [польоту](#page-8-0).**
- **3** Введіть PIN-код своєї SIM-картки, якщо необхідно.
- **4** При першому запуску виберіть мову меню телефону.
- **5** } **Так**, щоб скористатися допомогою майстра настройки.
- **6** Виконайте інструкції, щоб завершити настройку.
- *Якщо в телефоні вже є попередньо визначені установки, можливо, не потрібно вводити інші. У випадку Вашого погодження на пропозицію щодо реєстрації Вашого телефону у Sony Ericsson, жодні персональні дані, такі як номер Вашого телефону, не будуть надсилатися або оброблятися компанією Sony Ericsson.*

### **Як вимкнути мікрофон**

В режимі очікування натисніть і потримайте $\overline{\mathbb{C}}$ .

### **Режим очікування**

Після увімкнення телефону та введення PIN-коду на дисплеї зíявиться назва оператора мережі. Цей режим називається режимом очікування.

## <span id="page-7-0"></span>**Довідка в телефоні**

Довідка та інформація доступні у телефоні в будь-який час.

#### **Як використовувати майстер настройки**

- В режимі очікування виберіть **Меню**
- } **Установки** } закладку **Загальне**
- } **Майстер настройки** і виберіть опцію:
- ï **Завант. установок**
- ï **Основна настройка**
- ï **Поради та підказки**.

#### **Як переглянути інформацію про функції**

Перейдіть до функції } **Додатк.** } **Інформація**, якщо доступно.

#### **Як переглянути демонстраційний ролик телефону.**

В режимі очікування виберіть **Меню**

**▶ Розваги** ▶ Демонстр. ролік.

### 8 Початок роботи

### **Завантаження установок**

Автоматична настройка функцій телефону, які використовують Інтернет; Інтернет, обмін графічними повідомленнями, електронна пошта, Мої друзі, синхронізація, служба оновлень, веб-журнал і потік.

Послугу **Завант. установок** можна використовувати, якщо SIM-картка підтримує дану послугу, телефон зíєднано з мережею, він запущений в звичайному режимі і не має попередньо визначених установок.

*Для отримання додаткової інформації зверніться до оператора мережі або до постачальника послуг.*

## <span id="page-8-0"></span>**Меню режиму польоту**

За умовчанням меню **Flight mode** активоване. Виберіть режим **Звич. режим** з повною функціональністю або **Flight mode** з обмеженими функціями. Передавачі та приймачі сигналу мережі будуть вимкнені, щоб уникнути негативного впливу на роботу чутливого обладнання. Наприклад, можна відтворювати музику або писати текстові повідомлення, щоб відправити їх пізніше, але не можна здійснювати дзвінки.

*Дотримуйтесь правил та інструкцій екіпажу відносно використання електронних пристроїв на борту літака.*

#### **Як переглянути опції меню режиму польоту**

- В режимі очікування виберіть **Меню**
- } **Установки** } закладку **Загальне**
- } **Режим польоту** і виберіть опцію.

## **Здійснення та отримання дзвінків**

На телефоні повинен бути увімкнений **Звич. режим**. Якщо на телефоні увімкнено **Flight mode**, перезапустіть телефон і виберіть **Звич. режим**.

### **Як здійснювати дзвінки**

Введіть номер телефону (а також міжнародний префікс і код міста, якщо необхідно) } **Дзвон.**, щоб зробити дзвінок, або } **Додатк.** } **Зроб. відеодзв.**

**■ 26 [Відеодзвінок](#page-25-0)** 

#### **Як відповісти на дзвінок або відхилити його**

Коли задзвонить телефон,

- } **Відповідь**, щоб відповісти, або
- } **Зайнято**, щоб відхилити дзвінок.

### **Як завершити дзвінок**

} **Заверш.**

Початок роботи 9

## <span id="page-9-0"></span>**Ознайомлення з телефоном**

<span id="page-9-1"></span>*Огляд телефону, введення літер, функціональне меню, менеджер файлів, Memory Stick Micro™ (M2™).* 

## **Огляд телефону**

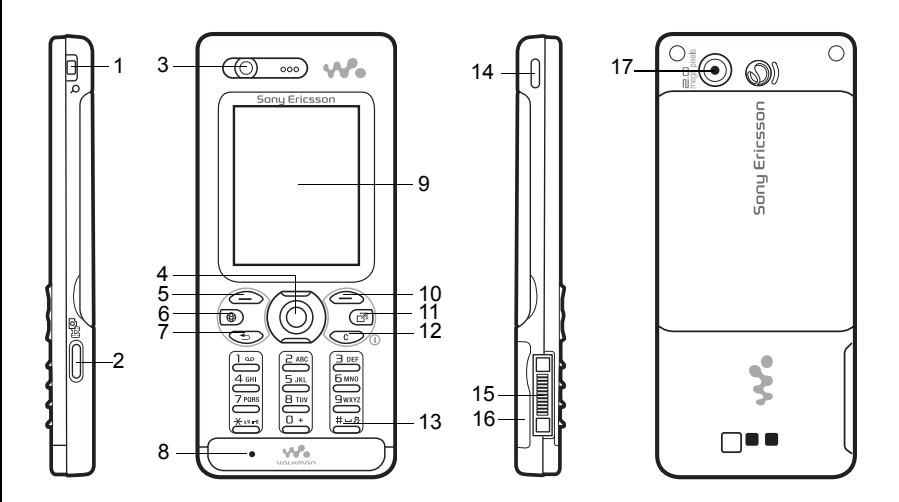

*Деякі значки на клавішах можуть відрізнятися.*

Ознайомлення з телефоном

- 1  $\frac{1}{2}$  Кнопки гучності, цифрового збільшення зображення камери
- 2 ( $\overline{G}$ <sup>3</sup>) Кнопка камери
- 3 Камера відеодзвінків, динамік
- 4  $\odot$  Навігаційна клавіша, керування плеєром Walkman®
- 5 Клавіша вибору
- 6 Клавіша Інтернету
- 7 (5) Клавіша "Назад"
- 8 Мікрофон
- 9 Екран
- 10 Клавіша вибору
- 11 ( $\overline{C}$ ) Клавіша функціонального меню
- 12  $(\widehat{\mathbb{C}})$  Клавіша "С", клавіша увімкнення/вимкнення живлення  $(\widehat{\mathbb{C}})$
- 13 (#-5) Клавіша "Без звуку"
- 14 (w.) Клавіша Walkman®
- 15 Контакти для зарядного пристрою, гарнітури handsfree і кабелю USB
- 16 Гніздо Memory Stick Micro™ (M2™)
- 17 Головна камера

Для отримання докладнішої інформації див. <sup>14</sup> [Навігація](#page-13-1).

Ознайомлення з телефоном 11

## **Огляд меню**

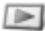

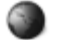

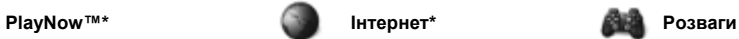

Онлайнові послуги\* Ігри Відеоплеєр VideoDJ<sup>TM</sup> PhotoDJ™ MusicDJ<sup>TM</sup> Дистанц. керування Запис звуку Демонстр. ролік

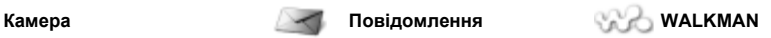

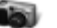

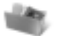

Альбом камери Музика Картинки Відео Теми Веб-сторінки Ігри Програми Інша

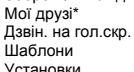

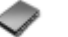

**Новий контакт**

Нове повідомл. Вхідні Ел. пошта Зчитувач RSS Чернетки Вихідні Надісл. повідомл. Збережені повід.

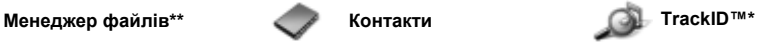

#### 12 Ознайомлення з телефоном

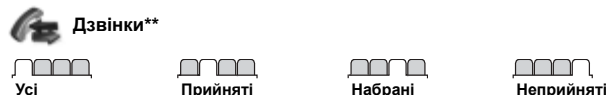

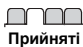

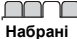

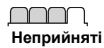

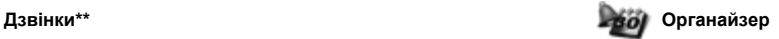

Будильники Програми Відеодзвінок Календар Завдання Нотатки Синхронізація Таймер Секундомір Калькулятор Пам'ять кодів

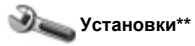

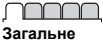

Профілі Час і дата Мова Послуга оновлення Керування голосом Нові події Швидкі клавіші Режим польоту Захист Майстер настройки Стан телефону Повне скидання

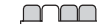

**Звуки і сигнали** Гучність дзвінка Сигнал дзвінка Беззвучний режим Нарост. сигн. дзвін. Вібросигнал Сигнал повідомлен. Звук клавіш

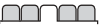

**Дисплей** Шпалери Теми Екран запуску Заставка Розмір годинника Яскравість Годинник у реж. сну Редагув. назв ліній\*

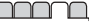

**Дзвінки** Швидкий набір Переад. дзвінків Перекл. на лінію 2\* Керуван. дзвінками Час та вартість\* Відображення № Handsfree

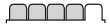

**Зв'язок\*** Bluetooth USB Синхронізація Керуван. пристроєм Мобільні мережі Надсилання даних Установ. Інтернету Установки потоку Аксесуари

*\* Наявність деяких меню залежить від оператора, мережі та передплачених послуг.*

*\*\* Натискайте навігаційну клавішу вправо та вліво, щоб переміщуватися по закладках у підменю. Для отримання докладнішої інформації див.* % *<sup>14</sup>[Навігація](#page-13-1).*

Ознайомлення з телефоном 13

## <span id="page-13-1"></span><span id="page-13-0"></span>**Навігація**

Головне меню відображається у вигляді піктограм. Деякі підменю містять закладки. Перейдіть до закладки, натискаючи навігаційну клавішу вправо або вліво, і виберіть опцію.

### **Навігаційні клавіші**

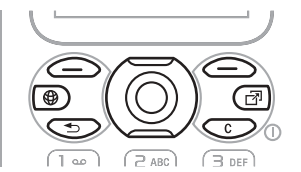

### **Клавіша**

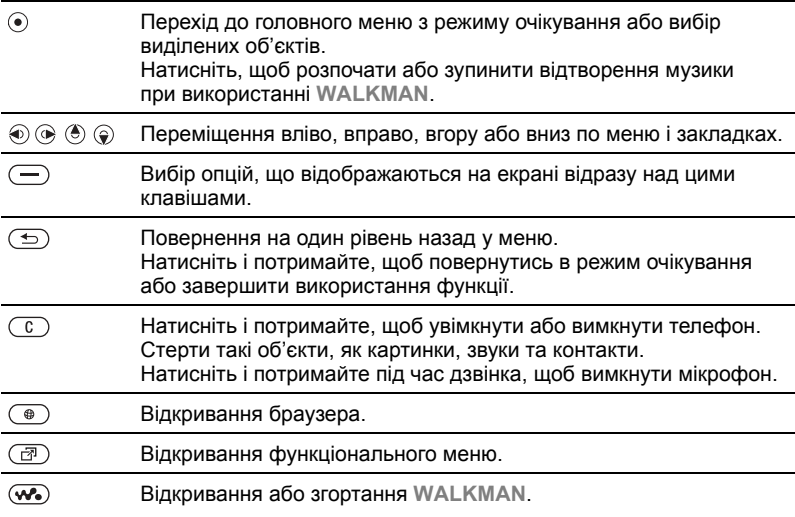

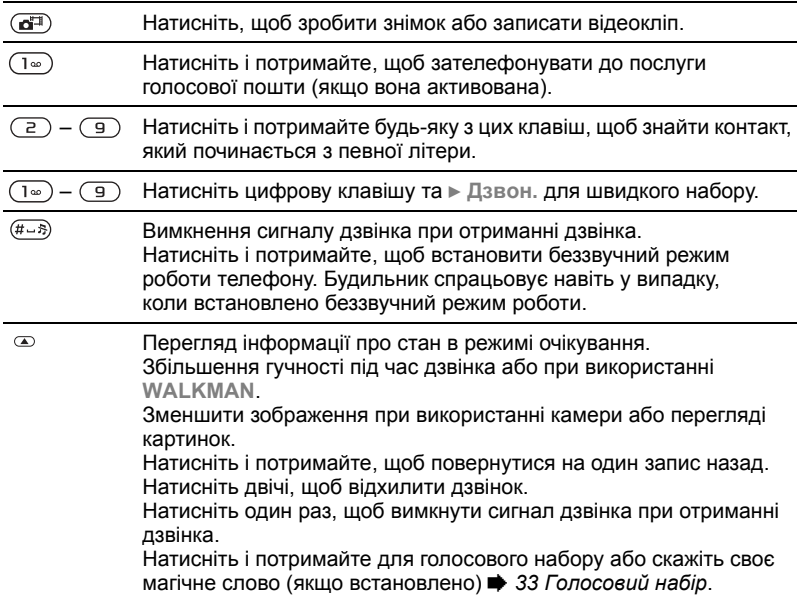

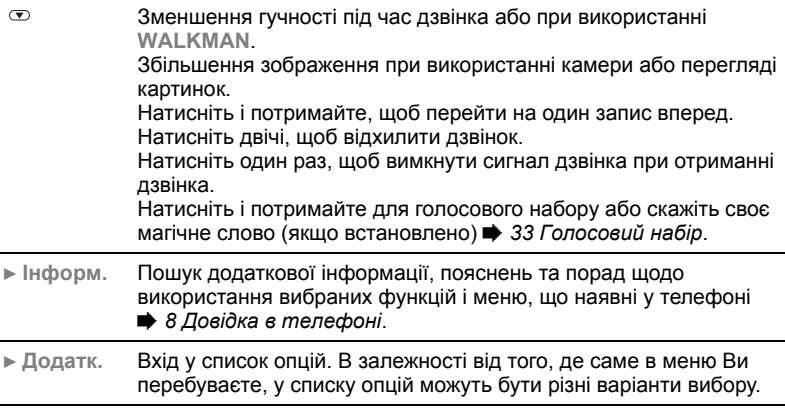

#### 16 Ознайомлення з телефоном

## **Панель стану**

Деякі піктограми, які можуть зíявлятися:

### **Пікто-Опис грама**

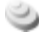

Доступна мережа 3G (UMTS).

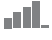

Потужність сигналу мережі GSM.

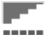

Потужність сигналу мережі GPRS.

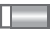

Рівень заряду акумулятора.

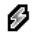

Заряджання акумулятора, зíявляється з піктограмою рівня заряду акумулятора.

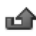

Неприйнятий вхідний дзвінок.

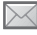

Отримано текстове повідомлення.

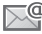

Отримано повідомлення електронної пошти.

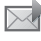

Отримано графічне повідомлення.

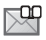

Отримано голосове повідомлення.

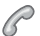

Поточний дзвінок.

Блокування клавіш увімкнено. ra D

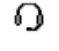

Приєднано пристрій handsfree.

Календарне нагадування.

Нагадування про завдання.

Увімкнено беззвучний режим.

## **Швидкі клавіші**

Використовуйте швидкі клавіші, щоб швидко перейти до певного меню. Також можна попередньо запрограмувати навігаційні клавіші для швидкого доступу до певних функцій. Настройте навігаційні клавіш для швидкого доступу відповідно до своїх потреб.

#### **Використання швидких клавіш**

У режимі очікування перейдіть до меню, натиснувши  $\odot$ , а потім введіть номер меню. Нумерація меню розпочинається з лівої піктограми у верхньому ряду та йде зліва направо, потім зверху вниз рядок за рядком, наприклад, для вибору пíятого елемента меню натисніть . Щоб перейти до десятого, одинадцятого чи дванадцятого об'єкта меню, натисніть  $\left(\overline{A}a\right)$ ,  $\left(\overline{B}+\right)$ або (#->) відповідно. Щоб повернутися назад до режиму очікування, натисніть і потримайте  $\textcircled{\texttt{f}}$ .

#### **Використання попередньо запрограмованих для швидкого доступу навігаційних клавіш**

У режимі очікування перейдіть до меню або функції швидких клавіш, натиснувши  $\left(\frac{a}{b}\right)$ ,  $\left(\frac{c}{b}\right)$ ,  $\left(\frac{c}{c}\right)$  або  $\left(\frac{c}{b}\right)$ .

#### **Як внести зміни у запрограмовані для швидкого доступу навігаційні клавіші**

В режимі очікування виберіть **Меню**

} **Установки** } закладку **Загальне**

} **Швидкі клавіші** та виберіть швидку клавішу } **Редагув.**

## **Мова телефону**

Виберіть мову для меню телефону або для введення тексту.

### **Як змінити мову телефону**

В режимі очікування виберіть **Меню** } **Установки** } закладку **Загальне** } **Мова** } **Мова телефону**. Виберіть мову.

В режимі очікування також можна ввести ® 8888 ® для автоматичного вибору мови. © 0000 ⊙ для вибору англійської мови.

*Більшість SIM-карток автоматично встановлюють мовою меню мову країни, в якій було придбано SIM-картку. В іншому випадку встановлюється англійська мова.*

## **Як вибрати мову введення**

- **1** В режимі очікування виберіть **Меню**
	- } **Установки** } закладку **Загальне**
	- } **Мова** } **Мова введення**.
- **2** Перейдіть до мови, яку потрібно використати, і позначте її. } **Зберегти**, щоб вийти з меню.

## **Введення літер**

Введіть літери одним із наступних способів (способи введення тексту), наприклад, при написанні повідомлень:

- Звичайне введення тексту
- Введення тексту в режимі Т9™

### **Як змінити спосіб введення тексту**

Щоб змінити спосіб введення, натисніть і потримайте  $\overline{\ast}$  адаф) перед тим, як вводити літери, або під час введення.

### **Опції при введенні літер**

**▶ Додатк., щоб відкрити опції під** час написання повідомлення.

#### **Як ввести літери в режимі звичайного введення тексту**

- Кілька разів натисніть клавіші  $\overline{(\overline{z})}$  –  $\overline{(\overline{z})}$ , поки не з'явиться потрібний символ.
- Натисніть (\* алет), щоб переключити регістр між великими та малими літерами.
- Натисніть і потримайте  $(\overline{0+}) (\overline{9})$ для введення цифр.
- $\bullet$  Натискайте  $\circ$ . щоб стерти літери або цифри.
- $\bullet$  Натискайте  $\widehat{I^{\infty}}$  для введення найбільш поширених знаків пунктуації.
- $\bullet$  Натисніть  $\overline{m}$ , щоб додати пробіл.

### **Введення тексту в режимі Т9<sup>™</sup>**

У режимі T9 використовується вбудований словник, який розпізнає найчастіше вживані слова за послідовністю натискання клавіш. Це дозволяє натискати кожну клавішу тільки один раз навіть у випадку, якщо потрібна літера не є першою на клавіші.

## **Як вводити літери в режимі T9**

- 1 Наприклад, шоб ввести слово "Jane", натисніть  $(5), (2), (6), (3)$ .
- **2** Якщо відображається потрібне слово, натисніть  $(F - S)$ , щоб підтвердити його та додати пробіл. Щоб підтвердити слово без додавання пробілу, натисніть . Якщо відображене слово не підходить, натискайте клавішу **(6) або ©, шоб переглянути інші** варіанти слів. Підтвердьте слово та введіть пробіл, натиснувши  $(F - 8)$ .

**3** Продовжуйте написання повідомлення. Щоб ввести знак пунктуації, натисніть  $\overline{(\cdot)}$  а потім  $\overline{(\cdot)}$ або  $\widehat{\odot}$  кілька разів, натисніть  $\widehat{H-B}$ . щоб прийняти знак і додати пробіл.

#### **Як додати слова до словника режиму введення тексту T9**

- **1** Під час введення літер } **Додатк.** } **Редагув. слово**.
- **2** Відредагуйте слово в режимі звичайного введення тексту. Натискайте © та (®, щоб пересувати курсор між літерами. Щоб стерти символ, натисніть  $\binom{c}{k}$ . Щоб стерти слово повністю, натисніть і потримайте  $\circled{c}$ . Після редагування слова натисніть } **Вставити**. Слово додається до словника режиму введення тексту T9. Коли це слово буде вводитися наступного разу з використанням режиму T9, воно зíявиться в списку варіантів слів.

### **Передбачення наступного слова**

Під час написання повідомлення Ви можете використати режим введення тексту Т9™. щоб передбачити наступне слово, яке раніше використовувалося у схожому реченні.

#### **Як увімкнути або вимкнути передбачення наступного слова**

Під час введення літер } **Додатк.** } **Опції введення** } **Вгадуван. слова**.

#### **Як використовувати передбачення наступного слова**

Під час введення літер, натисніть , щоб прийняти та продовжити.

## <span id="page-19-0"></span>**Функціональне меню**

Функціональне меню можна відкрити майже з усіх програм телефону, щоб переглянути нові події і працювати з ними, а також щоб отримати доступ до закладок і швидких клавіш.

#### **Як відкрити і закрити функціональне меню**

Натисніть <sup>(79)</sup>.

### **Закладки функціонального меню**

- **Нові події** наприклад пропущені дзвінки та повідомлення. В разі нової події зíявляється відповідне функціональне меню. Натисніть , щоб відхилити подію із закладки подій. Відображення нових подій можна також настроїти таким чином, щоб вони зíявлялися у вигляді тексту в розкривному вікні, } **Установки** } закладка **Загальне**
	- } **Нові події** } **Випадне вікно**.
- **Активні прог.** програми, що працюють у фоновому режимі. Виберіть програму, до якої потрібно повернутися, або натисніть  $\circled{c}$ , щоб завершити її.
- $\cdot$  Мої швидкі клав. додавання, видалення швидких клавіш та зміна їх послідовності. Коли після вибору швидкої клавіші відкривається певна програма, інші програми закриваються або згортаються.
- **Інтернет** закладки Інтернету. Коли після вибору закладки відкривається браузер, інші програми закриваються або згортаються.

## **Менеджер файлів**

Використовуйте **Менеджер файлів**, шоб працювати з такими об'єктами. як картинки, відео, музика, теми, веб-сторінки, ігри та програми, що збережені в памíяті телефону або на карті памíяті.

## **Memory Stick Micro™ (M2™)**

Телефон дозволяє використовувати карту пам'яті Memory Stick Micro™ (M2<sup>™</sup>), яка надає додатковий обсяг памíяті для збереження файлів, наприклад зображень або музики. Її також можна використовувати з іншими сумісними пристроями в якості портативної карти памíяті.

#### **Як вставити та вийняти карту памíяті**

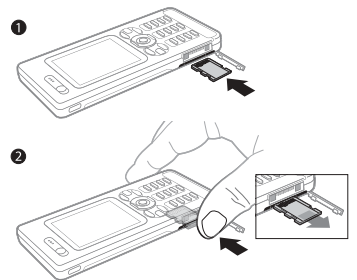

- **1** Відкрийте кришку та вставте картку так, як показано на малюнку.
- **2** Натисніть на край, щоб вийняти карту памíяті.

Також можна переміщувати й копіювати файли між телефоном, компíютером і картою памíяті.

Створюйте папки нижчого рівня для переміщення або копіювання в них файлів. Ігри та програми можна переміщувати в межах папок **Ігри** та **Програми**, а також з памíяті телефону на карту памíяті. Нерозпізнані файли зберігаються в папці **Інша**. Впорядковуючи файли, можна вибрати всі або кілька файлів у папці одночасно. Це стосується всіх обíєктів, крім **Ігри** та **Програми**. Якщо вся доступна памíять заповнена, збереження файлів стане неможливим, поки не буде видалений певний вміст телефону.

#### **Закладки меню менеджера файлів**

Вікно менеджера файлів розділене на три закладки, а місце зберігання файлів позначається піктограмами.

- **Всі файли** весь вміст у пам'яті телефону та на карті памíяті.
- **У Memory Stick весь вміст** на карті памíяті.
- ï **У телефоні** ñ весь вміст у памíяті телефону.

### **Інформація про файл**

Щоб переглянути інформацію про файл, виділіть його } **Додатк.** } **Інформація**. Обíєкти, завантажені або отримані за допомогою одного з доступних способів передачі, можуть бути захищені авторським правом. Якщо файл захищений, імовірно, що його буде неможливо скопіювати чи надіслати. Файл, захищений технологією DRM (Система керування цифровими правами), позначається символом ключа.

#### **Як використовувати файли з менеджера файлів**

- **1** В режимі очікування виберіть **Меню** } **Менеджер файлів** і відкрийте папку.
- **2** Перейдіть до файла } **Додатк.**

#### **Як переміщувати чи копіювати файли до памíяті**

- **1** В режимі очікування виберіть **Меню** } **Менеджер файлів** і виберіть папку.
- **2** Перейдіть до файла } **Додатк.** } **Керув. файлом** } **Перемістити**, щоб перемістити файл, або } **Додатк.** } **Керув. файлом**
	-
	- } **Копіювати**, щоб скопіювати файл.
- **3** Виберіть, щоб перемістити або скопіювати файл в **Телефон** або **Memory Stick** } **Вибрати**.

#### **Як переміщувати або копіювати файли у компíютер**

% *87 [Передача](#page-86-0) файлів за [допомогою](#page-86-0) кабелю USB*.

#### **Як створювати папки нижчого рівня**

- **1** В режимі очікування виберіть **Меню** } **Менеджер файлів** і відкрийте папку.
- **2** } **Додатк.** } **Нова папка** і введіть назву для папки.
- **3** } **Добре**, щоб зберегти папку.

## **Як вибрати кілька файлів**

- **1** В режимі очікування виберіть **Меню** } **Менеджер файлів** і відкрийте папку.
- **2** } **Додатк.** } **Познач.** } **Позн. декілька**.
- **3** Щоб вибрати файли, виберіть **⊳ Познач\_або Скас позн**

## **Як вибрати всі файли в папці**

- В режимі очікування виберіть **Меню**
- } **Менеджер файлів** і відкрийте папку } **Додатк.** } **Познач.**
- } **Позначити всі**.

#### **Як стерти файл чи папку нижчого рівня з менеджера файлів**

- **1** В режимі очікування виберіть **Меню** } **Менеджер файлів** і відкрийте папку.
- **2** Перейдіть до файла } **Додатк.** } **Стерти**.

### **Опції карти памíяті**

Перевірте стан памíяті або відформатуйте карту памíяті, щоб стерти всю інформацію.

#### **Як використовувати опції карти памíяті**

- В режимі очікування виберіть **Меню**
- } **Менеджер файлів** } закладку
- **У Memory Stick** } **Додатк.**,

щоб відкрити опції.

## <span id="page-22-0"></span>**Дзвінки**

<span id="page-22-1"></span>*Дзвінки, відеодзвінки, контакти, керування голосом, опції дзвінків.*

## **Здійснення та отримання дзвінків**

Для здійснення та отримання дзвінків телефон має бути увімкнений та знаходитись у межах покриття стільникової мережі.

 $\rightarrow$  **7 Як вимкнути і [увімкнути](#page-6-0)** *[телефон](#page-6-0)*. Як здійснити відеодзвінок **■ 26 [Відеодзвінок](#page-25-0)** 

**Мережі**

При увімкненні телефон автоматично вибирає домашню мережу, якщо він знаходиться в зоні її покриття. Якщо телефон знаходиться за межами зони покриття, можна використати іншу мережу за умови, що між операторами Вашої домашньої мережі та цієї мережі існує угода щодо надання таких послуг. Це називається роумінгом.

Виберіть мережу для використання. Можна також додати мережу до своїх пріоритетних мереж. Крім цього, можна змінити послідовність вибору мереж у режимі автоматичного пошуку.

#### **Як переглянути доступні опції мережі**

В режимі очікування виберіть **Меню**

- } **Установки** } закладку **Зв'язок**
- } **Мобільні мережі**.

Телефон також автоматично переключається між мережами GSM і 3G (UMTS), залежно від їх доступності. Деякі оператори мережі дозволяють перемикати мережі вручну, тому що пошук недоступної мережі споживає енергію акумулятора.

### **Як перемикати мережі**

- **1** В режимі очікування виберіть **Меню** } **Установки** } закладку **Зв'язок** } **Мобільні мережі** } **Мережі GSM/3G**.
- **2** } **GSM та 3G** (автоматично) або } **Лише GSM**.

Для отримання додаткової інформації звертайтеся до оператора мережі.

### **Як здійснювати дзвінки**

- **1** Введіть номер телефону (з міжнародним кодом країни та кодом міста, якщо необхідно).
- **2** } **Дзвон.**, щоб здійснити голосовий дзвінок, або } **Додатк.**, щоб переглянути опції, такі як **Зроб. відеодзв.** % *26 [Відеодзвінок](#page-25-0)*.
- **3** } **Заверш.**, щоб завершити дзвінок.
- *Номери можна набирати зі списку дзвінків та з телефонної книги,*   $\rightarrow$  **27 [Контакти](#page-26-0) та**  $\rightarrow$  31 [Список](#page-30-0) *[дзвінків](#page-30-0). Також можна набирати номери для здійснення дзвінків за допомогою голосу,* % *32 [Керування](#page-31-0) [голосом](#page-31-0).*

### **Як здійснити міжнародний дзвінок**

- **1** Натисніть і потримайте клавішу до появи знака "+".
- **2** Введіть код країни, код міста (без нуля на початку) і номер телефону } **Дзвон.**, щоб здійснити голосовий дзвінок, або } **Додатк.** } **Зроб. відеодзв.**

## **Як повторно набрати номер** Якщо зíєднання встановити не вдається та зíявляється

**Повторити?** } **Так**.

*Тримайте телефон подалі від вуха під час повторного набору номера. Після встановлення зíєднання телефон подає гучний звуковий сигнал, якщо він не перебуває в беззвучному режимі.*

#### **Як відповісти на дзвінок або відхилити його**

} **Відповідь** або } **Зайнято**.

### **Як вимкнути мікрофон**

- **1** Натисніть і потримайте  $\textcircled{r}$ .
- **2** Щоб продовжити розмову, знову натисніть і потримайте  $\overline{\mathbb{C}}$ .

#### **Як увімкнути чи вимкнути гучномовець під час розмови**

} **Додатк.** } **Увімкн. динамік** або **Вимкн. динамік**.

*Не тримайте телефон близько до вуха під час використання гучномовця. Це може пошкодити Ваш слух.*

#### 24 Дзвінки

#### **Як змінити рівень гучності динаміка**

Натискайте для збільшення або для зменшення гучності динаміка під час дзвінка.

#### **Неприйняті дзвінки**

Якщо функціональне меню встановлено за умовчанням, неприйняті дзвінки зíявляються в закладці **Нові події** у режимі очікування. Якщо за умовчанням встановлене розкривне вікно, то в режимі очікування відображається **Неприйняті дзвінки:** % *20 [Функціональне](#page-19-0) меню*.

#### **Як переглянути неприйняті дзвінки з режиму очікування**

- Якщо розкривне вікно встановлено за умовчанням: } **Дзвінки** } закладка **Неприйняті**. Натискайте  $\circledast$  або  $\circledast$ , щоб вибрати номер } **Дзвон.** для здійснення дзвінка.
- Якщо функціональне меню встановлено за умовчанням: Натисніть (  $\textcircled{3}$  і за допомогою ) або перейдіть до закладки **Нові** події, за допомогою (6) або (9) виберіть номер } **Дзвон.** для здійснення дзвінка.

## **Екстрені дзвінки**

Телефон підтримує набір міжнародних номерів екстреної допомоги, наприклад 112 та 911. Це означає, що ці номери зазвичай можна використовувати для здійснення екстрених дзвінків у будь-якій країні з SIM-карткою або без неї, але за умови, що телефон знаходиться в межах зони покриття мережі 3G (UMTS) або GSM.

*У деяких країнах також можуть використовуватися інші номери служб екстреної допомоги. У такому разі оператор мережі може зберегти на SIM-картці додаткові місцеві номери служб екстреної допомоги.*

#### **Як здійснити екстрений дзвінок**

Введіть 112 (міжнародний номер телефону служби екстреної допомоги) } **Дзвон.**

#### **Як переглянути місцеві номери служб екстреної допомоги**

В режимі очікування виберіть **Меню**

Дзвінки 25

- } **Контакти** } **Додатк.** } **Опції**
- } **Спеціальні номери** } **Екстрені номери**.

## <span id="page-25-0"></span>**Відеодзвінок**

Як побачити особу на екрані під час дзвінків.

#### **Перед початком користування**

Щоб здійснити відеодзвінок, Ви та абонент, до якого Ви телефонуєте, повинні передплатити послугу 3G (UMTS) і перебувати в зоні дії мережі 3G (UMTS). На доступність послуг мережі 3G (UMTS) вказує поява піктограми 3G на панелі стану.

### **Режим демонстрації відеодзвінка**

Можна скористатися більшістю функцій відео дзвінка, не здійснюючи дзвінок, наприклад, щоб підготувати камеру перед дзвінком. В режимі очікування виберіть **Меню** } **Органайзер** } **Відеодзвінок**.

### **Як здійснити відеодзвінок**

Якщо послуга 3G (UMTS) доступна, можна здійснити відеодзвінок одним з наступних способів:

- Введіть номер телефону (міжнародний префікс і код міста, якщо необхідно) } **Додатк.** } **Зроб. відеодзв.**
- ï В режимі очікування виберіть **Меню** } **Контакти** і виберіть контакт, якому необхідно зателефонувати.

Використовуйте © або (, щоб вибрати номер, } **Додатк.** } **Зроб. відеодзв.**

ï В режимі очікування виберіть **Меню** } **Органайзер** } **Відеодзвінок** } **Дзвон.** } **Контакти**, щоб знайти номер телефону, } **Дзвон.**, або введіть номер телефону } **Дзвон.**

#### **Як збільшити або зменшити масштаб вихідного відео**

Натисніть (6), щоб збільшити, або  $\circledast$ . щоб зменшити масштаб вихідного відео.

### **Як прийняти вхідний відеодзвінок** } **Відповідь**.

## **Як завершити відеодзвінок**

} **Заверш.**

## **Опції відеодзвінка**

**► Додатк. для доступу до наступних** опцій:

- **•** Перекл. камеру щоб переключитися між основною камерою та камерою відеодзвінка. Використовуйте основну камеру, щоб передати адресату повне зображення місця, де Ви знаходитесь.
- $\bullet$  Вимкн. **камеру/Запуст**. **камеру** увімкнути або вимкнути відеокамеру. При вимкненні камери відображається альтернативна картинка.
- **Зберегти картинку зберегти** зображення в повноекранному режимі, наприклад, зображення абонента, що телефонує.
- Камера опції
	- **Яскравість** регулювати рівень яскравості вихідного зображення.
	- $\bullet$  Увімк. нічн. реж. використовуйте в умовах недостатнього освітлення. Ця установка впливає на вихідне відео.
- $\cdot$  3 вук опції під час відеодзвінка
	- ï **Вимкн. динамік**/ Увімкн. динамік - вхідний звук.
	- ï **Вимк. мікрофон**/  $Y$ вімкн. мікроф. - увімкнення або вимкнення мікрофону.
	- Перевести звук на або з обладнання handsfree Bluetooth.
- Схема опції
	- $\cdot$  Переключ. карт. показувати вхідне або вихідне відео в повнорозмірному режимі.
	- ï **Схов. мал. карт.**/ **Показ. мал.карт.**
	- $\bullet$  Дзеркал. зобр. показувати вихідне зображення камери.
- **Установки** під час відповіді
	- $\bullet$  Режим відповіді увімкнення або вимкнення камери відеодзвінка.
	- $\bullet$  Альтернат. **карт.** встановити зображення, яке буде відображатися на телефоні абонента, до якого Ви телефонуєте, при вимкненій камері.
	- $\bullet$  Опції аудіо увімкнення або вимкнення мікрофону чи/та динаміка.
	- $\bullet$  Якість відео виберіть якість зображення для відеодзвінків. Зміни не впливають на поточний дзвінок.

## <span id="page-26-0"></span>**Контакти**

Інформацію про контакти можна зберігати у пам'яті телефону або на SIM-картці. Доступні такі опції:

Можна вибрати, яка контактна інформація (**Контакти телеф.** або **Контакти SIM**) буде використовуватись як стандартна.

Для отримання корисної інформації та доступу до установок в режимі очікування виберіть **Меню** } **Контакти** } **Додатк.** } **Опції**.

Дзвінки 27

### <span id="page-27-0"></span>**Стандартні контакти**

Якщо встановити **Контакти телеф.** в якості стандартних, контакти будуть відображувати всю інформацію, збережену в **Контакти**. Якщо встановити **Контакти SIM** в якості стандартних, контакти будуть відображати інформацію в залежності від SIM-картки.

## **Як вибрати стандартні контакти**

- **1** В режимі очікування виберіть **Меню** } **Контакти** } **Додатк.** } **Опції**
	- } **Додатково** } **Стандарт. контакти**.
- **2** } **Контакти телеф.** або **Контакти SIM**.

## **Контакти телефону**

Контакти в телефоні можна зберігати з іменами, номерами телефонів та особистою інформацією. Також до контактів можна додавати картинки та сигнали дзвінка. Використовуйте **©**, **⊙**, ⊙ та ⊙ для переміщення між закладками та інформаційними полями в них.

## **Як додати контакт телефону**

- **1** Якщо **Контакти телеф.** встановлено в якості стандартних, в режимі очікування виберіть **Меню**
	- } **Контакти** } **Новий контакт**
	- } **Додати**.
- **2** Введіть імíя } **Добре**.
- **3** Введіть номер } **Добре**.
- **4** Виберіть опцію номера.
- **5** Переходьте між закладками та вибирайте поля для додавання інформації. Щоб ввести такі символи, як @, } **Додатк.** } **Додати символ** і виберіть символ } **Вставити**.
- **6** Після введення всієї інформації **► Зберегти.**

### **Як автоматично зберігати імена та номери телефонів на SIM-картці**

- В режимі очікування виберіть **Меню**
- } **Контакти** } **Додатк.** } **Опції**
- } **Додатково** } **Автозбереж. на SIM** і виберіть **Увімк.**

## **Як стерти контакт**

- **1** В режимі очікування виберіть **Меню • Контакти і перейдіть до контакту.**
- **2** Натисніть та виберіть **Так**.

### **Як стерти всі контакти телефону**

- В режимі очікування виберіть **Меню**
- } **Контакти** } **Додатк.** } **Опції**
- } **Додатково** } **Стерти всі контак.**

} **Так** та } **Так**. При цьому імена та номери на SIM-картці будуть збережені.

## **Контакти SIM**

Зберігайте контакти на SIM-картці.

## **Як додати контакт SIM**

- **1** Якщо **Контакти SIM** встановлені як стандартні, } **Контакти** } **Новий контакт** } **Додати**.
- **2** Введіть імíя } **Добре**.
- **3** Введіть номер } **Добре** і виберіть опцію номера. Додайте інші дані, якщо наявні, } **Зберегти**.

## **Стан памíяті**

Кількість контактів, яку можна зберегти в телефоні або на SIM-картці, залежить від обсягу вільної памíяті.

## **Як переглянути стан памíяті**

### В режимі очікування виберіть **Меню**

- } **Контакти** } **Додатк.** } **Опції**
- } **Додатково** } **Стан пам'яті**.

## **Використання контактів**

Є багато способів використання контактів. Нижче зазначено, як:

- здійснювати дзвінки контактам, що збережені у телефоні та на SIM-картці.
- надсилати контакти з телефону на інший пристрій.
- копіювати контакти в телефон та на SIM-картку.
- додавати картинку чи сигнал дзвінка до контакту в телефоні.
- редагувати контакти.
- синхронізувати контакти.

# **Як зателефонувати контакту <sup>в</sup> телефоні**

- **1** В режимі очікування виберіть **Меню** } **Контакти**. Перейдіть до контакту або введіть першу літеру чи літери контакту.
- **2** Коли потрібний контакт виділено, натисніть © або (®, щоб вибрати номер, } **Дзвон.** або } **Додатк.** } **Зроб. відеодзв.**

Дзвінки 29

#### **Як зателефонувати контакту на SIM-картці**

- ï Якщо **Контакти SIM** встановлені як стандартні, в режимі очікування виберіть **Меню** } **Контакти**, і коли потрібний контакт виділений, виберіть } **Дзвон.** або } **Додатк.** } **Зроб. відеодзв.**
- ï Якщо **Контакти телеф.** встановлені як стандартні, в режимі очікування виберіть **Меню** } **Контакти** } **Додатк.** } **Опції** } **Контакти SIM** та виберіть контакти } **Дзвон.** або } **Додатк.** } **Зроб. відеодзв.**

### **Як надіслати контакт**

В режимі очікування виберіть **Меню** } **Контакти** і виберіть контакт } **Додатк.** } **Надісл. контакти**

і виберіть спосіб передачі.

## **Як надіслати всі контакти**

В режимі очікування виберіть **Меню** } **Контакти** } **Додатк.** } **Опції** } **Додатково** } **Надіс. всі контакти** і виберіть спосіб передачі.

#### **Як скопіювати імена та номери на SIM-картку**

- **1** В режимі очікування виберіть **Меню**
	- } **Контакти** } **Додатк.** } **Опції**
	- } **Додатково** } **Копіювати на SIM**.
- **2** Виберіть один із варіантів.

*При копіюванні усіх контактів з телефону на SIM-картку вся наявна на ній інформація замінюється.*

#### **Як копіювати імена та номери до контактів телефону**

- **1** В режимі очікування виберіть **Меню** } **Контакти** } **Додатк.** } **Опції**
	- } **Додатково** } **Копіюв. з SIM-карт.**
- <span id="page-29-0"></span>**2** Виберіть один із варіантів.

#### **Як додати картинку, сигнал дзвінка чи відео до контакту телефону**

- **1** В режимі очікування виберіть **Меню**
	- } **Контакти** і виберіть контакт
	- } **Додатк.** } **Редагув. контакт**.
- **2** Виберіть відповідну закладку, а потім виберіть **Картинка** або **Сигнал дзвінка** } **Додати**.
- **3** Виберіть опцію та обíєкт } **Зберегти**.
- *Якщо умовамипідключення передбачена послуга* CLI (Calling Line Identification -*Визначення номера абонента), то можна призначити персональні сигнали дзвінка контактам.*

### **Як відредагувати контакт телефону**

- **1** В режимі очікування виберіть **Меню**
	- } **Контакти** і виберіть контакт
	- } **Додатк.** } **Редагув. контакт**.
- **2** Перейдіть до потрібної закладки і виберіть поле для редагування } **Редагув.**
- **3** Внесіть зміни та } **Зберегти**.

### **Як відредагувати контакт SIM**

- **1** Якщо контакти SIM встановлені як стандартні, в режимі очікування виберіть **Меню** } **Контакти** та виберіть імíя та номер, які потрібно відредагувати. Якщо контакти телефону встановлені як стандартні, в режимі очікування виберіть **Меню**
	- } **Контакти** } **Додатк.** } **Опції**
	- } **Контакти SIM** та виберіть імíя та номер, які потрібно відредагувати.
- **2** } **Додатк.** } **Редагув. контакт**і відредагуйте імíя та номер.

## **Синхронізація контактів**

Можна синхронізувати контакти із програмою контактів в Інтернеті. Для отримання докладнішої інформації див. % *81 [Синхронізація](#page-80-0)*.

#### **Як зберегти та відновити контакти за допомогою карти памíяті**

- В режимі очікування виберіть **Меню**
- } **Контакти** } **Додатк.** } **Опції**
- } **Додатково** } **Копіювати на M.S.** або **Відновити з M.S.**

#### **Як вибрати порядок сортування для контактів**

- В режимі очікування виберіть **Меню**
- } **Контакти** } **Додатк.** } **Опції**
- **▶ Додатково** ▶ Порядок сортуван.

## <span id="page-30-0"></span>**Список дзвінків**

Інформація про останні дзвінки.

#### **Як зателефонувати на номер зі списку дзвінків**

- **1** В режимі очікування **Дзвінки** і виберіть закладку.
- **2** Виберіть імíя або номер, на який потрібно здійснити дзвінок, } **Дзвон.** або } **Додатк.** } **Зроб. відеодзв.**

#### **Як додати номер зі списку дзвінків до контактів**

- **1** В режимі очікування **Дзвінки** і виберіть закладку.
- **2** Перейдіть до номера, який потрібно додати, } **Додатк.** } **Зберегти номер**.
- **3** } **Новий контакт**, щоб створити новий контакт, або виберіть існуючий контакт, щоб додати до нього цей номер.

### **Як очистити список дзвінків**

Виберіть **Дзвінки** } закладку **Усі** } **Додатк.** } **Стерти всі**.

## **Швидкий набір із картинками**

Для швидкого доступу до найнеобхідніших телефонних номерів зберігайте їх під клавішами з 1 по 9 в телефоні. Швидкий набір залежить від стандартних контактів  $\rightarrow$  28 [Стандартні](#page-27-0) контакти. наприклад, можна швидко набирати номери, збережені на SIM-картці.

Якщо додати контакти з картинками до позицій швидкого набору, картинки контакту зíявлятимуться для простішого впізнавання  $\rightarrow$  **30 Як додати картинку**, сигнал *дзвінка чи відео до [контакту](#page-29-0) [телефону](#page-29-0)*.

#### **Як відредагувати номери швидкого набору**

- **1** В режимі очікування виберіть **Меню** } **Контакти** } **Додатк.** } **Опції** } **Швидкий набір**.
- **2** Перейдіть до позиції } **Додати** або } **Додатк.** } **Замінити**.

### **Як швидко набрати номер**

В режимі очікування введіть номер позиції } **Дзвон.**

## **Голосова пошта**

Якщо передплачено послугу голосової пошти, абоненти можуть залишати в ній свої повідомлення, якщо Ви не можете відповісти на дзвінок.

d) *Зверніться до оператора мережі, щоб отримати докладнішу інформацію або номер голосової пошти.*

#### **Як дзвонити до послуги голосової пошти**

Натисніть і потримайте (1⊕). Якщо номер голосової пошти не введено, } **Так** і введіть номер.

#### **Як внести зміни до номеру голосової пошти**

- В режимі очікування виберіть **Меню**
- } **Повідомлення** } **Установки**
- } **Номер гол. пошти**.

## <span id="page-31-0"></span>**Керування голосом**

Керуйте дзвінками за допомогою голосу, створивши голосові команди, які дозволяють:

- Голосовий набір шоб зателефонувати абонентові, достатньо вимовити його імíя.
- Увімкнути функцію керування голосом за допомогою "магічного словаî.
- **Відповідати на дзвінки та** відхиляти їх під час використання комплекту handsfree.

#### **Перед початком голосового набору**

Передусім потрібно увімкнути функцію голосового набору та записати голосові команди. Поряд із номером телефону, для якого записана голосова команда, з'явиться піктограма.

#### **Як увімкнути голосовий набір і записати імена**

- **1** В режимі очікування виберіть **Меню** } **Установки** } закладку **Загальне** } **Керування голосом** } **Голосовий набір** } **Увімкнути** } **Так** } **Нова голос. коман.** та виберіть контакт.
- **2** Якщо контакт містить більше одного номера, натискайте  $\circledast$  та  $\circledast$ , щоб переглянути номери. Виберіть номер телефону, до якого потрібно додати голосову команду. Запишіть голосову команду, наприклад ìВасиль мобільнийî.
- **3** На дисплеї зíявиться інструкція. Дочекайтеся сигналу й промовте команду для запису. Телефон відтворить записану команду.
- **4** Якщо запис звучить добре, натисніть } **Так**. Якщо ні, } **Ні** і повторіть крок 3. Щоб записати іншу голосову команду для контакту, } **Нова голос. коман.** } **Додати** ще раз і повторіть кроки 2-4, описані вище.

### **Імíя абонента, який телефонує**

Можна почути записане ім'я абонента, коли він телефонує.

#### **Як увімкнути або вимкнути функцію імені абонента**

В режимі очікування виберіть **Меню** } **Установки** } закладку **Загальне ▶ Керування голосом ▶ Відтвор. ім'я абон.**

## <span id="page-32-0"></span>**Голосовий набір**

Розпочинайте голосовий набір у режимі очікування, використовуючи телефон, портативний комплект handsfree, гарнітуру Bluetooth або вимовляючи "магічне слово $\degree$ 

### **Як здійснювати дзвінки**

- **1** В режимі очікування натисніть і потримайте одну з клавіш гучності.
- **2** Зачекайте на сигнал і промовте попередньо записане імíя, наприклад "Василь мобільний". Телефон відтворить імíя та встановить зíєднання.

#### **Як здійснити дзвінок за допомогою комплекту handsfree**

В режимі очікування натисніть кнопку пристрою handsfree або кнопку гарнітури Bluetooth.

## **Магічне слово**

Запишіть і використовуйте якусь голосову команду як магічне слово для активації голосового керування без натискання жодної клавіші. Магічне слово можна використовувати лише з пристроєм handsfree.

*Виберіть довге, незвичне слово або фразу, що не вживається у звичайній розмові.*

#### **Як увімкнути функцію і записати магічне слово**

- **1** В режимі очікування виберіть **Меню**
	- } **Установки** } закладку **Загальне** } **Керування голосом** } **Магічне слово** } **Увімкнути**.
- **2** На дисплеї зíявиться інструкція. } **Продовж.**. Дочекайтеся сигналу й промовте магічне слово.
- **3** } **Так**, щоб прийняти, або } **Ні**, щоб записати нове магічне слово.
- **4** На дисплеї зíявиться інструкція. } **Продовж.** і виберіть обставини, в яких магічне слово повинно активуватись.

### **Відповідь голосом**

Можна відповідати або відхиляти дзвінки за допомогою голосу при використанні пристрою handsfree. *Для функції відповіді голосом можна використовувати в якості сигналів дзвінка файли форматів MIDI, WAV (16 кГц), EMY або IMY.*

#### **Як увімкнути функцію відповіді голосом та записати команди відповіді голосом**

**1** В режимі очікування виберіть **Меню** } **Установки** } закладку **Загальне**

} **Керування голосом** } **Відповідь голосом** } **Увімкнути**.

- **2** На дисплеї зíявиться інструкція. } **Продовж.**. Дочекайтеся сигналу й промовте "Відповісти" або інше слово.
- **3** } **Так**, щоб прийняти, або } **Ні** для нового запису.
- **4** На дисплеї зíявиться інструкція } **Продовж.**. Дочекайтеся сигналу й промовте "Зайнято" або інше слово.
- **5** } **Так**, щоб прийняти, або } **Ні** для нового запису.
- **6** На дисплеї зíявиться інструкція. } **Продовж.** і виберіть обставини, в яких повинна активуватись відповідь голосом.

#### 34 Дзвінки

#### **Як відповідати на дзвінки або відхиляти їх за допомогою голосових команд**

Коли надходить вхідний дзвінок, промовте:

- "Відповісти" для встановлення зíєднання.
- "Зайнято" для відхилення дзвінка.

#### **Як відредагувати голосові команди**

- **1** В режимі очікування виберіть **Меню** } **Контакти** і перейдіть до контакту.
- **2** } **Додатк.** } **Редагув. контакт** і перейдіть до відповідної закладки.

### **Як замінити голосову команду**

- **1** В режимі очікування виберіть **Меню** } **Установки** } закладку **Загальне**
	- } **Керування голосом** } **Голосовий набір** } **Редагувати імена**.
- **2** Виберіть команду } **Додатк.** } **Замін. гол. позн.**
- **3** Дочекайтеся сигналу й промовте команду.

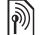

## **Переадресація дзвінків**

Можна переадресовувати дзвінки, наприклад, на автовідповідач.

*Якщо увімкнена функція обмеження дзвінків, деякі опції функції переадресації дзвінків недоступні.*   $\rightarrow$  38 [Обмеження](#page-37-0) дзвінків

Телефон має наступні опції:

- Переад. завжди всі дзвінки.
- Якшо зайнятий якшо дзвінок є активним.
- **Недосяжний** якщо телефон вимкнений або знаходиться за межами покриття мережі.
- $\bullet$  Немає відповіді якщо дзвінок не був прийнятий у вказаний проміжок часу.

#### **Як увімкнути переадресацію дзвінків**

- **1** В режимі очікування виберіть **Меню** } **Установки** } закладку **Дзвінки** } **Переад. дзвінків**.
- **2** Виберіть тип дзвінка та опцію переадресації } **Увімкнути**.
- **3** Введіть номер, на який потрібно переадресовувати дзвінки, або натисніть **Пошук**, щоб знайти контакт, і } **Вибрати**.

Дзвінки 35

#### **Як вимкнути переадресацію дзвінків**

Перейдіть до опції переадресації } **Вимкнути**.

## **Декілька дзвінків одночасно**

Робота з кількома дзвінками одночасно.

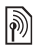

#### **Послуга очікування дзвінка**

Якщо послуга увімкнена, під час надходження другого дзвінка лунає звуковий сигнал.

#### **Як увімкнути або вимкнути послугу очікування дзвінка**

В режимі очікування виберіть **Меню**

} **Установки** } закладку **Дзвінки**

} **Керуван. дзвінками** } **Очікув. дзвінка**.

## **Як здійснити другий дзвінок**

- **1** } **Додатк.** } **Утрим.**, щоб встановити активний дзвінок на утримування.
- **2** Введіть потрібний номер телефону } **Додатк.** } **Дзвонити**.

### **Відповідь на другий голосовий дзвінок**

При отриманні другого дзвінка можна:

**• Відповідь і встановіть активний** дзвінок на утримування. } **Зайнято**, щоб відхилити дзвінок і продовжити розмову. } **Замінити акт. дзв.**, щоб відповісти на другий дзвінок і завершити активний дзвінок.

 $\lbrack \rbrack$ 

#### **Два голосових дзвінки одночасно**

Коли триває активний та є утримуваний дзвінок, можна:

- ï } **Додатк.** } **Перекл.**, щоб переключатися між двома дзвінками.
- ï } **Додатк.** } **Об'єдн. дзвінки**, щоб обíєднати два дзвінки.
- ï } **Додатк.** } **Перевести дзвін.**, щоб перевести дзвінок. При цьому, залежно від оператора, Вас буде відíєднано від обох дзвінків.
- ï } **Заверш.** і } **Так**, щоб відновити утримуваний дзвінок.
- $\bullet$  ▶ Заверш. **i ▶ Hi**, щоб завершити обидва дзвінки.

Неможливо відповісти на третій дзвінок, не завершивши один із двох перших дзвінків або не об'єднавши дзвінки в конференц-дзвінок.
# **Конференц-дзвінки**

Почніть конференц-дзвінок, зíєднавши активний та утримуваний дзвінки. Після цього встановіть конференц-дзвінок на утримування та додавайте учасників (до пíяти осіб) або здійсніть інший дзвінок.

*За дзвінки за участю кількох абонентів може стягуватися додаткова плата. Зверніться до оператора мережі для отримання докладнішої інформації.*

#### **Як обíєднати два дзвінки в конференц-дзвінок**

} **Додатк.** } **Об'єдн. дзвінки**.

# **Як додати нового учасника**

- **1** } **Додатк.** } **Утрим.**, щоб поставити обíєднані дзвінки на утримування.
- **2** } **Додатк.** } **Додати дзвінок** і зателефонуйте наступній особі, яку потрібно додати до конференц-дзвінка.
- **3** } **Додатк.** } **Об'єдн. дзвінки**.
- **4** Повторіть кроки з 1 по 3 для додавання інших учасників.

# **Як відключити одного з учасників**

} **Додатк.** } **Відключ. учасн.** і виберіть учасника, якого потрібно відключити від конференц-дзвінка.

# **Як почати приватну розмову**

- **1** } **Додатк.** } **Говорити з** і виберіть учасника для приватної розмови.
- **2** } **Додатк.** } **Об'єдн. дзвінки**, щоб відновити конференц-дзвінок.

# **Дві телефонні лінії**

Можна здійснювати окремі дзвінки, використовуючи різні телефонні номери, якщо умови підключення до мережі передбачають послугу кількох ліній.

#### **Як вибрати лінію для вихідних дзвінків**

В режимі очікування виберіть **Меню** } **Установки** } закладку **Дзвінки**. Виберіть лінію 1 або 2.

# **Як змінити назву лінії**

} **Установки** } закладка **Дисплей** } **Редагув. назв ліній**. Виберіть лінію, назву якої потрібно змінити.

# **Мої номери**

Переглядайте, додавайте та редагуйте свої номери телефонів.

#### **Як перевірити свої номери телефонів**

В режимі очікування виберіть **Меню** } **Контакти** } **Додатк.** } **Опції** } **Спеціальні номери** } **Мої номери** і виберіть одну з опцій.

# <span id="page-37-0"></span>**Приймання дзвінків**

Можна обмежити прийом дзвінків, щоб отримувати їх лише від певних телефонних номерів. Якщо функцію переадресації дзвінків **Якщо зайнятий** увімкнено, то дзвінки переадресовуються.

#### **Як додати номери до списку дозволених абонентів**

В режимі очікування виберіть **Меню** } **Установки** } закладку **Дзвінки** } **Керуван. дзвінками** } **Приймати дзвінки** } **Лише зі списку** } **Редагув.** } **Додати**. Виберіть контакт або } **Групи** % *40 [Групи](#page-39-0)*.

# **Як дозволити всі дзвінки**

В режимі очікування виберіть **Меню**

- } **Установки** } закладку **Дзвінки**
- } **Керуван. дзвінками** } **Приймати дзвінки** } **Усі абоненти**.

 $\boxed{\widetilde{\mathfrak{d}}}$ 

# **Обмеження дзвінків**

Обмеження вихідних і вхідних дзвінків. Може знадобитися пароль від постачальника послуг.

*При переадресації вхідних дзвінків деякі опції функції обмеження дзвінків увімкнути неможливо.*

Можна обмежити такі типи дзвінків:

- $\bullet$  Всі вихідні усі вихідні дзвінки.
- $\cdot$  Вихідні міжнародні усі вихідні міжнародні дзвінки.
- $\bullet$  Вихідні у роумінгу усі вихідні міжнародні дзвінки, окрім дзвінків до власної країни.
- $\bullet$  Усі вхідні усі вхідні дзвінки.
- $\bullet$  Вхідні у роумінгу усі вхідні дзвінки, коли Ви перебуваєте за кордоном **23 [Мережі](#page-22-0)**.

#### **Як увімкнути чи вимкнути обмеження дзвінків**

- **1** В режимі очікування виберіть **Меню**
	- } **Установки** } закладку **Дзвінки**
	- } **Керуван. дзвінками**
	- } **Обмеження дзвінків**. Виберіть опцію.
- **2** Виберіть **Увімкнути** або **Вимкнути**, введіть пароль } **Добре**.

#### 38 Дзвінки

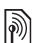

# **Фіксований набір**

Функція фіксованого набору дозволяє здійснювати дзвінки тільки на певні номери, збережені на SIM-картці. Фіксовані номери захищені кодом PIN2.

*Телефонувати за міжнародними номерами служби екстреної допомоги можна навіть при увімкненій функції фіксованого набору.*

Телефон дозволяє зберігати неповні номери. Наприклад, зберігши номер 0123456, можна телефонувати на всі номери, які починаються з 0123456.

*Якщо функцію фіксованого набору увімкнено, переглядати чи редагувати телефонні номери, збережені на SIM-картці, неможливо.*

#### **Як увімкнути чи вимкнути функцію фіксованого набору**

- **1** В режимі очікування виберіть **Меню**
	- } **Контакти** } **Додатк.** } **Опції**
	- } **Спеціальні номери**
	- } **Фіксований набір** і виберіть **Увімкнути** або **Вимкнути**.
- **2** Введіть код PIN2 } **Добре**, а потім
	- } **Добре** ще раз для підтвердження.

# **Як зберегти фіксований номер**

# В режимі очікування виберіть **Меню**

- } **Контакти** } **Додатк.** } **Опції**
- } **Спеціальні номери**

} **Фіксований набір** } **Фіксовані номери** } **Новий номер** та введіть інформацію.

# **Тривалість і вартість дзвінків**

Під час дзвінка відображається його тривалість. Можна перевірити тривалість останнього дзвінка, вихідних дзвінків та загальну тривалість розмов.

# **Як перевірити час дзвінків**

В режимі очікування виберіть **Меню** } **Установки** } закладку **Дзвінки ► Час та вартість** ► Лічильники **дзвінків**.

# **Додаткові функції дзвінків**

# **Тональні сигнали**

Можна користуватися банківськими послугами або керувати автовідповідачем за допомогою тональних сигналів під час дзвінка.

Дзвінки 39

#### **Як використовувати тональні сигнали**

- Натисніть  $(\overline{0+}) (\overline{9})$ ,  $(*a \rightarrow a$ , щоб надіслати тональні сигнали.
- ï } **Додатк.** } **Вимкн. сигнали** або **Увімкн. сигнали**, щоб увімкнути або вимкнути тональні сигнали під час дзвінка.
- $\bullet$  Натисніть  $\circ$ , щоб очистити екран після завершення дзвінка.

#### **Записник**

Під час дзвінка екран можна використовувати як записник для введення телефонного номера. Після завершення дзвінка номер залишається на екрані для набору або занесення в телефонну книгу.

#### **Як зателефонувати або зберегти із записника**

} **Дзвон.**, щоб зателефонувати за номером, або } **Додатк.** } **Зберегти номер**, та виберіть контакт, для якого необхідно зберегти номер, або створіть новий контакт і збережіть для нього номер.

#### **Відображення або приховування свого номера**

Якщо умовами підключення до мережі передбачено послугу CLIR  $(Callina Line Identification Research$ Заборона визначення номера вхідного абонента), можна приховати свій номер під час здійснення дзвінка.

#### **Як завжди показувати або приховувати свій номер телефону**

- **1** В режимі очікування виберіть **Меню**
	- } **Установки** } закладку **Дзвінки**
	- } **Відображення №**.
- **2** Виберіть **Відображ. номер**, **Прихов. номер** або **Встан. мережею**.

# <span id="page-39-0"></span>**Групи**

Створіть групу номерів та адрес електронної пошти, щоб надсилати повідомлення кільком абонентам одночасно % *41 [Повідомлення](#page-40-0)*. Також можна використовувати групи (з номерами) для створення списку дозволених абонентів

% *38 [Приймання](#page-37-0) дзвінків*.

#### **Як створити групу номерів і адрес електронної пошти**

- **1** В режимі очікування виберіть **Меню**
	- } **Контакти** } **Додатк.** } **Опції**
	- } **Групи** } **Нова група** } **Додати**.
- **2** Введіть назву групи } **Продовж.**
- **3** } **Додати**, щоб знайти й вибрати номер контакту або адресу електронної пошти.
- **4** Повторіть крок 3, щоб додати більше номерів або адрес електронної пошти. } **Готово**.

# **Візитні картки**

Додайте до телефонної книги власну візитну картку як контакт.

# **Як додати свою візитну картку**

В режимі очікування виберіть **Меню**

} **Контакти** } **Додатк.** } **Опції**

} **Моя візитна картка** і додайте інформацію до своєї візитної картки **► Зберегти.** 

# **Як надіслати візитну картку**

В режимі очікування виберіть **Меню** } **Контакти** } **Додатк.** } **Опції** } **Моя візитна картка** } **Надіс. влас. картку** і виберіть спосіб передачі.

# <span id="page-40-1"></span><span id="page-40-0"></span>**Повідомлення**

*Текстові, графічні, голосові повідомлення, електронна пошта, ìМої друзіî.*

Телефон підтримує послуги надсилання різних типів повідомлень. Довідайтесь про послуги, якими Ви можете користуватися, у свого постачальника послуг або, щоб отримати додаткову інформацію, відвідайте веб-сторінку [www.sonyericsson.com/support.](http://www.sonyericsson.com/support)

# **Текстові повідомлення (SMS)**

Текстові повідомлення можуть містити прості картинки, звукові ефекти, анімацію та мелодії. Також можна створити та використовувати шаблони для повідомлень.

*При надсиланні текстового повідомлення групі осіб оплата нараховується за надсилання повідомлення кожному окремому одержувачу.*

## **Перед початком користування**

Номер сервісного центру надається постачальником послуг і зазвичай зберігається на SIM-картці. В іншому разі введіть номер сервісного центру вручну.

#### **Як встановити номер сервісного центру**

- **1** В режимі очікування виберіть **Меню** } **Повідомлення** } **Установки** } **Текст. повідомл.** } **Сервісний центр**. Якщо номер сервісного центру збережений на SIM-картці, він має відобразитися на екрані.
- **2** Якщо номер не відображається, } **Редагув.** } **Новий серв. центр** і введіть номер, включаючи міжнародний префікс "+" і код країни/міста } **Зберегти**.

# **Надсилання текстових повідомлень**

Для отримання детальнішої інформації щодо введення літер  $→ 18$  **[Введення](#page-17-0) літер.** 

*Специфічні символи деяких мов займають більше місця. Тому для певних мов можна вимкнути* **Нац. символи***, щоб зекономити місце.*

#### **Як створити та надіслати текстове повідомлення**

- **1** В режимі очікування виберіть **Меню** } **Повідомлення** } **Нове повідомл. ⊳ Текст**. **повід**.
- **2** Створіть повідомлення } **Продовж.** (Можна зберегти повідомлення на майбутнє в папці **Чернетки**, натиснувши } **Зберегти зміни**.)
- **3** } **Ввести тел. номер** і введіть номер або } **Пошук у Контактах**, щоб знайти номер чи групу в **Контакти**, або виберіть зі списку останніх набраних номерів } **Надіслати**.
- *Щоб надіслати повідомлення на адресу електронної пошти, необхідно встановити номер шлюзу електронної пошти,* } **Повідомлення ▶ Установки** ▶ Текст. повідомл. } **Шлюз ел. пошти***. Цей номер надається постачальником послуг.*

#### <span id="page-41-0"></span>**Як скопіювати та вставити текст в повідомлення**

- **1** Під час написання повідомлення
	- } **Додатк.** } **Копіюв. і встав.**
- **2** } **Копіювати всі** або } **Позн. і копіюв.** і скористайтесь навігаційною клавішею, щоб вибрати текст у повідомленні.
- **3** } **Додатк.** } **Копіюв. і встав.** } **Вставити**.

## 42 Повідомлення

#### **Як вставити обíєкт в текстове повідомлення**

- **1** Під час написання повідомлення } **Додатк.** } **Додати об'єкт**.
- **2** Виберіть опцію, а потім виберіть обíєкт, наприклад, картинку.

*Можна перетворити текстове повідомлення у графічне. Під час написання повідомлення* } **Додатк.** } **У граф. повід.** *і продовжте створення графічного повідомлення,*   $\Rightarrow$  45 Графічні [повідомлення](#page-44-0) *(MMS)*.

#### **Отримання текстових повідомлень**

При надходженні текстового повідомлення воно зíявляється у функціональному меню, якщо для **Нові події** вибрано **Функціон. меню**. } **Переглян.**, щоб прочитати повідомлення.

Якщо для **Нові події** вибрано **Випадне вікно**, зíявиться запит про те, чи потрібно прочитати текстове повідомлення. } **Так**, щоб прочитати повідомлення, або } **Ні**, щоб прочитати його пізніше. Після прочитання текстового повідомлення } **Додатк.** для перегляду опцій або натисніть  $\circledcirc$ , щоб закрити повідомлення.

#### **Як зателефонувати за номером, який міститься в текстовому повідомленні**

Виберіть номер телефону, що відображається в повідомленні, } **Дзвон.**

#### **Збереження та стирання текстових повідомлень**

Отримані текстові повідомлення зберігаються в памíяті телефону. Якщо памíять телефону заповнена, для отримання нових текстових повідомлень слід стерти старі повідомлення або перемістити їх на SIM-картку. Збережені на SIM-картці повідомлення залишатимуться там до моменту їх стирання.

# **Як зберегти повідомлення**

- <span id="page-42-0"></span>**1** В режимі очікування виберіть **Меню** } **Повідомлення** } **Вхідні** і виберіть повідомлення, яке необхідно зберегти.
- **2** } **Додатк.** } **Зберегти повід.**
- **3** } **Збережені повідом.**, щоб зберегти на SIM-картці, або } **Шаблони**, щоб зберегти повідомлення в телефоні як шаблон.

#### <span id="page-43-0"></span>**Як зберегти обíєкт, включений у текстове повідомлення**

- **1** Під час перегляду повідомлення, виберіть номер телефону, картинку або веб-адресу, які потрібно зберегти } **Додатк.**
- **2** } **Використ.** (зíявиться вибраний номер телефону) } **Зберегти номер**, щоб зберегти номер телефону, або } **Зберег. картинку**, щоб зберегти картинку, або **• Використ.** (з'явиться вибрана закладка) } **Зберег. закладку**, щоб зберегти закладку.

# **Як стерти повідомлення**

- **1** В режимі очікування виберіть **Меню** } **Повідомлення** і виберіть папку.
- **2** Виберіть повідомлення, яке потрібно стерти, та натисніть  $\circ$ .

#### **Як зберегти або стерти кілька повідомлень**

- **1** В режимі очікування виберіть **Меню** } **Повідомлення** і виберіть папку.
- **2** Виберіть повідомлення } **Додатк.** } **Стерти всі повід.**, щоб стерти всі повідомлення в папці, або } **Познач. кілька** прокрутіть й виберіть повідомлення, натиснувши **Познач.** або **Скас.позн.**
- **3** } **Додатк.** } **Зберегти повід.**, щоб зберегти повідомлення, або } **Стерти повідом.**, щоб стерти повідомлення.

# **Довгі повідомлення**

Кількість символів, дозволена в текстовому повідомленні, залежить від мови, що використовується для його написання. Можна надсилати довгі повідомлення, об'єднуючи два або більше звичайних повідомлень. Плата нараховується за кожне звичайне повідомлення у складі довгого повідомлення. Якщо повідомлення довге, одержувач може отримати його по частинах.

*Дізнайтеся у свого постачальника*  $|\widetilde{\mathbb{P}}|$ *послуг про максимальну кількість звичайних повідомлень, які можна обíєднати в одне довге повідомлення.*

#### **Як увімкнути функцію довгого повідомлення**

В режимі очікування виберіть **Меню**

} **Повідомлення** } **Установки**

} **Текст. повідомл.** } **Макс. довж. повід.** } **Макс. можливе**.

#### **Шаблони для текстових повідомлень**

Додайте новий шаблон або збережіть повідомлення в якості шаблону в телефоні

% *43 Як зберегти [повідомлення](#page-42-0)*.

#### 44 Повідомлення

# **Як додати шаблон**

- **1** В режимі очікування виберіть **Меню**
	- } **Повідомлення** } **Шаблони**
	- } **Новий шаблон** } **Текст**.
- **2** Вставте текст } **Добре**.
- **3** Введіть назву } **Добре**.

# **Як використати шаблон**

- **1** В режимі очікування виберіть **Меню** } **Повідомлення** } **Шаблони** виберіть шаблон } **Використ.** } **Текст. повід.**
- **2** Додайте текст або } **Продовж.** і виберіть абонента, якому потрібно надіслати повідомлення.

# **Опції повідомлень**

Для кількох опцій повідомлень можна встановити стандартне значення або вибирати установки при кожному надсиланні повідомлення.

# **Як встановити стандартні опції текстового повідомлення**

- В режимі очікування виберіть **Меню**
- } **Повідомлення** } **Установки**

} **Текст. повідомл.** і виберіть опції, які необхідно змінити.

#### **Як встановити опції повідомлення для окремого повідомлення**

- **1** Коли повідомлення готове, а одержувача вибрано } **Додатк.** } **Додатково**.
- **2** Виберіть опцію, яку потрібно змінити } **Редагув.** і виберіть нову установку } **Готово**.

#### **Як перевірити стан доставки надісланого повідомлення**

В режимі очікування виберіть **Меню**

**▶ Повідомлення** ▶ Надісл.

**повідомл.** і виберіть текстове повідомлення } **Переглян.**

} **Додатк.** } **Переглян. стан**.

# <span id="page-44-0"></span>**Графічні повідомлення (MMS)**

Графічні повідомлення можуть містити текст, зображення, фотографії, слайди, звукові записи, відеокліпи, підписи та додатки. Графічні повідомлення можна надсилати на інший мобільний телефон або на адресу електронної пошти.

#### **Перед початком користування**

Умовами підключення, як Вашого оператора, так і оператора одержувача, повинна бути передбачена послуга обміну графічними повідомленнями.

У разі відсутності Інтернет-профілю або сервера повідомлень усі установки для MMS можна автоматично отримати в повідомленні від оператора мережі або на веб-сторінці *[www.sonyericsson.com/support](http://www.sonyericsson.com/support)*.

Перед надсиланням графічного повідомлення, перевірте, чи встановлено адресу сервера повідомлень та Інтернет-профіль. Для цього в режимі очікування виберіть **Меню** } **Повідомлення**  $\triangleright$  Установки ► Графіч. повідом. } **MMS-профіль** і виберіть профіль. } **Додатк.** } **Редагув.** } **Сервер повідомл.** та } **Додатк.** } **Редагув.** } **Інтернет-профіль**.

#### **Як створити та надіслати графічне повідомлення**

- **1** В режимі очікування виберіть **Меню** } **Повідомлення** } **Нове повідомл.**
- **⊳** Граф. повід. Перейдіть до ©. щоб скористатися опціями панелі інструментів. Натискайте © або (.), щоб вибрати опцію.
- **2** Коли повідомлення готове до надсилання } **Додатк.** } **Продовж.**
- **3** } **Введ. адр. ел. пош.** або } **Ввести тел. номер** або } **Пошук у Контактах**, щоб знайти номер чи групу в **Контакти**, або виберіть зі списку останніх набраних номерів } **Надіслати**.
- *Під час написання або редагування графічного повідомлення можна використовувати функції копіювання та вставки* % *42 Як [скопіювати](#page-41-0) та вставити текст в [повідомлення](#page-41-0)*.

#### **Як встановити стандартні опції графічного повідомлення**

- В режимі очікування виберіть **Меню**
- } **Повідомлення** } **Установки**
- } **Графіч. повідом.** і виберіть опції, які необхідно змінити.

#### 46 Повідомлення

# **Додаткові опції надсилання**

Для окремого повідомлення можна запитати звіт про читання, звіт про доставку та встановити пріоритет. Також можна додати інших одержувачів одного повідомлення.

#### **Як вибрати додаткові опції надсилання**

- **1** Коли повідомлення створено, а одержувача вибрано } **Додатк.**
- **2** } **Дод. одержув.**, щоб додати іншого одержувача, або } **Редагув. одерж.**, щоб відредагувати та додати одержувачів. } **Редаг. тему пвд.**, щоб змінити тему повідомлення, або } **Додатково**, щоб вибрати додаткові опції надсилання.

#### **Отримання графічних повідомлень**

Виберіть, яким чином будуть завантажуватися графічні повідомлення та яким чином зберігатимуться об'єкти, отримані у графічному повідомленні.

#### **Як встановити автоматичне завантаження**

В режимі очікування виберіть **Меню**

- } **Повідомлення** } **Установки**
- } **Графіч. повідом.**

} **Автозавантаження** і виберіть одну з наступних опцій.

- Завжди автоматичне завантаження.
- $\bullet$  Питати у роумін. запит дозволу на завантаження не в домашній мережі.
- $\bullet$  Ніколи у роум. заборона завантаження не в домашній мережі.
- **Завжди питати запит дозволу** на завантаження.
- $\bullet$  Вимк. нові повідомлення зíявляються в папці **Вхідні**. Виберіть повідомлення й натисніть } **Переглян.**, щоб завантажити його.

#### **Як отримувати графічні повідомлення**

Після отримання автоматично завантаженого графічного повідомлення воно зíявляється у функціональному меню, якщо для **Нові події** було вибрано **Функціон. меню**. } **Переглян.**, щоб прочитати повідомлення.

Якщо для **Нові події** вибрано **Випадне вікно**, зíявиться запит про те, чи потрібно прочитати графічне повідомлення, } **Так**, щоб прочитати або відтворити його.

} **Cтоп**, щоб зупинити відтворення або перегляд, } **Відповідь** або } **Додатк.**, щоб переглянути опції. Натисніть  $\textcircled{\texttt{1}}$ , щоб закрити повідомлення.

#### <span id="page-47-0"></span>**Як зберегти обíєкт, що міститься у графічному повідомленні**

Під час перегляду графічного повідомлення } **Додатк.** } **Зберег. об'єкти?** і виберіть обíєкт, який потрібно зберегти, зі списку на екрані.

## **Стирання графічних повідомлень**

Графічні повідомлення зберігаються в памíяті телефону. Якщо памíять телефону переповнена, потрібно стерти старі повідомлення, щоб мати змогу отримати нові. Виберіть повідомлення, яке потрібно стерти,  $i$  натисніть  $\circ$ .

#### **Шаблони для графічних повідомлень**

Додайте новий шаблон або використовуйте попередньо встановлений шаблон.

#### **Як додати шаблон**

- **1** В режимі очікування виберіть **Меню**
	- } **Повідомлення** } **Шаблони**
	- **▶ Новий шаблон** ▶ Граф. повід.
- **2** } **Додатк.**, щоб додати нові обíєкти.
- **3** } **Зберегти**, введіть назву } **Добре**, щоб зберегти шаблон.

# **Як відредагувати шаблон**

- В режимі очікування виберіть **Меню**
- } **Повідомлення** } **Шаблони**
- та виберіть шаблон зі списку
- } **Додатк.** } **Редагув. шаблон**, щоб відредагувати шаблон,
- } **Зберегти**, введіть назву
- } **Добре**, щоб зберегти зміни.

## **Як використати шаблон**

- В режимі очікування виберіть **Меню**
- } **Повідомлення** } **Шаблони**
- та виберіть шаблон зі списку } **Використ.** } **Продовж.** і виберіть одержувача, якому потрібно
- надіслати повідомлення,
- } **Надіслати**.

#### 48 Повідомлення

# **Голосові повідомлення**

Можна надсилати й отримувати звукові записи у вигляді голосових повідомлень.

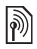

*Відправник і одержувач повинні передплатити послугу обміну графічними повідомленнями.*

#### **Як записати та надіслати голосове повідомлення**

- **1** В режимі очікування виберіть **Меню** } **Повідомлення** } **Нове повідомл.**
	- } **Голос. повід.**
- **2** Запишіть повідомлення. } **Cтоп**, щоб закінчити запис.
- **3** } **Надіслати**, щоб надіслати повідомлення.
- **4** } **Введ. адр. ел. пош.** для електронної адреси одержувача, або } **Ввести тел. номер** для телефонного номера одержувача, або } **Пошук у Контактах** для номера або групи номерів у контактах, або виберіть зі списку останніх використаних номерів,
	- } **Надіслати**.

# **Отримання голосових повідомлень**

Після отримання автоматично завантаженого голосового повідомлення воно зíявляється у функціональному меню, якщо для **Нові події** вибрано **Функціон. меню**. } **Відтвор.**, щоб прослухати повідомлення.

Якщо для **Нові події** вибрано **Випадне вікно**, зíявиться запит про те, чи потрібно прослухати голосове повідомлення. } **Так**, щоб відтворити повідомлення, або } **Ні**, щоб відтворити його пізніше. Прослухавши голосове повідомлення, натисніть } **Додатк.** для перегляду списку опцій. Натисніть  $\textcircled{\texttt{f}}$ . щоб закрити повідомлення.

# **Електронна пошта**

Повідомлення електронної пошти можна в будь-який час прочитати в телефоні. Напишіть повідомлення, додайте до нього фотографію з високою роздільною здатністю, звукозапис або відеокліп і надішліть його друзям або колегам. Також можна відповісти на повідомлення електронної пошти і переслати його за допомогою телефону, як і на компíютері.

Адреса електронної пошти, яка використовується на компíютері, також може використовуватись у телефоні. Для цього на телефоні повинні бути визначені такі ж самі установки електронної пошти, ,<br>як і на комп'ютері. Шоб використовувати адресу електронної пошти свого компíютера, виконайте одну з наступних дій:

ï **Автоматичне отримання установок** Найлегший спосіб - отримати установки безпосередньо у свій телефон. З компíютера перейдіть на веб-сторінку *[www.sonyericsson.com/support](http://www.sonyericsson.com/support)*.

#### ï **Введення установок вручну**

- Для отримання інформації про установки зверніться до свого постачальника послуг електронної пошти. Постачальник послуг електронної пошти – це особа або компанія, яка надає Вам електронну адресу, наприклад, ІТ-адміністратор або постачальник Інтернет-послуг, або
- **можливо, у Вас є документ від** постачальника послуг електронної пошти з інформацією про установки, або
- можна знайти інформацію в установках Вашої компíютерної програми для електронної пошти.

## **Яка інформація потрібна?**

Як мінімум, потрібна наступна інформація:

# **Типи установок Приклади**

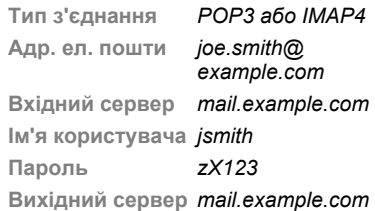

*Існує велика кількість різних постачальників послуги електронної пошти. Термінологія, яку вони використовують, а також обсяг необхідної інформації можуть відрізнятися. Не всі постачальники послуг надають доступ до електронної пошти.*

## **Довідка в телефоні**

Під час введення установок можна звернутися до інструкцій з установки та довідкової інформації.

#### 50 Повідомлення

#### **Як ввести установки електронної пошти**

- **1** В режимі очікування виберіть **Меню**
	- } **Повідомлення** } **Ел. пошта**
	- } **Установки**.
- **2** Після введення установок } **Вхідні** } **Додатк.** } **Надісл. і отрим.**, щоб отримати доступ до своєї електронної пошти.

Після введення установок телефон може зíєднуватися із сервером електронної пошти для надсилання та отримання повідомлень електронної пошти.

Для отримання докладнішої інформації звертайтеся до оператора мережі або відвідайте веб-сторінку *[www.sonyericsson.com/support](http://www.sonyericsson.com/support)*.

#### **Як створити реєстраційний запис електронної пошти**

- **1** В режимі очікування виберіть **Меню**
	- } **Повідомлення** } **Ел. пошта**
	- } **Установки** } **Новий реєст. запис** } **Додати**.
- **2** Введіть назву реєстраційного запису
	- } **Добре**. Щоб отримати довідку,
	- } **Інструкції з настр.** або натисніть
	- на установці } **Інформ.**
- **3** Натисніть на установці та введіть наступний мінімум необхідних установок:
	- ï **Сигнал ел. пошти** і виберіть звук сигналу для нових повідомлень.
	- ï **З'єдн. за допом.** і виберіть реєстраційний запис даних (наданий оператором мережі, } **Інформ.**).
	- ï **Адр. ел. пошти**, введіть свою адресу електронної пошти.
	- ï **Тип з'єднання** (POP3 або IMAP4).
	- ï **Вхідний сервер**, введіть імíя сервера.
	- ï **Ім'я користувача**, введіть імíя користувача реєстраційного запису електронної пошти.
	- ï **Пароль**, введіть пароль реєстраційного запису електронної пошти.
	- ï **Вихідний сервер**, введіть імíя сервера.

#### **Як ввести додаткові установки реєстраційного запису електронної пошти (у більшості випадків не обовíязкові)**

- **1** В режимі очікування виберіть **Меню** } **Повідомлення** } **Ел. пошта** } **Установки**.
- **2** Виберіть реєстраційний запис для редагування } **Додатк.** } **Ред. реєст. запис** } **Додатк. установки**.
- 3 Натисніть  $\circledast$ , щоб вибрати і ввести установки, якщо цього вимагає постачальник послуг електронної пошти, наприклад, **Період перевірки**.

#### **Як отримати та прочитати повідомлення електронної пошти**

- **1** В режимі очікування виберіть **Меню** } **Повідомлення** } **Ел. пошта** } **Вхідні** } **Над. і отр.**, якщо папка ìВхідніî порожня, або } **Повідомлення** } **Ел. пошта** } **Вхідні** } **Додатк.** } **Надісл. і отрим.**, щоб завантажити нові повідомлення. Таким чином будуть також надіслані всі повідомлення
- **2** Виберіть повідомлення в папці ìВхідніî } **Переглян.**, щоб прочитати його.

#### **Як створити та надіслати повідомлення електронної пошти**

- **1** В режимі очікування виберіть **Меню**
	- } **Повідомлення** } **Ел. пошта**
	- } **Нове повідомл.**
- **2** } **Додати**, щоб ввести поле одержувача, } **Введ. адр. ел. пош.**, щоб ввести адресу електронної пошти, } **Добре**, або } **Пошук у Контактах**, щоб вибрати одержувача в контактах, } **Вибрати**, або виберіть адресу електронної пошти зі списку останніх використаних адрес електронної пошти } **Вибрати**.
- **3** } **Редагув.**, щоб ввести поле одержувача (після додавання одного), щоб додати більше одержувачів, виберіть **Кому**, **Копія:** або **Схована копія:** і виберіть одержувачів, яких потрібно додати. Після того, як одержувачів вибрано, } **Готово**.
- 4 Натисніть  $\circledast$ , щоб вибрати поле теми, введіть тему повідомлення електронної пошти } **Добре**. Щоб відредагувати тему, } **Редагув.**

#### 52 Повідомлення

з папки "Вихідні".

- **5** Натисніть  $\circledast$ , щоб вибрати поле тексту, напишіть повідомлення } **Добре**. Щоб відредагувати повідомлення, } **Редагув.**
- 6 Натисніть , щоб вибрати поле для вкладення. } **Додати** і виберіть тип вкладення, яке потрібно додати, } **Вибрати**, щоб вибрати вкладення, яке потрібно додати, } **Додати**, щоб додати інші вкладення.
- **7** } **Продовж.** } **Надіслати** або **Додатк.** } **Збер. у Вихідних**, щоб зберегти та надіслати пізніше.
- *Під час написання або редагування повідомлення електронної пошти можна використовувати функції копіювання та вставки*

 $\blacktriangleright$  **42 Як [скопіювати](#page-41-0) та вставити** *текст в [повідомлення](#page-41-0).*

#### **Як зберегти повідомлення електронної пошти**

- **1** В режимі очікування виберіть **Меню**
	- } **Повідомлення** } **Ел. пошта**
	- } **Вхідні**.
- **2** Виберіть повідомлення } **Додатк.**
	- } **Зберегти повід.**
	- } **Збереж. ел. пвд.**

#### **Як відповісти на повідомлення електронної пошти**

- **1** Виберіть повідомлення в папці ìВхідніî, на яке потрібно відповісти, } **Додатк.** } **Відповісти** або відкрийте повідомлення } **Відповідь**.
- **2** } **Так**, щоб включити оригінальне повідомлення у свою відповідь, або } **Ні**, щоб вилучити оригінальне повідомлення з відповіді.
- **3** Напишіть повідомлення в полі тексту } **Добре**. Щоб відредагувати повідомлення, } **Редагув.**
- **4** } **Продовж.** } **Надіслати**.

# <span id="page-52-0"></span>**Як переглянути або зберегти вкладення, що знаходиться <sup>в</sup> повідомленні електронної пошти**

Перегляньте повідомлення } **Додатк.** } **Вкладення** } **Переглян.**, щоб переглянути об'єкт або вибрати об'єкт, який потрібно зберегти.

# **Активний реєстраційний запис електронної пошти**

Якщо в телефоні є декілька реєстраційних записів електронної пошти, можна вибирати який з них активний.

#### **Як вибрати активний реєстраційний запис електронної пошти**

В режимі очікування виберіть **Меню** } **Повідомлення** } **Ел. пошта** } **Установки** і виберіть реєстраційний запис.

#### **Електронна пошта push**

Отримуйте оповіщення на свій телефон із сервера електронної пошти про надходження нових повідомлень (якщо послуга підтримується постачальником електронної пошти).

#### **Як увімкнути отримання оповіщень про надходження електронної пошти**

- ï При використанні **Надісл. і отрим.**, } **Так**, щоб увімкнути, якщо необхідно, або
- ï В режимі очікування виберіть **Меню** } **Повідомлення** } **Ел. пошта** } **Установки**. Виберіть реєстраційний запис для редагування } **Додатк.** } **Ред. реєст. запис** } **Додатк. установки** } **Ел. пошта Push** і виберіть опцію.

#### **Як стерти повідомлення електронної пошти (протокол POP3)**

- **1** В режимі очікування виберіть **Меню**
	- } **Повідомлення** } **Ел. пошта**
	- **▶ Вхідні** ▶ Додатк.
- **2** } **Позн. для стир.**, або } **Познач. кілька** } **Познач.**, або **Скас.позн.**.
- *Позначені повідомлення буде стерто при наступному зíєднанні з сервером.*

#### **Як стерти повідомлення електронної пошти (протокол IMAP4)**

- **1** В режимі очікування виберіть **Меню**
	- } **Повідомлення** } **Ел. пошта**
	- } **Вхідні** } **Додатк.**
- **2** } **Позн. для стир.**, або } **Познач. кілька** } **Познач.**, або **Скас.позн.**
- **3** } **Додатк.** } **Очистити вхідні**, щоб стерти повідомлення
- *Всі повідомлення, позначені для стирання в телефоні та на сервері, будуть стерті.*

# 54 Повідомлення

# **Мої друзі**

Встановіть зíєднання з сервером ìМої друзіî, щоб спілкуватися в режимі он-лайн зі своїми друзями. Якщо умови підключення до мережі підтримують надсилання миттєвих повідомлень та послугу присутності, можна надсилати та отримувати миттєві повідомлення, а також бачити стан контактів, перебуваючи в режимі он-лайн. Якщо у телефоні немає установок, потрібно ввести установки сервера.

*За додатковою інформацією зверніться до постачальника послуг.*

## **Як ввести установки сервера**

- **1** В режимі очікування виберіть **Меню**
	- } **Повідомлення** } **Мої друзі**
	- } **Конфігур.**
- **2** Додайте імíя користувача, пароль, інформацію про сервер і виберіть Інтернет-профіль, який потрібно використовувати. Ця інформація надається Вашим постачальником послуг.

# **Як увійти на сервер ìМої друзіî**

В режимі очікування виберіть **Меню**

- } **Повідомлення** } **Мої друзі**
- } **Увійти**.

# **Як вийти з сервера**

} **Додатк.** } **Вийти з системи**.

# **Як додати контакт до списку**

## В режимі очікування виберіть **Меню**

- } **Повідомлення** } **Мої друзі**
- **▶ закладку Контакти ▶ Додатк.**
- } **Додати контакт**.

#### **Як надіслати повідомлення чату за допомогою функції ìМої друзіî**

- **1** В режимі очікування виберіть **Меню** } **Повідомлення** } **Мої друзі**
	- } закладку **Контакти** і виберіть контакт зі списку.
- **2** } **Надіслати** і введіть повідомлення } **Надіслати**.
- *Розмову чату також можна продовжити з закладки* **Розмови***.*

# **Стан**

Можна показувати свій стан тільки своїм контактам або змінити його так, щоб його бачили всі користувачі серверу "Мої друзі".

# **Як встановити стан**

- **1** В режимі очікування виберіть **Меню**
	- } **Повідомлення** } **Мої друзі**
	- } **Додатк.** } **Установки** і виберіть **Показувати мій стан**.
- **2** } **Для всіх** або **Лише контактам** } **Вибрати**.

# Повідомлення 55

# **Як змінити свій стан**

В режимі очікування виберіть **Меню** } **Повідомлення** } **Мої друзі** } закладку **Мій стан** та поновіть інформацію про свій стан. Натискайте ⊚ або (+) для переміщення між полями стану.

# **Група чату**

Група чату може бути створена постачальником послуг, користувачем функції "Мої друзі" або Вами. Можна зберігати групи чату, зберігаючи запрошення до них, або за допомогою пошуку певного чату.

# **Як створити групу чату**

- **1** В режимі очікування виберіть **Меню** } **Повідомлення** } **Мої друзі**  $>$  закладку Чати ► Додатк. } **Додати чат** } **Новий чат**.
- **2** Зі свого списку контактів виберіть контакти, яких потрібно запросити до чату, } **Продовж.**
- **3** Введіть короткий текст запрошення } **Надіслати**.

# **Як додати групу чату**

- **1** В режимі очікування виберіть **Меню**
	- } **Повідомлення** } **Мої друзі**
	- **▶ закладку Чати ▶ Додатк.**
	- } **Додати чат**.
- **2** } **За назвою групи**, щоб ввести безпосередньо ідентифікатор групи чату, або } **Пошук**, щоб здійснити пошук групи чату.
- *Архів розмов зберігається після виходу з чату для того, щоб можна було повернутися до повідомлень чату з попередніх розмов.*

# **Як зберегти розмову**

В режимі очікування виберіть **Меню**

- } **Повідомлення** } **Мої друзі**
- } закладку **Розмови** та відкрийте розмову } **Додатк.** } **Додаткові функ.** } **Зберег. розмову**.

#### **Як переглянути збережену розмову**

- В режимі очікування виберіть **Меню**
- } **Повідомлення** } **Мої друзі**
- **⊳ закладку Розмови ► Додатк.**
- } **Збереж. розм.**

# 56 Повідомлення

#### **Як переглянути присутніх користувачів**

- В режимі очікування виберіть **Меню**
- } **Повідомлення** } **Мої друзі**
- **▶ закладку Контакти ▶ Додатк.**

} **Присутні корист.** Зíявиться список користувачів сервера ìМої друзіî, які переглядають інформацію про Ваш стан.

#### **Як переглянути або змінити установки**

В режимі очікування виберіть **Меню**

- } **Повідомлення** } **Мої друзі**
- } **Додатк.** } **Установки** і виберіть опцію:
- ï **Показув. мій стан:**
- ï **Сортув. контакти:**
- ï **Сигнал повідомлення чату:**
- ï **Сигн. конт. онл.:**
- ï **Установки сервера:**
- ï **Автом. вхід у сист.**
- ï **Дозволити з'єдн.:**

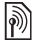

*За додатковою інформацією зверніться до постачальника послуг.*

# **Інформаційні повідомлення мережі та інформація базової станції**

Інформаційні повідомлення можуть

надсилатися користувачам мережі у межах її певних ділянок чи базових станцій.

#### **Як увімкнути/вимкнути інформаційні повідомлення**

В режимі очікування виберіть **Меню**

} **Повідомлення** } **Установки**

} **Устан. оператора** } **Отримання** або **Інформація БС**.

# Повідомлення 57

# **Робота з графікою**

*Камера, відео, веб-журнал, фотографії, теми.*

# **Камера та запис відео**

Робіть фотознімки та записуйте відеокліпи, зберігайте їх, переглядайте та надсилайте в повідомленнях.

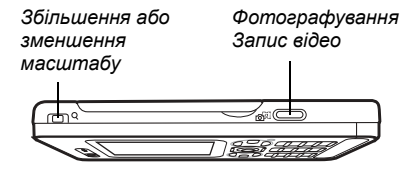

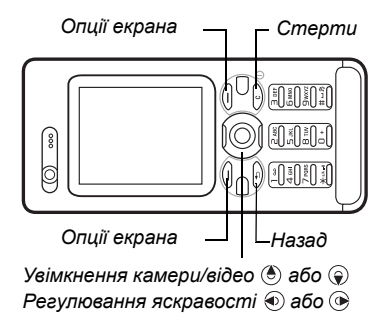

## **Як зробити знімок або записати відео**

- **1** В режимі очікування натисніть ( $\overline{d}$ ), щоб увімкнути камеру.
- **2** Натискайте навігаційну клавішу, щоб переключатися між режимами фотозйомки та відеозйомки.

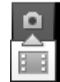

**3** Камера: Натисніть ( $\overline{a}$ II). щоб зробити знімок. **Вілео:** Натисніть ( $\overline{a}$  ), щоб почати запис. Щоб зупинити запис, натисніть  $\overline{d^2}$  ше раз.

Ваші фотографії та відеокліпи автоматично зберігаються в **Менеджер файлів** } **Альбом камери**.

**4** Щоб зробити ще один знімок або записати інший відеокліп, натисніть  $\textcircled{\texttt{1}}$ , щоб повернутися до видошукача. Щоб припинити роботу в режимі фотозйомки або відеозйомки, натисніть і потримайте  $\textcircled{\texttt{f}}$ .

# 58 Робота з графікою

# **Веб-журнал Ваших фотографій**

Публікуйте свої фотокартки у веб-журналі. Телефон створить веб-журнал для Вас.

#### **Як надіслати фотографію до веб-журналу**

- **1** Зробіть знімок } **Додатк.** } **Надіс. у веб-жур.**
- **2** При першому використання функції дотримуйтесь інструкцій на дисплеї.
- **3** Додайте назву та текст } **Добре ⊳ Опублік.**
- **4** Ви отримаєте текстове повідомлення з адресою веб-сторінки та даними для входу.

## **Установки камери**

Коли увімкнено видошукач, } **Установ.**, щоб переглянути опції для регулювання й покращення фотографій чи відеокліпів перед зйомкою або записом.

*При спробі зйомки в умовах яскравого освітлення, наприклад, під прямим сонячним промінням або світлом лампи, екран може потемніти або зображення може вийти спотвореним.*

#### **Як використовувати функцію масштабування**

Використовуйте кнопки гучності, щоб збільшити або зменшити масштаб.

*Під час зйомки Ви можете тільки збільшити* **VGA** *розмір фотографії.*

# **Як відрегулювати яскравість**

Щоб збільшити або зменшити яскравість, використовуйте навігаційну клавішу.

# **Опції камери та відео**

Використовуйте  $\circledast$ ,  $\circledast$ ,  $\circledast$  та  $\circledast$ для переміщення та для вибору установки. Коли камеру увімкнено для фотозйомки чи відеозйомки, } **Установ.** для наступних опцій:

- $\bullet$  Переключення на відео записати відеокліп або **Перекл. на** фотографув. - зробити знімок.
- ï **Режим зйомки** (фото):
	- Звичайний без рамки.
	- **Панорама** з'єднати декілька картинок в одну.
	- **Рамки додати рамку** до фотографії.
	- $\cdot$  Серійна зйомка зробити декілька фотографій у швидкій послідовності.
- ï **Режим зйомки** (відео):
	- ï **Для графічн. повід.**
	- ï **Високоякісне відео**
- **Розмір картинки (фото) виберіть з:** 
	- ï **2 мегапікселі** (1600x1200 пікселів)
	- ï **1 мегапіксель** (1280x960)
	- ï **VGA** (640x480)
- $\bullet$  Увімк. нічний режим фотографувати в умовах недостатнього освітлення.
- **Увімкнути автотаймер (фото)** зробити фотографію із затримкою в декілька секунд після натискання кнопки камери.
- $\cdot$  Ефекти виберіть з:
	- $\bullet$  Вимк. без ефектів.
	- $\cdot$  Чорно-білий чорно-білий.
	- **Негатив негатив.**
	- ï **Сепія** ñ сепія.
- $\bullet$  Баланс білого відрегулювати кольори відповідно до умов освітлення. Виберіть з **Автоматично**, **Денне світло**, **Хмарно**, **Флуоресцентне** або **Лампа розжарюван.**
- ï **Якість картинки** (фото):
	- ï **Звичайна**
	- ï **Висока**
- $\bullet$  Вимкнути мікрофон (відео) настроїти мікрофон.
- $\cdot$  3 вук затвора (фото) вибрати різні звукові ефекти затвора.
- $\bullet$  Увімкнути час і дату (фото) додати час і дату, які зíявляться у вигляді червоного тексту в нижньому правому кутку фотографії. Щоб побачити текст, переглядайте фотографію в реальному розмірі 1:1 або скористайтесь масштабуванням.
- $\bullet$  Скинути кільк. скинути показники лічильника файлів.
- $\cdot$  3берегти **у** зберегти у Memory **Stick** або **Пам'ять телефону**.

# **Швидкі клавіші камери**

При використанні камери також можна використовувати клавіші швидкого доступу до загальних опцій. Для перегляду посібника по клавішам камери натисніть  $(\overline{0+})$ .

# **Передача фотографій**

# **Передача на компíютер**

Використовуючи кабель USB, можна переносити фотографії на компíютер % *87 [Передача](#page-86-0) файлів за [допомогою](#page-86-0) кабелю USB*.

# 60 Робота з графікою

Щоб покращити й впорядкувати на компíютері фотографії, зроблені камерою телефону, користувачі операційної системи MicrosoftÆ Windows® можуть встановити програму Adobe<sup>™</sup> Photoshop™ Album Starter Edition, яка міститься на компакт-диску з комплекту поставки телефону, або відвідати веб-сторінку *[www.sonyericsson.com/support](http://www.sonyericsson.com/support)*.

#### **Веб-журнали в Інтернеті**

Надсилайте картинки для публікації в веб-журналах, якщо ця послуга підтримується умовами Вашого підключення до мережі.

*Веб-послуги можуть потребувати наявності окремої угоди з постачальником послуг. В деяких країнах можуть застосовуватись додаткові норми або стягуватись плата. За детальнішою інформацією зверніться до постачальника послуг.*

#### **Як надіслати фотографії, зроблені камерою телефону, до веб-журналу**

- **1** При перегляді тільки що зробленої фотографії } **Додатк.** } **Надіс. у веб-жур.**
- **2** Виконайте вказівки, що зíявляться при першому використанні, наприклад, прийміть умови.

**3** Додайте заголовок і текст } **Добре** } **Опублік.**, щоб надіслати фотографію до свого веб-журналу. На телефон буде надіслане текстове повідомлення з Вашою веб-адресою та реєстраційною інформацією. Для Вашої веб-адреси буде також створена закладка. Закладку можна переслати іншим, щоб вони могли переглядати Вашу веб-сторінку з фотографіями.

#### **Як надіслати картинки до веб-журналу**

- **1** В режимі очікування виберіть **Меню** } **Менеджер файлів** } **Альбом камери** і виберіть картинку в папці.
- **2** } **Додатк.** } **Надіслати** } **У веб-журнал**.
- **3** Додайте назву та текст } **Добре** } **Опублік.**

#### **Як перейти за адресою веб-журналу в контакті**

В режимі очікування виберіть **Меню**

} **Контакти** і виберіть веб-адресу контакту } **Перейти**.

# **Картинки та відеокліпи**

Перегляд та використання картинок та відеокліпів.

# **Дії з картинками**

Переглядайте, додавайте, редагуйте або стирайте картинки в менеджері файлів. Кількість картинок, які можна зберегти в памíяті телефону, залежить від їх розміру. Підтримуються такі типи файлів: GIF, JPEG, WBMP, BMP, PNG та SVG-Tiny.

#### **Як переглядати та використовувати картинки**

- **1** В режимі очікування виберіть **Меню** } **Менеджер файлів** } **Картинки**.
- **2** Виберіть картинку } **Переглян.** або } **Додатк.** } **Використати як** і виберіть опцію.

#### **Як відобразити картинки у вигляді слайд-шоу**

- **1** В режимі очікування виберіть **Меню** } **Менеджер файлів** } **Картинки** і виберіть картинку.
- **2** } **Переглян.** } **Додатк.**
	- } **Слайд-шоу**.

#### **Як переглянути інформацію про файл**

- **1** В режимі очікування виберіть **Меню** } **Менеджер файлів** } **Картинки** або **Відео**, виберіть файл.
- **2** } **Додатк.** } **Інформація**.

#### **Використання картинок**

Додайте картинку до контакту, використовуйте її як привітання під час запуску телефону, як шпалери в режимі очікування або як заставку.

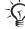

*Встановлення в якості шпалер анімації розміром більше 1 Мб може вплинути на роботу телефону.*

# **Заставка**

Заставка автоматично вмикається в режимі очікування через кілька секунд. А ще через декілька секунд, з метою економії енергії акумулятора, телефон переходить у режим сну. Натисніть будь-яку клавішу, щоб знову активувати екран.

## **Як відредагувати картинки**

 $\bigoplus$  64 PhotoD.<sup>ITM</sup>

# 62 Робота з графікою

## <span id="page-62-0"></span>**Обмін картинками**

Можна обмінюватись картинками за допомогою одного з доступних способів передачі. Зверніть, будь ласка, увагу, що обмін деякими матеріалами, захищеними авторським правом, неможливий. Для отримання докладнішої інформації щодо надсилання картинок у повідомленнях див. розділ % *41 [Повідомлення](#page-40-1)*.

## **Як надіслати картинку**

В режимі очікування виберіть **Меню** } **Менеджер файлів** } **Картинки і перейдіть до картинки. ► Додатк.** } **Надіслати** і виберіть спосіб передачі.

## **Як отримати картинку**

В режимі очікування виберіть **Меню** } **Установки** } закладку **Зв'язок** і виберіть спосіб передачі.

*Розмір файла для надсилання у графічному повідомленні обмежений. Якщо він перевищує максимальний розмір повідомлення або має занадто велику роздільну здатність, його розмір буде автоматично змінено.*

#### **Як зберегти картинку в повідомленні**

 $\bigoplus$  **44 Як [зберегти](#page-43-0) об'єкт**, *[включений](#page-43-0) у текстове [повідомлення](#page-43-0)*, або % *[48](#page-47-0) Як зберегти обíєкт, що [міститься](#page-47-0) у графічному [повідомленні](#page-47-0)*, або  $\bullet$  53 Як [переглянути](#page-52-0) або зберегти *вкладення, що знаходиться в [повідомленні](#page-52-0) електронної пошти*.

#### **Збереження фотографій і відеокліпів**

Після створення фотографії або запису відеокліпу телефон зберігає їх у пам'яті телефону або на карті памíяті, якщо вона вставлена.

Якщо памíять телефону або карта памíяті заповнені, потрібно стерти або перемістити файли, щоб можна було зберегти додаткові фотографії чи відеокліпи % *20 [Менеджер](#page-19-0) файлів*.

#### **Надсилання фотографій і відеокліпів**

Після створення фотографії або запису відеокліпу їх можна надіслати як графічне повідомлення, якщо розмір файла не перевищує встановлені обмеження.

Як обмінюватися картинками або відеокліпами за допомогою інших способів передачі даних, див. у розділі % *63 Обмін [картинками](#page-62-0)*.

Робота з графікою 63

#### **Як використовувати інші опції відеокліпів або фотографій**

Запишіть відеокліп або зробіть фотографію } **Додатк.** і виберіть опцію, наприклад, зробити нову фотографію.

#### **Передача фотографій на компíютер**

Використовуючи кабель USB, можна переносити фотографії на компíютер % *87 [Передача](#page-86-0) файлів за [допомогою](#page-86-0) кабелю USB*.

# **Віддалений екран**

Використовуйте сумісні аксесуари Bluetooth для перегляду фотографій на віддаленому екрані, наприклад на екрані телевізора. Аксесуари не постачаються разом з телефоном. Щоб переглянути повний список сумісних аксесуарів, відвідайте веб-сторінку *[www.sonyericsson.com/support](http://www.sonyericsson.com/support)*.

#### **Як зíєднатися з віддаленим екраном**

В режимі очікування виберіть **Меню** } **Менеджер файлів** } **Картинки** } **Переглян.** } **Додатк.** } **Віддален. екран**. % *84 Як додати [пристрій](#page-83-0) до списку [пристроїв](#page-83-0) у телефоні*.

# <span id="page-63-0"></span>**PhotoD.I**TM

Редагуйте картинки в PhotoDJ™.

# **Як відредагувати й зберегти файл**

- **1** В режимі очікування виберіть **Меню**
	- ► Розваги ► PhotoDJ<sup>™</sup> або
	- } **Менеджер файлів** } **Картинки**
	- **і виберіть файл ► Додатк.**
	- **⊳** Ред. **у** PhotoDJ™
- **2** Виберіть опцію.
- **3** Після редагування вибраної картинки } **Додатк.** } **Зберег. картинку**.

# **Теми**

За допомогою тем можна змінювати зовнішній вигляд екрана, наприклад, змінивши такі елементи, як кольори та шпалери. У телефоні є кілька попередньо встановлених тем, які не можна стерти. Можна створювати нові теми та завантажувати їх у телефон. Для отримання докладнішої інформації відвідайте веб-сторінку *[www.sonyericsson.com/support](http://www.sonyericsson.com/support)*.

# **Як вибрати тему**

В режимі очікування виберіть **Меню** } **Менеджер файлів** } **Теми** і виберіть тему.

# **Обмін темами**

Обмінюйтесь темами, використовуючи один із способів передачі.

# **Як надіслати тему**

- **1** В режимі очікування виберіть **Меню** } **Менеджер файлів** } **Теми** і виберіть тему.
- **2** } **Додатк.** } **Надіслати** і виберіть спосіб передачі.

## **Як отримати та зберегти тему**

- **1** Використайте один із способів передачі та відкрийте отримане повідомлення, в якому міститься тема.
- **2** Виконайте інструкції, які зíявляться на дисплеї.

# **Розваги**

*Handsfree, плеєр WalkmanÆ, відеоплеєр, диктофон, ігри.*

# **Портативний стереопристрій handsfree**

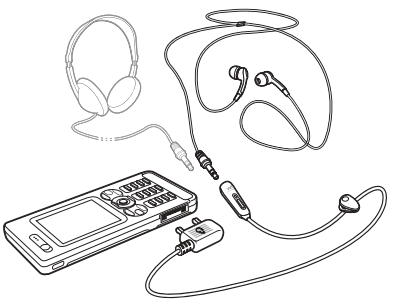

## **Як використовувати handsfree**

Приєднайте портативний стереопристрій handsfree до свого телефону, щоб використовувати його для здійснення та отримання дзвінків, прослуховування музики або звуку відео. Якщо під час прослуховування музики надходить дзвінок, відтворення музики зупиниться, щоб можна було відповісти на дзвінок. Відтворення музики відновиться після завершення або відхилення дзвінка.

Розваги 65

# **Плеєр WalkmanÆ і відеоплеєр**

Телефон підтримує файли наступних типів: MP3, MP4, M4A, 3GP, AAC, AAC+, покращений AAC, AMR, MIDI, IMY, EMY, WAV (з максимальною швидкістю дискретизації 16 кГц) і Real®8. Телефон також підтримує потокові файли сумісні з 3GPP.

# **Як відтворити відео**

- **1** В режимі очікування виберіть **Меню** } **Розваги** } **Відеоплеєр**. Відкриється браузер плеєра.
- **2** Перейдіть до відеокліпів і виділіть потрібну назву } **Відтвор.** Доступні такі опції:
- $\bullet$  Натисніть  $\odot$ , щоб зупинити відтворення. Натисніть знову, щоб відновити відтворення.
- Натисніть , щоб перейти до наступного відеокліпу.
- $\bullet$  Натисніть  $\circledast$ , щоб перейти до попереднього відеокліпу.
- $\bullet$  Натисніть і потримайте  $\circledast$  або  $\circledast$ . щоб перемотати назад або вперед під час відтворення відеокліпів.
- ï Натисніть **Відтвор.**, щоб вибрати виділений файл.
- Під час відтворення відеокліпу натисніть } **Додатк.** для вибору опцій.
- $\bullet$  Натисніть і потримайте  $\circled$ , щоб вийти.

## **Як відтворювати музику**

- **1** В режимі очікування виберіть **Меню** } **WALKMAN**. Відкриється браузер плеєра WalkmanÆ.
- **2** } **Додатк.** } **Моя музика**, щоб переглядати за виконавцями, альбомами, записами чи списками відтворення, або } **Відтвор.**, щоб прослухати всі пісні в черзі відтворення. Доступні такі опції:
- $\bullet$  Натисніть  $\odot$ , щоб зупинити відтворення. Натисніть знову, щоб відновити відтворення.
- Натисніть , шоб перейти до наступного запису.
- Натисніть ©. шоб перейти до попереднього запису.
- $\bullet$  Натисніть і потримайте  $\circledast$  або  $\circledast$ ), щоб перемотати запис вперед або назад.
- Під час відтворення запису натисніть } **Додатк.** для вибору опцій.
- Натисніть і потримайте  $(\text{ii})$ , щоб вийти.

## **Передача музики**

Комп'ютерне програмне забезпечення Disc2Phone і драйвери USB містяться на компакт-диску з комплекту поставки телефону. Використовуйте Disc2Phone, щоб передавати музику з компакт-дисків або компíютера до памíяті телефону або на карту памíяті в телефоні.

#### **Перед початком користування**

Мінімальні вимоги до операційної системи для використання Disc2Phone на комп'ютері:

- $\cdot$  Windows 2000 SP4 або
- XP Home, або XP Professional SP1.

# **Як встановити Disc2Phone**

- **1** Увімкніть компíютер і вставте компакт-диск, який входить до комплекту поставки телефону, або відвідайте веб-сторінку *[www.sonyericsson.com/support,](http://www.sonyericsson.com/support)* щоб завантажити програму Disc2Phone. Компакт-диск запуститься автоматично, і відкриється вікно встановлення.
- **2** Виберіть мову.
- **3** Клацніть *Install Disc2Phone* (Встановити Disc2Phone) та дотримуйтесь вказівок.

# **Як використовувати Disc2Phone**

- **1** Зíєднайте телефон з компíютером за допомогою кабелю USB з комплекту поставки телефону та виберіть **Передача**. Телефон вимкнеться й підготується до передачі файлів. Для отримання докладнішої інформації див. % *87 [Передача](#page-86-0) файлів за [допомогою](#page-86-0) кабелю USB*.
- **2 Компíютер:** *Start (Пуск)/Programs (Програми)/Disc2Phone*. Для отримання детальнішої інформації про передачу музики див. довідку Disc2Phone.
- **3** Клацніть у верхньому правому кутку вікна Disc2Phone.
- *Не відíєднуйте кабель USB від телефону або компíютера під час передачі, оскільки це може пошкодити карту памíяті або памíять телефону. Не можна переглядати передані файли в телефоні, поки від телефону не буде відíєднано кабель USB.*

Можна отримати інформацію про компакт-диск (виконавець, запис та ін.) через Disc2Phone, якщо під час передачі музики з компакт-диску встановлено Інтернет-зíєднання.

*Щоб безпечно відíєднати кабель USB, в режимі передачі файлів клацніть правою кнопкою миші на значок Removable Disk (Знімний диск) у вікні ìПровідникаî Windows і виберіть Eject (Вийняти диск).*

Для отримання докладнішої інформації про передачу файлів на свій телефон відвідайте веб-сторінку *[www.sonyericsson.com/support](http://www.sonyericsson.com/support)*.

#### **Як передати файли за допомогою кабелю USB, який входить до комплекту поставки**

% *87 [Передача](#page-86-0) файлів за [допомогою](#page-86-0) кабелю USB*.

# **Перегляд файлів**

Перегляд музичних файлів:

- $\bullet$  Виконавці список музичних файлів за виконавцями.
- Альбоми список музичних файлів за альбомами.
- $\bullet$  Записи список усіх музичних файлів (окрім сигналів дзвінка) у телефоні та на карті памíяті.
- $\bullet$  Списки відтв. створення та відтворення власних списків музичних файлів.
- $\bullet$  Канали онл. список закладок для потокового відео та музики.

# **Списки відтворення**

Для упорядкування мультимедійних файлів, збережених у менеджері файлів, можна створювати списки відтворення. Файл можна додати до кількох списків відтворення.

Якщо стерти список відтворення або файл у цьому списку, стирається не сам музичний чи відео файл з памíяті, а лише посилання на нього у списку відтворення. Цей файл можна додати до іншого списку відтворення.

## **Як створити список відтворення**

- **1** В режимі очікування виберіть **Меню** } **WALKMAN** } **Додатк. ▶ Моя музика** ▶ Списки відтв. } **Нов. сп. відтв.** } **Додати**. Введіть назву ► Добре.
- **2** Виберіть з-поміж файлів, що відображені у **Менеджер файлів**. Одночасно можна додавати кілька файлів, а також можна додавати папки. Всі файли у вибраних папках будуть додані до списку відтворення.

68 Розваги

#### **Як додати файли до списку відтворення**

- **1** В режимі очікування виберіть **Меню** } **WALKMAN** } **Додатк.** } **Моя музика** } **Списки відтв.** виберіть список відтворення } **Відкрити** } **Додатк.** } **Додати медіа**.
- **2** Виберіть з-поміж файлів, що відображені у **Менеджер файлів**.

#### **Як видалити файли зі списку відтворення**

- **1** В режимі очікування виберіть **Меню** } **WALKMAN** } **Додатк.** } **Моя музика** } **Списки відтв.** виберіть список відтворення } **Відкрити**.
- **2** Виберіть файл і натисніть  $\overline{c}$ ).

#### **Як стерти список відтворення**

В режимі очікування виберіть **Меню** } **WALKMAN** } **Додатк.** } **Моя музика** } **Списки відтв.**, виберіть список відтворення і натисніть  $\overline{C}$ .

**WALKMAN опції**

} **Додатк.** для опцій:

**• Моя музика** – перегляд музичних файлів.

} **Установки** для доступу до таких опцій:

- $\bullet$  Режим відтвор. змінити послідовність відтворення записів. Виберіть **Довільно**, щоб файли відтворювалися в довільному порядку, або **По колу**, щоб після закінчення відтворення останнього запису список відтворювався спочатку.
- Еквалайзер змінити установки високих і низьких частот.
- $\bullet$  Розшир. **стерео** змінити виведення звуку.
- Візуалізації змінити візуальні ефекти, які супроводжують відтворення музики.
- Оформлення змінити колір фону.

# Розваги 69

- } **Файл** для доступу до таких опцій:
- Надіслати надіслати музичний файл або відеокліп.
- **Інформація** переглянути інформацію про файл, що відтворюється.
- **Видалити видалити файл.** Зі списків відтворення, створених користувачем, стирається лише посилання на файл у списку. У списку **Записи** файл назавжди видаляється з памíяті.

**• Зберегти список - створити** власні списки відтворення.

**• Згорнути** – згорнути вікно плеєра Walkman® і повернутись до режиму очікування (відтворення музики продовжується).

# **Музика та відео в режимі онлайн**

Переглядайте потокове відео та слухайте потокову музику з Інтернету. Якщо телефон ще не має відповідних установок,

 $\Rightarrow$  76 [Установки](#page-75-0). Для отримання докладнішої інформації звертайтеся до оператора мережі або відвідайте веб-сторінку

*[www.sonyericsson.com/support](http://www.sonyericsson.com/support)*.

#### **Як вибрати реєстраційний запис для потокових даних**

В режимі очікування виберіть **Меню**

} **Установки** } закладку **Зв'язок**

} **Установки потоку** і виберіть реєстраційний запис, який потрібно використати.

#### **Як відтворити потокове відео й аудіо**

- **1** В режимі очікування виберіть **Меню**
	- } **Інтернет** } **Додатк.** } **Навігація**
	- } **Введіть адресу** або **Закладки**.
- **2** Введіть або виберіть адресу або закладку веб-сторінки та виберіть посилання для відтворення потокового вмісту. Плеєр автоматично відкриється при виборі посилання.

# **TrackID™**

TrackID™ – це безкоштовна послуга розпізнавання музики. Ви можете автоматично шукати назву, виконавця або назву альбому для пісні, яка звучить у гучномовці.

## **Як шукати інформацію про пісню**

Коли чуєте пісню, в режимі очікування виберіть Меню ► TrackID<sup>™</sup>.

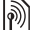

*Для отримання інформації щодо вартості зверніться до постачальника послуг.*

# **PlayNow™**

Прослуховуйте музику перед тим, як придбати її та завантажити в телефон.

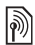

*Наявність цієї функції залежить від мережі та оператора. Зверніться до оператора мережі за інформацією про Ваше підключення та послугу PlayNowô. В деяких країнах є можливість придбати мелодії, створені найкращими музикантами світу.*

 $\cdot$  $\overleftrightarrow{\Omega}$ : Ця послуга наявна не в усіх країнах.

#### **Перед початком користування**

Якщо в телефоні немає потрібних установок, % *76 [Установки](#page-75-0)*.

# **Як слухати музику PlayNowô**

В режимі очікування виберіть **Меню ► РlayNow<sup>™</sup> і виберіть музику** зі списку.

# **Завантаження з PlayNowô**

Вартість відображається при виборі музичного файла для завантаження та збереження. Після підтвердження придбання оператор мережі стягує плату з телефонного рахунку або з телефонної картки передплати. Умови також наведені в комплекті телефону.

# **Як завантажити музичний файл**

- **1** Після попереднього прослуховування музичного файла, можна прийняти умови } **Так**, якщо Ви з ними згодні.
- **2** Для підтвердження платежу буде надіслане текстове повідомлення, і файл можна буде завантажити. Музика зберігається в **Менеджер файлів** } **Музика**.

# **Сигнали дзвінка та мелодії**

Можна обмінюватись музикою і звуками за допомогою одного з доступних способів передачі.

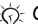

 $\langle \cdot \rangle$ : Обмін деякими матеріалами, *захищеними авторським правом, неможливий. Захищений файл позначається символом ключа.*

## **Як вибрати сигнал дзвінка**

В режимі очікування виберіть **Меню** } **Установки** } закладку **Звуки і сигнали** } **Сигнал дзвінка**.

#### **Як увімкнути або вимкнути сигнал дзвінка**

У режимі очікування натисніть і потримайте (#->, Усі сигнали, окрім сигналу будильника, будуть вимкнені і можуть бути увімкнені так само.

#### **Як встановити гучність сигналу дзвінка**

- **1** В режимі очікування виберіть **Меню** } **Установки** } закладку **Звуки і сигнали** } **Гучність дзвінка**  $i$  натисніть $\infty$  або  $\infty$ . шоб зменшити або збільшити гучність.
- **2** } **Зберегти**.

## **Як встановити вібросигнал**

В режимі очікування виберіть **Меню** } **Установки** } закладку **Звуки і сигнали** } **Вібросигнал** і виберіть опцію.

# **Опції звуків і сигналів**

У меню **Установки** } на закладці **Звуки і сигнали** можна скористатися наступними опціями:

- $\bullet$  Сигнал повідомлен. вибрати бажаний спосіб оповіщення про вхідне повідомлення.
- $\cdot$  Звук клавіш вибрати звук, який лунатиме при натисканні клавіш.

# **MusicDJ™**

Створюйте та змінюйте власні мелодії для використання їх в якості сигналів дзвінка. Мелодія складається з чотирьох типів доріжок ñ **Барабани**, **Партія басів**, **Акорди** і **Поліфонія**. Доріжка складається з кількох музичних блоків. Блок складається з попередньо впорядкованих звуків з різними характеристиками. Блоки групуються в **Вступ**, **Куплет**, **Приспів** і **Пауза**. Мелодія створюється шляхом додавання музичних блоків до доріжок.

# **Як створити мелодію**

- **1** В режимі очікування виберіть **Меню**  $\triangleright$  **PO3BALU** $\triangleright$  **MusicD.** ITM
- **2** } **Вставити**, **Копіюв.** або **Вставити** блоки. Щоб переміщуватися між блоками, натискайте  $\circledast$ ,  $\circledast$ ,  $\circledast$ або . Щоб стерти блок, натисніть . } **Додатк.**, щоб переглянути додаткові опції.

## 72 Розваги
## **Як редагувати мелодію MusicDJô**

В режимі очікування виберіть **Меню** } **Менеджер файлів** } **Музика** і виберіть мелодію } **Додатк.** } **Редагувати**.

## Обмін мелодіями MusicDJ™

Надсилайте та отримуйте мелодії за допомогою одного з доступних способів передачі. Обмін матеріалами, захищеними авторським правом, неможливий.

## **Як надіслати мелодію**

- **1** В режимі очікування виберіть **Меню** } **Менеджер файлів** } **Музика** і виберіть мелодію.
- **2** } **Додатк.** } **Надіслати** і виберіть спосіб передачі.

#### **Як отримати мелодію одним із способів передачі**

Виберіть спосіб передачі та виконайте інструкції на дисплеї.

## **VideoD.ITM**

Можна створювати та редагувати відеокліпи, використовуючи відеокліпи, картинки та текст. Також можна обрізати частини відеокліпу, щоб скоротити його.

## **Як створити відеокліп**

- **1** В режимі очікування виберіть **Меню ⊳ Розваги ⊳ VideoDJ™**
- **2** } **Додати** } **Відеокліп**, **Картинка**, **Текст** або **Камера** } **Вибрати**.
- **3** Щоб додати інші обíєкти, натисніть **⊕ ⊳ Додати.**

#### **Як відредагувати вибраний відеокліп**

- } **Редагув.** для опцій:
- Обрізати щоб скоротити відеокліп.
- **Додати текст щоб додати текст** до відеокліпу.
- $\cdot$  Стерти щоб видалити відеокліп.
- $\cdot$  Перемістити щоб перемістити відеокліп на іншу позицію.
- **Копіювати щоб переглянути** відеокліп.

#### **Як відредагувати вибрану картинку**

} **Редагув.** для опцій:

- Тривалість щоб вибрати час відображення картинки.
- $\cdot$  Стерти щоб видалити картинку.
- $\cdot$  Перемістити щоб перемістити картинку на іншу позицію.
- $\bullet$  Копіювати щоб видалити картинку.

## **Як відредагувати вибраний текст**

- } **Редагув.** для опцій:
- **Редагувати текст щоб змінити** текст.
- ï **Кольори** ñ і виберіть **Фон**, щоб встановити фон, або **Колір тексту**, щоб встановити колір шрифту.
- $\cdot$  Тривалість щоб вибрати тривалість відображення тексту.
- $\cdot$  Стерти щоб видалити текст.
- $\bullet$  Перемістити щоб перемістити текст на іншу позицію.
- $\bullet$  Копіювати щоб скопіювати текст.

## **Опції VideoDJô**

- } **Додатк.** для опцій:
- $\bullet$  Відтворити щоб переглянути відеокліп.
- Надіслати щоб надіслати відеокліп.
- $\cdot$  Звукова доріжка щоб додати звуковий запис до відеокліпу.
- $\bullet$  Переходи щоб встановити переходи між відеокліпами, картинками та текстом.
- $\cdot$  3берегти щоб зберегти відеокліп.
- $\bullet$  Вставити щоб вставити новий відеокліп, картинку або текст.
- $\bullet$  Нове відео щоб створити новий відеокліп.

### **Як відредагувати відеокліпи в менеджері файлів**

- **1** В режимі очікування виберіть **Меню** } **Менеджер файлів** } **Відео** і виберіть файл.
- **2** } **Додатк.** } **VideoDJô** } **Редагув.**

## **Надсилання відеокліпів**

Можна надсилати та отримувати відеокліпи за допомогою одного з доступних способів передачі. Короткі відеокліпи можна надсилати як графічні повідомлення. Якщо відеокліп задовгий, можна використати функцію обрізування, щоб скоротити його.

## **Як обрізати відеокліп**

- **1** Виберіть відеокліп з розкадрування } **Редагув.** } **Обрізати**.
- **2** } **Встанов.**, щоб встановити час початку, і } **Початкова**.
- **3** } **Встанов.**, щоб встановити час закінчення, і } **Закінчити**.
- **4** Повторіть кроки 2 та 3 або } **Готово**.

#### 74 Розваги

## **Диктофон**

За допомогою диктофона можна записувати, наприклад, голосові повідомлення або дзвінки. Зроблені звукозаписи також можна використовувати як сигнали дзвінка. Запис розмови припиняється, якщо абонент завершує дзвінок. При надходженні дзвінка записування звуку припиняється автоматично.

*У деяких країнах закон зобовíязує повідомляти співрозмовника перед записуванням дзвінка.*

## **Як записувати звук**

- **1** В режимі очікування виберіть **Меню** } **Розваги** } **Запис звуку**.
- **2** Дочекайтеся тонального сигналу. Коли почнеться запис, відобразиться текст **Виконується запис** і зíявиться таймер.
- **3** } **Зберегти**, щоб закінчити, } **Відтвор.**, щоб прослухати, або } **Додатк.** для опцій: **Записати новий**, **Надіслати**, **Перейменувати**, **Стерти**, **Записані звуки**.

## **Як прослухати запис**

В режимі очікування виберіть **Меню** } **Менеджер файлів** } **Музика** і виберіть запис } **Відтвор.** або } **Cтоп**.

## **Ігри**

У телефоні є декілька ігор. Крім того, ігри та програми можна завантажувати безпосередньо до папок телефону. Для більшості ігор доступні довідкові тексти.

## **Як розпочати та завершити гру**

- **1** В режимі очікування виберіть **Меню** } **Розваги** } **Ігри**, виберіть гру } **Вибрати**.
- 2 Натисніть і потримайте  $\textcircled{\texttt{f}}$ . щоб завершити гру.

## **Програми**

Завантажуйте та запускайте програми Java™, наприклад, щоб користуватися послугами. Можна переглянути інформацію або встановити різні рівні дозволу.

#### **Як переглянути інформацію про програми Java**

- **1** В режимі очікування виберіть **Меню** } **Менеджер файлів** } **Програми** або } **Ігри**.
- **2** Виберіть програму або гру } **Додатк.** } **Інформація**.

Розваги 75

#### **Як встановити дозвіл для програм Java**

- **1** В режимі очікування виберіть **Меню** } **Менеджер файлів** } **Програми** або } **Ігри**.
- **2** Виберіть програму або гру, } **Додатк.** } **Дозволи** і встановіть опції.

### **Розмір екрана програми Java**

Деякі програми Java створені для певного розміру екрана. Для отримання докладнішої інформації звертайтесь до постачальника програми.

#### **Як встановити розмір екрана для програми Java**

- **1** В режимі очікування виберіть **Меню** } **Менеджер файлів** } **Програми** або } **Ігри**.
- **2** Виберіть програму або гру, } **Додатк.** } **Розмір екрана** і виберіть опцію.

## **Звíязок**

*Установки, використання Інтернету, синхронізація, пристрій*  $B$ luetooth™, служба оновлень.

## <span id="page-75-0"></span>**Установки**

Установки можуть бути введені в телефон ще до його продажу. Якщо вони не введені, впевніться, що умови підключення телефону передбачають передачу даних (GPRS).

Можна завантажити до свого телефону установки для перегляду сторінок Інтернет, електронної пошти та обміну графічними повідомленнями. Це можна зробити за допомогою майстра настройки в телефоні або за допомогою компíютера на веб-сторінці *[www.sonyericsson.com/support](http://www.sonyericsson.com/support)*.

#### **Як завантажити установки за допомогою телефону**

В режимі очікування виберіть **Меню** } **Установки** } закладку **Загальне ▶ Майстер настройки ▶ Завант. установок** і виконуйте інструкції на дисплеї.

76 Звíязок

#### **Як завантажити установки за допомогою компíютера**

- **1** Перейдіть на веб-сторінку *[www.sonyericsson.com/support](http://www.sonyericsson.com/support)*.
- **2** Виберіть регіон і країну.
- **3** Виберіть закладку *Настройка телефону* і виберіть модель телефону.
- **4** Виберіть установки для завантаження в телефон.

## **Використання Інтернету**

Використовуйте Інтернет для доступу до онлайнових послуг, наприклад, новин і банківського обслуговування, пошуку та перегляду веб-сторінок.

#### **Як почати перегляд сторінок Інтернету**

В режимі очікування виберіть **Меню** } **Інтернет** і виберіть послугу на зразок } **Додатк.** } **Навігація** } **Пошук в Інтерн.** або **Введіть адресу**будь-якої веб-сторінки.

## **Як переглянути опції**

В режимі очікування виберіть **Меню** } **Інтернет** } **Додатк.**

#### **Як припинити перегляд сторінок Інтернету**

} **Додатк.** } **Вийти з брауз.**

*Для отримання докладнішої інформації звертайтеся до оператора мережі або відвідайте веб-сторінку [www.sonyericsson.com/support.](http://www.sonyericsson.com/support)*

#### **Опції під час перегляду сторінок в Інтернеті**

} **Додатк.**, щоб переглянути опції. Меню містить наступні опції, але може залежати від веб-сторінки, яка відвідується:

 $\triangleright$  Стрічки RSS - вибрати доступні стрічки веб-сторінки.

} **Навігація** для доступу до таких опцій:

- **Sony Ericsson** перейти на попередньо встановлену для поточного профілю домашню сторінку.
- **Закладки створити, використати** або відредагувати закладки до веб-сторінок.
- **Введіть адресу ввести адресу** веб-сторінки.
- $\bullet$  Пошук в Інтерн. виконати пошук за допомогою Google.
- **Архів** список раніше відвіданих веб-сторінок.

Звíязок 77

 $\bullet$  **Збереж.** сторін. - список збережених веб-сторінок.

} **Інструменти** для доступу до таких опцій:

- $\bullet$  Дод. закладку додати нову закладку.
- $\cdot$  3берег. **картинку** зберегти картинку.
- $\cdot$  3берегти сторін. зберегти поточну веб-сторінку.
- $\bullet$  Оновити стор. оновити поточну веб-сторінку.
- Надіслати адресу надіслати посилання на поточну веб-сторінку.
- $\cdot$  Зробити дзвінок здійснити дзвінок під час перегляду сторінок Інтернету. } **Додатк.** } **Заверш.**, щоб завершити дзвінок і продовжити перегляд сторінок Інтернету.

} **Перегляд** для доступу до таких опцій:

- $\bullet$  Повний екран вибрати звичайний розмір або на повний екран. Опція "на повний екран/звичайний розмір" доступна лише за установки книжкової орієнтації екрана.
- $\bullet$  Ландшафт. реж. вибрати альбомну або книжкову орієнтацію екрана.
- $\cdot$  Лише текст вибрати повний вміст або лише текст.
- Масштабування збільшити або зменшити масштабування на веб-сторінці.
- $\bullet$  До звич. розм. встановити стандартний масштаб.

**⊳ Опції** ► закладка

**Устан. браузера** для:

- **Smart-Fit пристосувати веб-сайт** до розмірів екрана.
- **Відображ. картинки** увімкнути або вимкнути.
- $\bullet$  Відобр. анімації увімкнути або вимкнути.
- $\bullet$  Розмір тексту виберіть розмір тексту **Середній** або **Великий**.
- $\bullet$  Відтвор. звуки увімкнути або вимкнути.
- $\cdot$  Дозвол. cookies увімкнути або вимкнути.
- Режим клавіатури виберіть з: **Швидкі клавіші** для клавіш браузера або **Ключі доступу** для більш швидкої навігації по веб-сайту, якщо доступно.
- } **Опції** } закладка **Інше** для:
- ï **Очистити cookies**
- ï **Очистити кеш**
- ï **Очистити паролі**
- $\cdot$  Стан показати інформацію про зíєднання.
- } **Вийти з брауз.**, щоб розíєднати.

78 Звíязок

### **Використання закладок**

Використовуйте, створюйте та редагуйте закладки браузера як швидкі посилання на улюблені веб-сторінки:

### **Як працювати з закладками**

- **1** В режимі очікування виберіть **Меню**
	- } **Інтернет** } **Додатк.** } **Навігація**
	- **Закладки і виберіть закладку**
	- } **Додатк.**
- **2** Виберіть опцію, наприклад відправити закладку як текстове повідомлення.

## **Швидкі клавіші Інтернету**

Під час користування Інтернетом можна використовувати клавіші швидкого доступу до опцій меню.

#### **Як використовувати швидкі клавіші Інтернету або клавіші доступу**

- **1** При перегляді веб-сторінки, натисніть і потримайте  $(F - s)$ , щоб вибрати **Швидкі клавіші** або **Ключі доступу**.
- **2** Якщо Ви вибрали **Швидкі клавіші**, то можна натискати такі клавіші для використання наступних функцій:

### **Клавіша Швидкий доступ до**

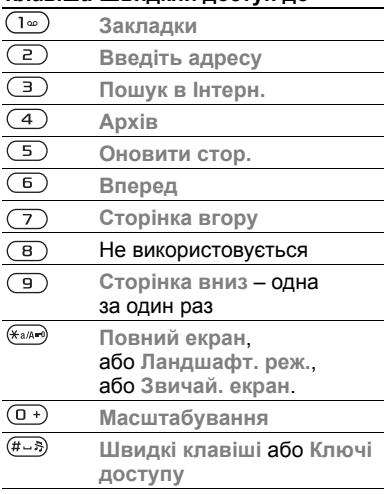

#### **Завантаження**

Завантажуйте файли, наприклад картинки, теми, ігри та сигнали дзвінка з веб-сторінок.

#### **Як завантажити файл з веб-сторінки**

Під час перегляду веб-сторінки виберіть файл для завантаження та виконайте інструкції на дисплеї.

### **Інтернет-профілі**

Можна вибрати інший Інтернетпрофіль, якщо їх у Вас декілька.

#### **Як вибрати Інтернет-профіль для Інтернет-браузера.**

В режимі очікування виберіть **Меню** } **Установки** } закладку **Зв'язок** } **Установ. Інтернету** } **Інтернет-профілі** та виберіть профіль.

#### **Інтернет-профіль для програм Javaô**

Деякі програми Java™ потребують зíєднання з Інтернетом для отримання інформації, наприклад, ігри, що завантажують нові рівні з сервера ігор.

### **Перед початком користування**

Якщо телефон не має відповідних установок % *76 [Установки](#page-75-0)*.

## **Як вибрати профіль для Java**

В режимі очікування виберіть **Меню** } **Установки** } закладку **Зв'язок** } **Установ. Інтернету** } **Установки Java** та виберіть Інтернет-профіль.

### **Збережена інформація**

Під час перегляду веб-сторінок можна зберігати таку інформацію:

- Файли cookies підвищують швидкість доступу до веб-сторінок.
- $\bullet$  Паролі пришвидшують процедуру доступу до серверів.
- *Рекомендується очистити всю конфіденційну інформацію послуг Інтернету, які використовувалися раніше. Це допоможе уникнути зловживання особистою інформацією в разі, якщо телефон загублено або вкрадено.*

## **Як дозволити файли cookies**

- В режимі очікування виберіть **Меню**
- } **Інтернет** } **Додатк.** } **Опції**
- } закладку **Устан. браузера**
- } **Дозвол. cookies** } **Увімк.**

#### **Як очистити файли cookie, кеш або паролі**

В режимі очікування виберіть

**Меню** } **Інтернет** } **Додатк.** } **Опції**

} закладку **Інше** та виберіть опцію } **Так**.

## **Захист в Інтернеті та сертифікати**

Телефон підтримує перегляд веб-сторінок у захищеному режимі. Деякі послуги Інтернету, наприклад банківські, потребують, щоб у телефоні були встановлені спеціальні сертифікати. При купівлі в телефоні можуть бути вже встановлені сертифікати або можна завантажити нові сертифікати.

#### **Як перевірити сертифікати в телефоні**

- В режимі очікування виберіть **Меню**
- } **Установки** } закладку **Загальне**
- **► Захист** ► Сертифікати

## **Зчитувач RSS**

Під час перегляду веб-сторінок можна отримувати вміст, що часто оновлюється, наприклад, заголовки новин, у вигляді стрічок через веб-сайт. Щоб додати нові стрічки, якщо такі доступні, можна перейти на веб-сторінку. Опції RSS (Really Simple Syndication) встановлюються через зчитувач RSS та відображаються в браузері Інтернету.

### **Як додати нові стрічки для веб-сторінки**

При перегляді веб-сторінки } **Додатк.** } **Стрічки RSS**.

## **Як створити нову стрічку**

- **1** В режимі очікування виберіть **Меню** } **Повідомлення** } **Зчитувач RSS** } **Додатк.** } **Нова стрічка.**
- **2** Введіть адресу.
	- **Як встановити і використовувати опції зчитувача RSS**

В режимі очікування виберіть **Меню**

- } **Повідомлення** } **Зчитувач RSS**
- } **Додатк.** і виберіть опцію.

## <span id="page-80-0"></span>**Синхронізація**

Синхронізуйте телефонні контакти, події, завдання та нотатки за допомогою бездротової технології Bluetooth, послуг Інтернету або через кабель USB, який входить до комплекту поставки телефону.

## **Синхронізація з компíютером**

Встановіть на свій компíютер програмне забезпечення для синхронізації з комплекту програм Sony Ericsson PC Suite на компакт-диску з комплекту поставки телефону. Програмне забезпечення містить довідкову інформацію. Також можна відвідати *[www.sonyericsson.com/support](http://www.sonyericsson.com/support)*, щоб завантажити програмне забезпечення.

Звíязок 81

#### **Віддалена синхронізація через Інтернет**

Виконуйте синхронізацію в режимі он-лайн за допомогою послуг Інтернету.

### **Перед початком користування**

- **Якщо телефон не має відповідних установок <u>→</u> 76 [Установки](#page-75-0)**.
- Створіть реєстраційний запис для синхронізації в режимі он-лайн.
- Введіть установки віддаленої синхронізації.

#### **Як ввести установки віддаленої синхронізації**

- **1** В режимі очікування виберіть **Меню**
	- } **Органайзер** } **Синхронізація**
	- } **Так**, щоб створити новий реєстраційний запис вперше,

або } **Новий реєс. запис** } **Додати**, щоб створити інший новий реєстраційний запис.

- **2** Введіть назву нового реєстраційного запису } **Продовж.**
- **3** Введіть наступне:
	- $\bullet$  **Адреса сервера** URL сервера.
	- $\cdot$  lм'я користувача ім'я користувача.
- $\cdot$  Пароль пароль користувача.
- $\cdot$  3'єднання вибрати профіль Інтернету.
- $\bullet$  Програми позначити програми. які потрібно синхронізувати.
- $\bullet$  Установки прогр. вибрати програму та ввести назву бази даних та, якщо необхідно, імíя користувача та пароль.
- $\bullet$  Період синхроніз. встановити частоту синхронізації.
- $\bullet$  Віддал. **ініціалізац.** вибір: завжди приймати, ніколи не приймати чи завжди запитувати перед початком синхронізації.
- **Віддалений захист** ввести ідентифікатор сервера та пароль.
- **4** } **Зберегти**, щоб зберегти новий реєстраційний запис.

### **Як почати віддалену синхронізацію**

- В режимі очікування виберіть **Меню**
- } **Органайзер** } **Синхронізація**
- і виберіть реєстраційний запис
- } **Пуск**.

## **Бездротова технологія зв'язку Bluetooth**™

Функція Bluetooth дозволяє встановлювати бездротовий звíязок з іншими пристроями Bluetooth. Можна:

- з'єднуватися з пристроями handsfree.
- приєднувати стереонавушники.
- з'єднуватися з кількома пристроями одночасно.
- з'єднуватися з комп'ютерами й отримувати доступ в Інтернет.
- $\cdot$  синхронізувати інформацію з компíютерами.
- використовувати комп'ютерні програми дистанційного керування.
- використовувати аксесуари для перегляду мультимедіа.
- обмінюватися об'єктами та грати в ігри для декількох гравців.

### **Перед початком користування**

- $\bullet$  Увімкніть функцію Bluetooth, щоб встановити зíєднання з іншими пристроями.
- Додайте пристрої Bluetooth до списку пристроїв у своєму телефоні для створення зíєднання з ними.

*Будь ласка, перевірте, чи місцеві закони та правила не обмежують використання бездротової технології Bluetooth. Якщо використання бездротової технології Bluetooth не дозволяється, необхідно впевнитись, що функція Bluetooth вимкнена. Максимально дозволена потужність радіосигналу Bluetooth у телефоні буде автоматично настроєна відповідно до місцевих правил. Відповідно, зона дії може змінюватись.*

## **Як увімкнути функцію Bluetooth**

В режимі очікування виберіть **Меню** } **Установки** } закладку **Зв'язок**

**▶ Bluetooth ▶ Увімкнути.** 

#### **Додавання пристроїв до списку пристроїв у телефоні**

Введіть пароль, щоб встановити безпечний зв'язок між телефоном та пристроєм. Введіть цей самий пароль на пристрої, коли зíявиться запит. Пристрої без інтерфейсу користувача, наприклад handsfree, мають вже визначений пароль. Зверніться до інструкції користувача для отримання докладнішої інформації.

*Впевніться, що у пристрої, який потрібно додати, активовано функцію Bluetooth та він перебуває у зоні видимості.*

#### <span id="page-83-0"></span>**Як додати пристрій до списку пристроїв у телефоні**

- **1** В режимі очікування виберіть **Меню**
	- } **Установки** } закладку **Зв'язок**
	- } **Bluetooth** } **Мої пристрої**

} **Новий пристрій**, щоб здійснити пошук пристроїв у межах досяжності. Впевніться, що інший пристрій перебуває в зоні видимості.

- **2** Виберіть пристрій зі списку.
- **3** Введіть пароль, якщо необхідно.

#### **Як дозволити звíязок або редагувати список пристроїв**

- **1** В режимі очікування виберіть **Меню**
	- } **Установки** } закладку **Зв'язок**
	- } **Bluetooth** } **Мої пристрої** і виберіть пристрій зі списку.
- **2** } **Додатк.**, щоб переглянути список опцій.

#### **Як додати пристрій Bluetooth handsfree**

- **1** В режимі очікування виберіть **Меню** } **Установки** } закладку **Зв'язок** } **Bluetooth** } **Handsfree**.
- **2** } **Так**, якщо пристрій Bluetooth handsfree додається вперше, або } **Мої handsfree** } **Новий handsfree** } **Додати**, якщо додається інший пристрій Bluetooth handsfree. Впевніться, що пристрій handsfree перебуває в правильному режимі.

Зверніться до інструкції користувача для отримання докладнішої інформації.

## **Збереження енергії**

Увімкніть цю функцію, щоб знизити енергоспоживання шляхом оптимізації телефону для використання з одним пристроєм Bluetooth. Вимкніть її, щоб встановлювати зíєднання з декількома пристроями Bluetooth одночасно.

## **Як заощадити енергію**

В режимі очікування виберіть **Меню**

- } **Установки** } закладку **Зв'язок**
- } **Bluetooth** } **Збереження енергії** } **Увімк.**

## **Імíя телефону**

Введіть імíя для свого телефону, щоб воно відображалось на інших пристроях під час встановлення зíєднання.

## **Як ввести імíя телефону**

- В режимі очікування виберіть **Меню**
- } **Установки** } закладку **Зв'язок**
- } **Bluetooth** } **Ім'я телефону**.

84 Звíязок

## **Видимість**

Виберіть цю функцію, щоб зробити свій телефон видимим або невидимим для інших пристроїв Bluetooth. Якщо встановлено приховування телефону, то тільки пристрої з ► Установки ► закладка **Зв'язок** } **Bluetooth** } **Мої пристрої** зможуть встановити з ним зв'язок через бездротову технологію Bluetooth.

#### **Як показати чи приховати телефон**

В режимі очікування виберіть **Меню**

} **Установки** } закладку **Зв'язок**

 $\triangleright$  Bluetooth  $\triangleright$  Видимість  $\triangleright$  Показ. **телефон** або **Прихов. телеф.**

## **Обмін обíєктами**

Надсилайте або отримуйте об'єкти. використовуючи для передачі бездротову технологію Bluetooth. Виберіть пристрій зі списку знайдених пристроїв.

## **Як надіслати обíєкт**

- **1** Виберіть обíєкт, наприклад
	- } **Контакти**, і виберіть контакт.
- **2** } **Додатк.** } **Надісл. контакти** } **Через Bluetooth**.
- **3** Виберіть пристрій, на який потрібно надіслати обíєкт, } **Вибрати**.

## **Як отримати обíєкт**

- <span id="page-84-0"></span>**1** В режимі очікування виберіть **Меню**
	- } **Установки** } закладку **Зв'язок**
	- } **Bluetooth** } **Увімкнути**.
- **2** } **Видимість** } **Показ. телефон**.
- **3** При отриманні обíєкта виконайте інструкції на дисплеї.

## **Переведення звуку**

Переведіть звук для дзвінків під час використання пристрою Bluetooth handsfree.

Також можна переводити звук для дзвінків за допомогою клавіатури або кнопки пристрою handsfree наступним чином:

- Натисніть кнопку пристрою handsfree для увімкнення звуку в пристрої handsfree.
- Натисніть кнопку або клавішу телефону (якщо встановлено **У телефоні**) для увімкнення звуку в телефоні.
- Натисніть будь-яку кнопку (якщо встановлено **Hа handsfree**) для увімкнення звуку в пристрої handsfree.

Звíязок 85

#### **Як перевести звук під час використання пристрою Bluetooth handsfree**

Під час дзвінка } **Додатк.** } **Перевести звук** і виберіть пристрій.

#### **Як перевести звук під час відповіді на дзвінок через handsfree**

- **1** В режимі очікування виберіть **Меню** } **Установки** } закладку **Зв'язок**
	- } **Bluetooth** } **Handsfree** } **Вхідний дзвінок**.
- **2** } **У телефоні**, щоб спрямувати звук до телефону, або } **Hа handsfree**, щоб спрямувати звук до пристрою handsfree.

## **Дистанційне керування**

Телефон можна використовувати як пристрій дистанційного керування компíютерними програмами, наприклад, мультимедійним плеєром, або презентаціями Microsoft® PowerPoint®, або пристроями, сумісними з профілем Bluetooth HID.

#### **Як вибрати дистанційне керування**

- **1** % *84 Як додати [пристрій](#page-83-0) до списку [пристроїв](#page-83-0) у телефоні*.
- **2** В режимі очікування виберіть **Меню ▶ Розваги ▶ Дистанц.** керування.
- **3** Виберіть програму для використання та компíютер або пристрій, з яким потрібно встановити зíєднання.

## **Передача файлів**

Якщо компíютер підтримує бездротову технологію Bluetooth, на нього можна встановити програмне забезпечення Sony Ericsson PC Suite, щоб синхронізувати, передавати файли, використовувати телефон в якості модему та для інших дій за допомогою зíєднання Bluetooth. Встановіть програмне забезпечення Sony Ericsson PC Suite з компакт-диску з комплекту поставки телефону або завантажте його за адресою *[www.sonyericsson.com/support](http://www.sonyericsson.com/support)*.

## **Передача файлів за допомогою кабелю USB**

Приєднайте телефон до компíютера за допомогою кабелю USВ для передачі файлів і синхронізації. Виберіть **Передача** або **Режим телеф.** залежно від того, що потрібно зробити. Для передачі файла використовуйте **Передача**, а для синхронізації ñ **Режим телеф.**

*USB-драйвери встановлюються автоматично з програмним забезпеченням PC Suite.*

#### **Як почати використовувати PC Suite**

- **1 Компíютер:** Встановіть програмне забезпечення Sony Ericsson PC Suite з компакт-диску з комплекту поставки телефону або завантажте його за адресою *[www.sonyericsson.com/support](http://www.sonyericsson.com/support)*.
- **2 Компíютер:** Запустіть PC Suite з меню *Start (Пуск)/Programs (Програми)/ Sony Ericsson /PC Suite*.
- **3** Приєднайте кабель USB до компíютера і телефону.
- **4 Телефон:** Виберіть **Режим телеф.** або **Передача**.
- **5 Компíютер:** Зачекайте, поки Windows встановить необхідні драйвери.

**6 Компíютер:** Коли PC Suite знайде телефон, зíявиться повідомлення. Програми, які можна використовувати з приєднаним телефоном, знаходяться в Sony Ericsson PC Suite. Програми, які необхідно встановити, знаходяться на компакт-диску, яким укомплектований телефон, або можуть бути завантажені з веб-сторінки *[www.sonyericsson.com/support](http://www.sonyericsson.com/support)*.

## **Передача файлів**

Передавайте файли, музику або картинки в режимі **Передача**. Програми, що підтримуються в режимі передачі файлів: Disc2Phone, Adobe<sup>™</sup> Photoshop™ Album Starter Edition та плеєр QuickTime<sup>™</sup>.

*Використовуйте тільки USB-кабель з комплекту поставки телефону, та підключайте його безпосередньо до компíютера. Не відíєднуйте кабель USB від телефону або компíютера під час передачі, оскільки це може пошкодити карту памíяті або памíять телефону. Не можна переглядати передані файли в телефоні, поки від телефону не буде відíєднано кабель USB.*

#### **Як використовувати режим передачі файлів**

**1** Приєднайте кабель USB до компíютера і до телефону.

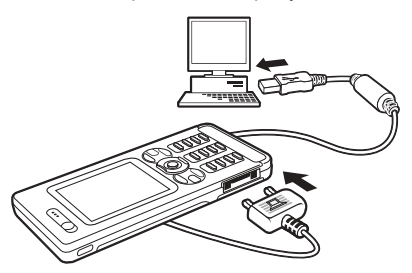

- **2 Телефон:** Виберіть **Передача**, телефон вимкнеться.
- **3** Зачекайте, поки памíять телефону та карта памíяті, якщо вона вставлена, зíявляться у вікні ìПровідникаî Windows в якості зовнішніх дисків.

#### **Як правильно відíєднати USB-кабель**

- **1** Під час використання режиму передачі файлів клацніть правою кнопкою миші на значок Removable Disk (Знімний диск) у вікні ìПровідникаî Windows і виберіть Eject (Вийняти диск).
- **2** Відíєднайте кабель USB від телефону.

### **Режим телефону**

Можна синхронізувати контакти і календар, передавати файли і використовувати телефон як модем для компíютера. Програми, що підтримуються в режимі телефону: Синхронізація, Менеджер файлів, Майстер мобільної мережі, Редактор зображень та Домашня студія MMS.

*Для використання цієї функції на компíютері має бути встановлена одна з наступних операційних систем: Windows 2000 з SP3/SP4, Windows XP (Pro та Home) з SP1/SP2.*

## **Служба оновлень**

Завжди оновлюйте програмне забезпечення свого телефону для покращення його ефективності. Під час оновлення не втрачається жодна персональна чи телефонна інформація, наприклад, повідомлення чи установки.

Є два способи оновлення телефону:

- "по повітрю" за допомогою телефону.
- через USB-кабель з комплекту поставки телефону та комп'ютер, підключений до мережі Інтернет.

*Для послуги оновлення необхідний доступ до даних (GPRS). Оператор мережі надасть послуги,* 

*що передбачають доступ до даних, та ціни на них.*

### **Перед початком користування**

Якщо в телефоні немає потрібних установок, % *76 [Установки](#page-75-0)*.

#### **Як використати послугу оновлення ìпо повітрюî**

- **1** В режимі очікування виберіть **Меню**
	- } **Установки** } закладку **Загальне**
	- } **Послуга оновлення**.
- **2** } **Шукати оновлення** для пошуку останніх доступних версій програмного забезпечення. Запустіть процес оновлення, виконавши вказівки щодо встановлення, або } **Версія програми**, щоб відобразити поточне програмне забезпечення, встановлене на мобільному телефоні, або } **Нагадування**, щоб встановити час початку пошуку нового програмного забезпечення.

#### **Як використовувати послугу оновлення через компíютер**

- **1** Відвідайте веб-сторінку *[www.sonyericsson.com/support](http://www.sonyericsson.com/support)*.
- **2** Виберіть регіон і країну.
- **3** Введіть назву виробу.
- 4 Виберіть пункт "Служба оновлень компанії Sony Ericsson" і дійте відповідно до інструкцій.

# **Додаткові функції**

*Будильник, календар, завдання, профілі, час і дата, блокування SIM-карти тощо.*

## **Будильник**

Встановіть будильник на певний час або певні дні. Можна встановити звук як сигнал будильника.

#### **Як використовувати сигнали будильника**

- **1** В режимі очікування виберіть **Меню** } **Органайзер** } **Будильники** і виберіть бажаний сигнал будильника } **Редагув.**
- **2 Час:** } **Редагув.** і встановіть час } **Добре**. При необхідності виберіть інші опції:
	- ï **Періодично:** } **Редагув.** і встановіть один або кілька днів } **Познач.** } **Готово**.
	- ï **Сигнал будильн.:** } **Редагув.** і виберіть звук.
	- $\bullet$  Натисніть  $\circledast$ , щоб редагувати текст, картинки та беззвучний режим для будильника.
- **3** } **Зберегти**.

#### **Як вимкнути сигнал будильника під час його звучання**

Натисніть будь-яку клавішу. Якщо не потрібно повторити сигнал будильника, виберіть } **Вимк.**

## **Як відмінити будильник**

В режимі очікування виберіть **Меню**

- } **Органайзер** } **Будильники**
- і виберіть сигнал будильника } **Вимк.**

## **Календар**

Календар можна використовувати для нагадувань про важливі події. Календар можна синхронізувати з календарем на компíютері або з календарем в Інтернеті **■ 81 [Синхронізація](#page-80-0).** 

## **Події**

Додавайте нові події або використовуйте вже існуючі події в якості шаблонів.

## **Як додати нову подію**

- **1** В режимі очікування виберіть **Меню** } **Органайзер** } **Календар і виберіть дату** ► Вибрати ► Нова **подія** } **Додати**.
- **2** Виберіть з наступних опцій та при необхідності підтвердьте кожен запис:
	- **Закладка Загальне** тема, час початку, тривалість, нагадування, дата початку.
	- Закладка Деталі місцезнаходження, опис, весь день, періодичність.
- **3** } **Зберегти**.

## 90 Додаткові функції

## **Як переглянути подію**

- **1** В режимі очікування виберіть **Меню** } **Органайзер** } **Календар** і виберіть день (дні, на які призначені події календаря, виділяються жирним шрифтом).
- **2** Виберіть подію } **Переглян.**

#### **Як переглянути календарний тиждень**

- } **Органайзер** } **Календар**
- } **Додатк.** } **Перег. тиждень**.

#### **Як встановити час звучання сигналу нагадувань**

- **1** В режимі очікування виберіть **Меню**
	- } **Органайзер** } **Календар**
	- } **Додатк.** } **Додатково**
	- } **Нагадування**.
- **2** } **Завжди**, щоб нагадування подавало звуковий сигнал, навіть якщо телефон вимкнено або встановлено беззвучний режим. Опція нагадування, встановлена в календарі, впливає на опцію нагадування, встановлену в завданнях.

### **Переміщення по календарю**

Для переміщення між днями та тижнями користуйтеся навігаційною клавішею. У вікнах місяця та тижня також можна використовувати клавіатуру наступним чином.

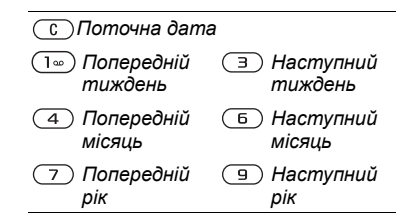

## **Установки календаря**

В режимі очікування виберіть **Меню**

- } **Органайзер** } **Календар**
- } **Додатк.** і виберіть опцію.
- $\bullet$  **Перег. тиждень** переглянути події на тиждень.
- $\cdot$  Нова подія додати нову подію.
- ï **Змінити дату** ñ перейти до іншої дати календаря.
- $\cdot$  Додатково знайти подію. встановити нагадування або вибрати день початку тижня.
- Стерти видалити старі або всі події.
- **Довідка** для отримання докладнішої інформації.

## **Обмін подіями**

Обмінюйтесь подіями,

використовуючи один із способів передачі. Події також можна синхронізувати з компíютером,

 $\rightarrow$  81 [Синхронізація](#page-80-0).

### **Як надіслати інформацію про подію**

Виберіть подію у списку на певний день } **Додатк.** } **Надіслати** і виберіть спосіб передачі.

## **Завдання**

Додавайте нові завдання або використовуйте вже існуючі завдання в якості шаблонів. Також для завдань можна встановити нагадування.

#### **Як додати нове завдання**

- **1** В режимі очікування виберіть **Меню** } **Органайзер** } **Завдання** } **Нове завдання** } **Додати**.
- **2** } **Завдання** або **Телеф. дзвінок**.
- **3** Введіть деталі та підтвердьте кожний введений елемент.

#### **Як переглянути завдання**

В режимі очікування виберіть **Меню** } **Органайзер** } **Завдання і виберіть завдання ► Переглян.** 

#### **Як встановити час звучання сигналу нагадувань**

- **1** В режимі очікування виберіть **Меню** } **Органайзер** } **Завдання і виберіть завдання ► Додатк.** } **Нагадування**.
- **2** } **Завжди**, щоб нагадування подавало звуковий сигнал, навіть якщо телефон вимкнено або встановлено беззвучний режим. Опція нагадування, встановлена для завдань, впливає на опцію нагадування, встановлену в календарі.

#### **Обмін завданнями**

Обмінюйтесь завданнями, використовуючи один із способів передачі. Завдання також можна синхронізувати з компíютером, **■ 81 [Синхронізація](#page-80-0).** 

#### **Як надіслати завдання**

Виберіть завдання у списку на певний день } **Додатк.** } **Надіслати** і виберіть спосіб передачі.

## 92 Додаткові функції

## **Нотатки**

Створюйте нотатки та зберігайте їх у списку. Нотатка може відображатися в режимі очікування.

## **Як додати нотатку**

В режимі очікування виберіть **Меню** } **Органайзер** } **Нотатки** } **Нова нотатка** } **Додати** і введіть нотатку **► Зберегти.** 

## **Як відредагувати нотатки**

- **1** В режимі очікування виберіть **Меню** } **Органайзер** } **Нотатки**, після чого відкриється список.
- **2** Виберіть нотатку } **Додатк.** і виберіть опцію.

## **Обмін нотатками**

Обмінюйтесь нотатками за допомогою одного з доступних способів передачі. Нотатки також можна синхронізувати з компíютером % *81 [Синхронізація](#page-80-0)*.

## **Як надіслати нотатку**

Виберіть нотатку } **Додатк.** } **Надіслати** і виберіть спосіб передачі.

## **Таймер**

Телефон оснащений таймером. Коли почне лунати сигнал, натисніть будь-яку клавішу, щоб вимкнути його, або виберіть **Заново**.

## **Як встановити таймер**

В режимі очікування виберіть **Меню** } **Органайзер** } **Таймер** і встановіть години, хвилини та секунди для відліку.

## **Секундомір**

У телефоні є секундомір, що може зберігати декілька кіл відліку. Секундомір продовжує працювати під час відповіді на дзвінок.

## **Як використовувати секундомір**

- **1** В режимі очікування виберіть **Меню** } **Органайзер** } **Секундомір** } **Пуск**.
- **2** } **Стоп** або } **Нов. відл.** для нового відліку часу.
- **3** Щоб скинути показники секундоміра, } **Стоп** } **Скинути**.

## **Калькулятор**

Калькулятор може додавати, віднімати, ділити та множити.

## **Як використовувати калькулятор**

- В режимі очікування виберіть **Меню** } **Органайзер** } **Калькулятор**.
- 
- $\bullet$  Натискайте  $\circledast$  або  $\circledast$ , щоб вибрати **˜ x - + . % =**.
- $\bullet$  Щоб стерти цифру, натисніть  $\circ$ .
- **Щоб ввести знак десяткового** дробу, натисніть  $(\overline{u} - \overline{v})$ .

Додаткові функції 93

## **Памíять кодів**

Зберігайте персональні коди, наприклад коди кредитних карток, в **Пам'ять кодів**. Встановіть пароль для відкривання **Пам'ять кодів**.

#### **Контрольне слово та захист інформації**

Потрібно ввести контрольне слово для підтвердження введення правильного пароля.

Після введення пароля доступу до **Пам'ять кодів** контрольне слово на короткий час виводиться на дисплей. Якщо введено правильний пароль, відображаються правильні коди. Якщо жбуло введено неправильний пароль, контрольне слово та коди також будуть відображатись неправильно.

## **Як відкрити памíять кодів уперше**

- <span id="page-93-0"></span>**1** В режимі очікування виберіть **Меню** } **Органайзер** } **Пам'ять кодів**. На дисплей виводяться інструкції з використання памíяті кодів } **Продовж.**
- **2** Введіть пароль з чотирьох цифр } **Продовж.**
- **3** Введіть пароль ще раз для підтвердження.
- **4** Введіть контрольне слово (до 15 символів) } **Готово**. Контрольне слово може містити як літери, так і цифри.

## **Як додати новий код**

- **1** В режимі очікування виберіть **Меню** } **Органайзер** } **Пам'ять кодів і введіть пароль** ► Новий код } **Додати**.
- **2** Введіть імíя, повíязане з кодом, і натисніть } **Продовж.**
- **3** Введіть код } **Готово**.

### **Як змінити пароль**

- **1** В режимі очікування виберіть **Меню**
	- } **Органайзер** } **Пам'ять кодів** і введіть свій пароль ► Додатк.
	- } **Змінити пароль**.
- **2** Введіть новий пароль } **Продовж.**
- **3** Введіть новий пароль ще раз } **Продовж.**
- **4** Введіть контрольне слово } **Готово**.

## **Забули пароль?**

Якщо Ви забули пароль, потрібно очистити памíять кодів.

## **Як очистити памíять кодів**

- **1** В режимі очікування виберіть **Меню** } **Органайзер** } **Пам'ять кодів** і введіть будь-який пароль для доступу до памíяті кодів. Тоді будуть показані неправильні коди та контрольне слово.
- **2** } **Додатк.** } **Очистити**.

## 94 Додаткові функції

**3** Коли на дисплеї зíявиться **Очистити пам'ять кодів?**, натисніть } **Так**. Очищення памíяті кодів призводить до стирання всіх зроблених у ній записів. При наступному зверненні до функції памíяті кодів виконайте дії, описані в розділі **→** [94](#page-93-0) Як *[відкрити](#page-93-0) памíять кодів уперше*.

## **Профілі**

У телефоні є попередньо визначені профілі. Гучність дзвінка та інші опції, можна автоматично пристосувати до певних умов або аксесуарів. У телефоні передбачена опція, яка дозволяє відновити всі початкові установки профілю.

## **Як вибрати профіль**

- В режимі очікування виберіть **Меню**
- } **Установки** } закладку **Загальне**
- } **Профілі** та виберіть профіль.

### **Як переглянути та відредагувати профіль**

- В режимі очікування виберіть **Меню**
- } **Установки** } закладку **Загальне**
- } **Профілі** } **Додатк.** } **Перегл. і редаг.**

### *Профіль* **Звичайний** *перейменувати неможливо.*

## **Як скинути параметри профілів**

В режимі очікування виберіть **Меню** } **Установки** } закладку **Загальне** } **Профілі** } **Додатк.** } **Скинути проф.**

## **Час і дата**

У режимі очікування завжди відображається поточний час.

- Щоб встановити час, в режимі очікування виберіть **Меню** } **Установки** } закладку **Загальне** } **Час і дата** } **Час**. Введіть час } **Зберегти**.
- $\bullet$  Шоб вибрати формат часу. } **Формат** і виберіть опцію.
- Щоб встановити дату і формат дати, в режимі очікування виберіть **Меню** } **Установки** } закладку **Загальне** } **Час і дата** } **Дата**.

## <span id="page-94-0"></span>**Блокування SIM-картки**

Функція блокування SIM-картки захищає лише від несанкціонованого користування послугами, а не самим телефоном. Після заміни SIM-картки телефон буде працювати з новою SIM-карткою.

Більшість SIM-карток продаються з активованим блокуванням. Якщо блокування SIM-картки активовано, то при кожному увімкненні телефону потрібно вводити PIN-код (Personal Identity Number - Персональний ідентифікаційний номер).

При введенні неправильного PIN-коду три рази поспіль SIM-картка блокується. Блокування картки супроводжується повідомленням **PIN-код заблокован.**. Щоб розблокувати SIM-картку, потрібно ввести код PUK (Personal Unblocking Key -Персональний код розблокування). Коди PIN та PUK надаються оператором мережі. Можна змінити свій PIN-код та вибрати новий PIN-код, що міститиме від чотирьох до восьми цифр.

*Якщо під час зміни PIN-коду на дисплеї зíявилось повідомлення* **Коди не збігаються***, це означає, що новий PIN-код введено неправильно. Якщо на дисплеї зíявилось повідомлення* **Невірний PIN-код***, а слідом за ним ñ повідомлення* **Старий PIN-код:***, це означає, що старий PIN-код введено неправильно.*

### **Як розблокувати SIM-картку**

- **1** Коли відобразиться текст **PIN-код заблокован.**, введіть код PUK } **Добре**.
- **2** Введіть новий PIN-код (від 4 до 8 цифр) } **Добре**.
- **3** Введіть новий PIN-код ще раз, щоб підтвердити його, } **Добре**.

## **Як змінити PIN-код**

- **1** В режимі очікування виберіть **Меню** } **Установки** } закладку **Загальне ⊳ Захист** ► Блокування ► Захист **SIM** } **Змінити PIN-код**.
- **2** Введіть свій PIN-код } **Добре**.
- **3** Введіть новий PIN-код (від 4 до 8 цифр) } **Добре**.
- **4** Введіть новий PIN-код ще раз, щоб підтвердити його, } **Добре**.

#### **Як увімкнути або вимкнути блокування SIM-картки**

- **1** В режимі очікування виберіть **Меню** } **Установки** } закладку **Загальне**  $\triangleright$  Захист ► Блокування ► Захист **SIM** } **Захист** та виберіть **Увімк.** або **Вимк.**
- **2** Введіть свій PIN-код } **Добре**.

## <span id="page-96-1"></span>**Блокування телефону**

Захистіть свій телефон від несанкціонованого використання у випадку його викрадення та заміни SIM-картки. Стандартний код блокування (0000) можна замінити на будь-який  $4 - 8$ -значний персональний код.

#### **Автоматичне блокування телефону**

Якшо функція блокування телефону -**Автоматичний**, то код блокування телефону потрібно буде вводити лише у випадку, коли в телефон вставлятиметься інша SIM-картка.

*Обовíязково запамíятайте новий код. Якщо Ви забудете його, доведеться принести свій телефон до сервісного центру Sony Ericsson.*

#### **Як встановити блокування телефону**

- **1** В режимі очікування виберіть **Меню**
	- } **Установки** } закладку **Загальне**
	- **▶ Захист ▶ Блокування ▶ Захист телефону** } **Захист** та виберіть альтернативну опцію.
- **2** Введіть код блокування телефону } **Добре**.

## **Як розблокувати телефон**

Якщо блокування телефону активовано, введіть свій код } **Добре**.

#### **Як змінити код блокування телефону**

В режимі очікування виберіть **Меню** } **Установки** } закладку **Загальне ▶ Захист** ▶ Блокування ▶ Захист **телефону** } **Змінити код**.

## <span id="page-96-0"></span>**Блокування клавіатури**

Заблокуйте клавіатуру, щоб уникнути випадкового набору номера.

*Дзвінок на міжнародний номер екстреної служби допомоги 112 залишиться доступним навіть після блокування клавіатури.*

#### **Автоматичне блокування клавіатури**

Використовуйте автоматичне блокування в режимі очікування, щоб клавіатура блокувалась через деякий час після натискання останньої клавіші.

#### **Як встановити автоматичне блокування**

В режимі очікування виберіть **Меню**

} **Установки** } закладку **Загальне**

} **Захист** } **Автоблокув. клавіш**.

## **Як заблокувати клавіатуру вручну**

В режимі очікування натисніть } **Бл. клав.**

## **Як розблокувати клавіатуру**

В режимі очікування натисніть } **Розблок.**

## **Екран запуску**

Виберіть екран запуску, який зíявлятиметься під час увімкнення телефону % *62 [Використання](#page-61-0) [картинок](#page-61-0)*.

## **Як вибрати екран запуску**

В режимі очікування виберіть **Меню** } **Установки** } закладку **Дисплей** } **Екран запуску** і виберіть опцію.

## **Яскравість**

Регулювання яскравості екрана.

## **Як установити яскравість**

В режимі очікування виберіть **Меню**

- } **Установки** } закладку **Дисплей**
- } **Яскравість**.

## **Пошук та усунення несправностей**

*Чому телефон не працює належним чином?*

У цьому розділі описані деякі несправності, які можуть виникнути в процесі використання телефону. При виникненні деяких несправностей необхідно звернутись до оператора мережі, однак більшість з них можна легко усунути самостійно.

Якщо телефон потрібно здати в ремонт, памíятайте, що це може призвести до втрати інформації та вмісту, збережених у телефоні. Рекомендуємо створити копію такої інформації, перш ніж здавати телефон в ремонт.

Для отримання докладнішої інформації відвідайте веб-сторінку *[www.sonyericsson.com/support](http://www.sonyericsson.com/support)*.

#### **Проблеми з обсягом памíяті або телефон працює повільно**

*Можлива причина*: Памíять телефону заповнена або вміст памíяті не впорядкований належним чином.

*Вирішення*: Перезапускайте телефон щодня для звільнення та збільшення обсягу памíяті телефону.

Крім того, можна виконати **Повне скидання**. Деякі особисті дані та установки можуть бути втрачені при **виконанні ➡** *102 Повне [скидання](#page-101-0)* 

#### **Під час заряджання телефону не зíявляється піктограма акумулятора**

*Можлива причина*: Акумулятор розряджений або ним не користувалися довгий час.

*Вирішення*: Індикатор заряджання може зíявитись на дисплеї лише через 30 хвилин.

#### **За клавішею ìСî світиться червоний індикатор**

*Можлива причина:* Телефон заряджається.

*Вирішення:* Цей індикатор вказує на те, що телефон заряджається.

#### **Деякі опції меню відображені сірим кольором**

*Можлива причина*: Послугу не активовано або передплата не підтримує цю функцію.

*Вирішення*: Зверніться до свого оператора мережі.

*Можлива причина*: Оскільки надсилання зображень, мелодій та звуків, захищених авторським правом, неможливе, у деяких випадках меню **Надіслати** може бути недоступним.

#### **Незрозуміла мова меню**

*Можлива причина*: В телефоні встановлено невірну мову.

*Вирішення*: Змініть мову телефону  $\rightarrow$  **18 Мова [телефону](#page-17-0).** 

#### **Неможливо увімкнути телефон**

*Можлива причина*: Акумулятор розряджений.

*Вирішення*: Перезарядіть акумулятор % *6 Як [зарядити](#page-5-0) [акумулятор](#page-5-0)*.

*Вирішення*: Увімкніть телефон з приєднаним зарядним пристроєм. Якщо телефон вмикається, перезапустіть телефон, від'єднавши зарядний пристрій.

#### **Неможливо зарядити телефон або ємність акумулятора низька**

*Можлива причина*: Зарядний пристрій не приєднаний до телефону належним чином.

*Вирішення*: Впевніться, що контакт зарядного пристрою належним чином розміщений при підключенні  $\bullet$  **6 Як** зарядити [акумулятор](#page-5-0).

*Можлива причина*: Проблеми з контактами акумулятора.

*Вирішення*: Вийміть акумулятор та почистіть його контакти. Для цього можна використати мíяку щітку, тканину або ватну паличку, змочені спиртом. Впевніться, що акумулятор повністю сухий, перш ніж знову вставити його в телефон. Перевірте, чи не пошкоджені контакти акумулятора в телефоні.

*Можлива причина*: Акумулятор зношений і його потрібно замінити.

*Вирішення*: Спробуйте використати інший акумулятор і зарядний пристрій для цієї моделі телефону або зверніться до сервісного центру для перевірки роботи акумулятора й зарядного пристрою.

#### **Телефон вимикається сам**

*Можлива причина*: Випадково було натиснуто кнопку  $\left(\begin{matrix} 0 \\ 0 \end{matrix}\right)$ .

*Вирішення*: Увімкніть автоматичне блокування клавіатури або заблокуйте клавіатуру вручну % *97 [Блокування](#page-96-0) клавіатури*.

*Можлива причина*: Проблеми з контактами акумулятора.

*Вирішення*: Впевніться, що акумулятор вставлений правильно % *6 Як [вставити](#page-5-1) SIM-картку й [акумулятор](#page-5-1)*.

#### **Неможливо користуватися послугою обміну SMS/текстовими повідомленнями на телефоні**

*Можлива причина*: Потрібні установки відсутні або неправильні.

*Вирішення*: Щоб дізнатися правильні установки сервісного центру послуги SMS, зверніться до свого оператора мережі % *41 Текстові [повідомлення](#page-40-0) [\(SMS\)](#page-40-0)*.

#### **Неможливо користуватися послугою обміну MMS/графічнимиповідомленнями на телефоні**

*Можлива причина*: Передплата не підтримує таку послугу передачі даних.

*Вирішення*: Зверніться до свого оператора мережі.

*Можлива причина*: Потрібні установки відсутні або неправильні. *Вирішення*: % *8 Довідка в [телефоні](#page-7-0)* або завітайте на веб-сторінку *[www.sonyericsson.com/support](http://www.sonyericsson.com/support)*, виберіть свій регіон та країну, виберіть *Настройка телефону*, а потім виберіть модель телефону.

Виберіть установки MMS для завантаження до телефону.

#### **Неможливо використовувати доступ до Інтернету**

*Можлива причина*: Передплата не підтримує таку послугу передачі даних.

*Вирішення*: Зверніться до свого оператора мережі.

*Можлива причина*: Потрібні установки Інтернету відсутні або неправильні.

*Вирішення*: % *8 Довідка в [телефоні](#page-7-0)* або

- **1** Перейдіть на веб-сторінку *[www.sonyericsson.com/support](http://www.sonyericsson.com/support)*.
- **2** Виберіть регіон і країну.
- **3** Виберіть закладку *Настройка телефону* і виберіть модель телефону.
- **4** Виберіть установки WAP для завантаження до телефону.

**Інші користувачі не можуть бачити телефон під час зíєднання за допомогою бездротової технології Bluetooth**

*Можлива причина*: Функцію Bluetooth не увімкнено.

*Вирішення*: Перевірте, що функцію Bluetooth увімкнено та в меню ìВидимістьî встановлено показувати телефон % *85 Як [отримати](#page-84-0) обíєкт*.

## **Неможливо синхронізувати та передавати дані між телефоном і компíютером при використанні кабелю USB з комплекту поставки телефону.**

*Можлива причина*: Кабель не був належним чином встановлений і виявлений на компíютері. Програмне забезпечення, що входить до комплекту поставки телефону, не було належним чином встановлене на компíютері.

*Вирішення*: Перейдіть на веб-сторінку *[www.sonyericsson.com/support](http://www.sonyericsson.com/support)*, виберіть модель свого телефону, потім виберіть *Інформація про виріб* ñ *Початок роботи*. Посібник *ìСинхронізація телефону з компíютеромî* містить інструкції з установлення і посібник з усунення несправностей, які можуть допомогти Вам у вирішенні проблеми.

### <span id="page-101-0"></span>**Повне скидання**

Зміни, внесені в установки, і вміст, який було додано або змінено, буде стерто.

Якщо вибрати **Скидання установок**, то зміни, внесені в установки, будуть стерті.

Якщо вибрати **Очистити все**, то окрім змін установок будуть також стерті усі контакти, повідомлення, особисті дані, та дані, які були завантажені, отримані або відредаговані.

## **Щоб скинути параметри телефону**

- **1** В режимі очікування виберіть **Меню** } **Установки** } закладку **Загальне**
	- } **Повне скидання**.
- **2** } **Скидання установок** або } **Очистити все**.
- **3** Коли зíявляться інструкції } **Продовж.**

*Якщо вибрати* **Очистити все***, то весь завантажений, отриманий або відредагований вміст (наприклад, мелодії та картинки) буде стерто.*

## **Повідомлення про помилку**

**Вставте SIM-карту** *Можлива причина*: У телефоні відсутня або неправильно вставлена SIM-картка.

*Вирішення*: Вставте SIM-картку  $\bullet$  **6 Як [вставити](#page-5-1) SIM-картку** *й [акумулятор](#page-5-1)*.

*Можлива причина*: Контакти SIM-картки потрібно почистити.

*Вирішення*: Вийміть SIM-картку та почистіть її контакти. Також перевірте, чи не пошкоджені контакти SIM-картки, що може заважати належному зíєднанню з контактами телефону. В такому випадку зверніться до свого оператора мережі за новою SIM-карткою.

## **Вставте дійсну SIM-карту**

*Можлива причина*: Телефон може працювати тільки з певними SIM-картками.

*Вирішення*: Перевірте, чи в телефоні використовується правильна SIM-картка оператора.

**Невірний PIN-код/ Невірний PIN2-код**

*Можлива причина*: Код PIN або PIN2 було введено неправильно.

*Вирішення*: Введіть правильний код PIN або PIN2 } **Так**

% *95 [Блокування](#page-94-0) SIM-картки*.

**PIN-код заблокован./РIN2-код заблокований**

*Можлива причина*: Код PIN або PIN2 було введено неправильно тричі поспіль.

*Вирішення*: Щоб розблокувати,  $\rightarrow$  **95 [Блокування](#page-94-0)** SIM-картки.

#### **Коди не збігаються**

*Можлива причина*: Два введені коди не співпадають.

*Вирішення*: У випадку заміни захисного коду (наприклад, PIN-коду) необхідно підтвердити новий код, ввівши його повторно. % *95 [Блокування](#page-94-0) SIM-картки*.

#### **Немає покр. мережі**

*Можлива причина*: Телефон перебуває в режимі польоту.

*Вирішення*: Перезавантажте телефон в звичайному режимі **■ 9 Меню режиму [польоту](#page-8-0).** 

*Можлива причина*: Телефон не отримує жодного радіосигналу або цей сигнал занадто слабкий.

*Вирішення*: Зверніться до свого оператора мережі та впевніться, що там, де Ви знаходитесь, є покриття мережі. Якщо так, виконайте пошук мережі.

*Можлива причина*: SIM-картка не працює належним чином.

*Вирішення*: Вставте свою SIM-картку в інший телефон. Якщо виникає та сама проблема, будь ласка, зверніться до оператора мережі.

*Можлива причина*: Телефон не працює належним чином.

*Вирішення*: Вставте свою SIM-картку в інший телефон. Якщо це спрацьовує, можливо, проблема в телефоні. Будь ласка, зверніться до найближчого сервісного центру Sony Ericsson.

### **Лише екстрені дзв.**

*Можлива причина*: Телефон знаходиться в зоні обслуговування мережі, але Вам заборонений доступ до цієї мережі. Однак в екстрених ситуаціях деякі оператори мереж дозволяють телефонувати за міжнародним екстреним номером 112.

*Вирішення*: Необхідно перемістити телефон у місце з потужнішим радіосигналом. Зверніться до свого оператора мережі та впевніться, що передплачено потрібну послугу  $\rightarrow$  25 *[Екстрені](#page-24-0) дзвінки*.

#### **Блокуван. телефону** *Можлива причина*: Телефон заблокований.

*Вирішення*: Щоб розблокувати телефон, % *97 [Блокування](#page-96-1) [телефону](#page-96-1)*.

### **Код блокув. телеф.:**

*Можлива причина*: Потрібний код блокування телефону.

*Вирішення*: Введіть код блокування телефону. Стандартний код - 0000 % *97 [Блокування](#page-96-1) телефону*.

**Код PUK заблоковано. Зверніться до оператора.**

*Можлива причина*: Персональний код для розблокування (PUK) було введено неправильно 10 разів поспіль.

*Вирішення*: Зверніться до свого оператора мережі.

**Триває зарядження, невідомий акумулятор**

*Можлива причина*: Акумулятор, що використовується, не ухвалений компанією Sony Ericsson.

 $B$ ирішення: **→** 108 [Акумулятор](#page-107-0).

## **Важлива інформація**

*Веб-сторінка підтримки споживачів компанії Sony Ericsson, обслуговування та підтримка, безпечне та ефективне використання, ліцензійна угода користувача, гарантія, declaration of conformity.*

#### **Веб-сторінка підтримки споживачів Sony Ericsson**

На веб-сторінці *[www.sonyericsson.com/support](http://www.sonyericsson.com/support)* є розділ підтримки, в якому можна отримати поради і допомогу, лише кілька разів клацнувши мишкою. На цій сторінці можна знайти останні оновлення компíютерного програмного забезпечення і поради щодо більш ефективного використання телефону.

## **Обслуговування і підтримка**

Відтепер Ви маєте доступ до цілого набору таких ексклюзивних переваг обслуговування, як:

- **ï** Підтримка користувачів на міжнародних і місцевих веб-сторінках.
- **ï** Глобальна мережа сервісних центрів.
- **ï** Розгалужена мережа партнерів Sony Ericsson з сервісного обслуговування.
- **ï** Гарантійний період. Детальніше про гарантійні умови читайте в цьому посібнику користувача.

На веб-сайті [www.sonyericsson.com](http://www.sonyericsson.com) в розділі підтримки користувачів можна знайти найновіші засоби підтримки та інформацію мовою на Ваш вибір, наприклад пакети оновлення програмного забезпечення, базу відомостей, настройку телефону та додаткову допомогу за потребою. З приводу послуг та функцій, які надаються оператором, звертайтесь до свого оператора мережі.

Також можна зателефонувати у один із наших сервісних центрів. Телефонний номер найближчого до Вас сервісного центру наведений у списку нижче. Якщо Вашої країни чи регіону немає у списку, зверніться до свого місцевого дилера. (Нижченаведені номери були дійсними на момент здачі цього посібника в друк. На веб-сайті [www.sonyericsson.com](http://www.sonyericsson.com) можна завжди знайти оновлену інформацію.)

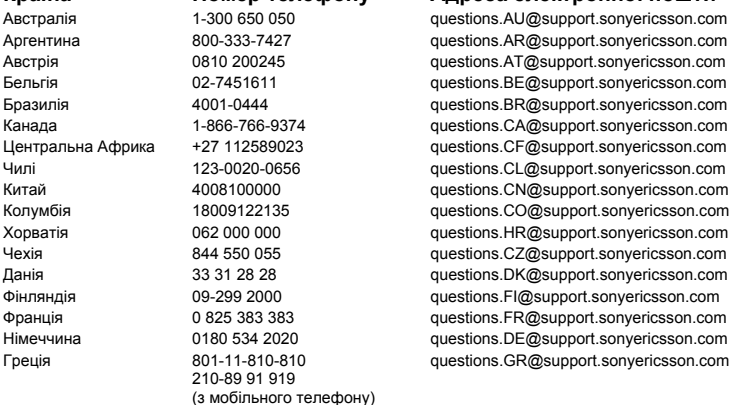

Якщо Ваш телефон потребуватиме сервісного обслуговування, що малоймовірно, будь ласка зверніться до місцевого дилера, який Вам його продав, або до одного із наших партнерів із сервісного обслуговування. Не викидайте фінансових документів, що підтверджують факт купівлі телефону. Вони потрібні для отримання гарантійного обслуговування.

*За дзвінок в один із наших сервісних центрів стягується оплата відповідно до тарифів у Вашій країні, включно з місцевими податками, крім випадків, коли Ви телефонуєте на безкоштовний номер.*

#### **Країна Номер телефону Адреса електронної пошти**

questions.AU@support.sonvericsson.com questions.AR@support.sonyericsson.com questions.AT@support.sonvericsson.com guestions.BE@support.sonyericsson.com questions.BR@support.sonyericsson.com questions.CA@support.sonvericsson.com questions.CF@support.sonyericsson.com questions.CL@support.sonvericsson.com questions.CN@support.sonvericsson.com questions.HR@support.sonvericsson.com questions.DK@support.sonyericsson.com

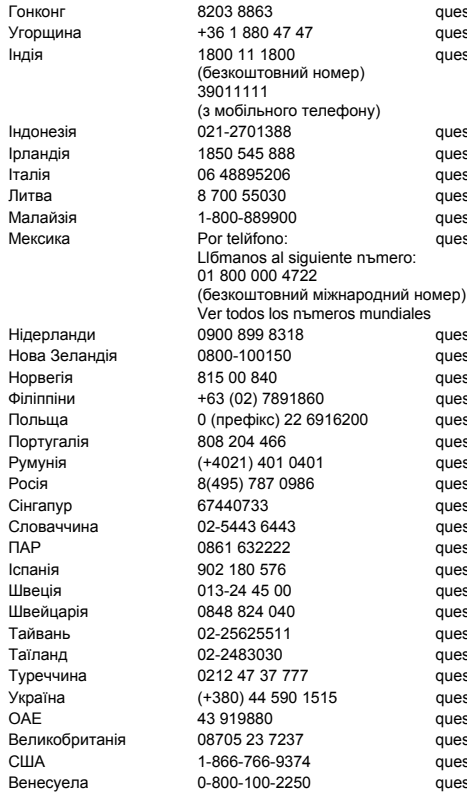

guestions.HK@support.sonyericsson.com questions.HU@support.sonvericsson.com questions.IN@support.sonvericsson.com

questions.ID@support.sonyericsson.com questions.IE@support.sonyericsson.com questions.IT@support.sonvericsson.com auestions.LT@support.sonyericsson.com questions.MY@support.sonvericsson.com questions.MX@support.sonvericsson.com

questions.NL@support.sonvericsson.com questions.NZ@support.sonyericsson.com questions.NO@support.sonyericsson.com questions.PH@support.sonvericsson.com auestions.PL@support.sonyericsson.com questions.PT@support.sonyericsson.com questions.RO@support.sonvericsson.com questions.RU@support.sonyericsson.com questions.SG@support.sonyericsson.com questions.SK@support.sonvericsson.com questions.ZA@support.sonyericsson.com questions.ES@support.sonvericsson.com questions.SE@support.sonvericsson.com questions.CH@support.sonyericsson.com questions.TW@support.sonyericsson.com questions.TH@support.sonyericsson.com questions.TR@support.sonyericsson.com questions.UA@support.sonyericsson.com questions.AE@support.sonyericsson.com questions.GB@support.sonyericsson.com questions.US@support.sonyericsson.com guestions.VE@support.sonvericsson.com

#### 106 Важлива інформація

#### **Рекомендації щодо безпечного та ефективного використання**

Будь ласка, прочитайте цю інформацію, перш ніж користуватися телефоном.

Ці вказівки призначені для Вашої безпеки. Будь ласка, дотримуйтесь цих вказівок. Якщо з виробом трапилось будь-що із нижчеописаного або якщо у Вас

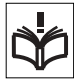

є сумніви щодо його функціонування, обовíязково покажіть виріб авторизованому сервісному партнерові перед тим, як заряджати або використовувати його. Недотримання цієї рекомендації може призвести до збою в роботі виробу і навіть може нанести шкоду Вашому здоровíю.

#### **Рекомендації щодо безпечного використання виробу (мобільного телефону, акумулятора, зарядного пристрою та інших аксесуарів)**

- **ï** Користуйтесь виробом обережно та зберігайте його в чистому місці, де немає пилу.
- **ï Обережно!** Може вибухнути, потрапивши у вогонь.
- **ï** Не піддавайте виріб дії вологи та рідини.
- **ï** Не піддавайте виріб дії дуже низьких та дуже високих температур. Не піддавайте акумулятор дії температур вище +60°C (+140°F).

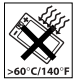

- **ï** Не розташовуйте виріб поблизу відкритого полумíя та не паліть під час розмови.
- **ï** Не впускайте виріб з рук, не кидайте його та не намагайтесь його зігнути.
- **ï** Не фарбуйте виріб.
- **ï** Не намагайтесь розібрати чи модифікувати виріб. Роботи щодо технічного обслуговування повинні виконувати тільки сертифіковані спеціалісти компанії Sony Ericsson.

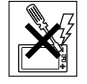

- **ï** Не користуйтесь виробом поблизу медичного обладнання без отримання попереднього дозволу від Вашого лікаря або уповноваженого медпрацівника.
- **ï** Не користуйтесь виробом, коли перебуваєте у літаку або поблизу нього, а також у місцях, де розташовані попередження "вимкнути приймально-передавальні пристроїî.
- **ï** Не користуйтесь виробом у місцях з потенційно вибуховою атмосферою.
- **ï** Не розташовуйте виріб та не встановлюйте бездротове обладнання над подушкою безпеки автомобіля.

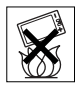

## **ДІТИ**

ЗБЕРІГАЙТЕ ВИРІБ В МІСЦЯХ, НЕДОСЯЖНИХ ДЛЯ ДІТЕЙ. НЕ ДОЗВОЛЯЙТЕ ДІТЯМ ГРАТИСЬ ІЗ МОБІЛЬНИМ ТЕЛЕФОНОМ АБО

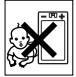

АКСЕСУАРАМИ. ВОНИ МОЖУТЬ ПОРАНИТИ СЕБЕ ТА ІНШИХ АБО ПОШКОДИТИ ТЕЛЕФОН ТА АКСЕСУАРИ. ТЕЛЕФОН ТА АКСЕСУАРИ МІСТЯТЬ ДРІБНІ ДЕТАЛІ, ЯКІ МОЖУТЬ ВІДОКРЕМЛЮВАТИСЬ ТА СПРИЧИНЯТИ ЗАГРОЗУ ПОТРАПЛЯННЯ У ДИХАЛЬНІ ШЛЯХИ ДИТИНИ.

#### **Джерело живлення (зарядний пристрій)**

Підключайте блок живлення тільки до електромережі, параметри якої відповідають вказаним на виробі. Розміщуйте шнур таким чином, щоб не пошкодити його. Щоб уникнути ураження електричним струмом, перед чищенням блока живлення відключіть його від мережі. Не використовуйте блок живлення на вулиці або у вологих приміщеннях. Забороняється змінювати шнур або штепсельну вилку. Якщо штепсельна вилка не підходить до розетки, зверніться до кваліфікованого електрика та встановіть потрібну розетку.

Використовуйте тільки фірмові зарядні пристрої Sony Ericsson, призначені для використання з Вашою моделлю мобільного телефону. Інші зарядні пристрої можуть не відповідати таким самим стандартам безпеки та ефективності.

#### <span id="page-107-0"></span>**Акумулятор**

Рекомендується повністю зарядити акумулятор перед першим використанням у телефоні. Новий акумулятор або акумулятор, який не використовувався довгий час, може упродовж певного часу мати нижчу ємність. Заряджання акумулятора потрібно виконувати тільки при температурі від +5°C (+41°F) до +45°C (+113°F). Використовуйте тільки фірмові акумулятори Sony Ericsson, призначені для використання з Вашою моделлю мобільного телефону. Використання акумуляторів та зарядних пристроїв інших виробників може бути небезпечним.

Ресурс заряду батареї в режимі розмови та в режимі очікування залежить від різних факторів, таких як сила сигналу, температура оточення, особливості використання, вибрані функції та особливості передачі голосу та даних під час використання мобільного телефону.

Перед вийманням акумулятора вимкніть телефон. Забороняється брати акумулятор у рот. Електроліт акумулятора токсичний для організму. Не допускайте доторкання металевих контактів акумулятора до інших металевих предметів. Це може призвести до короткого замикання та пошкодження акумулятора. Використовуйте акумулятор виключно за призначенням.

#### **Персональні медичні пристрої**

Мобільні телефони можуть впливати на роботу електронних кардіостимуляторів та інших вживлених пристроїв. Не носіть телефон поряд із кардіостимулятором, наприклад, у нагрудній кишені. Під час розмови тримайте телефон з протилежного боку тіла від кардіостимулятора. Ризик перешкод у роботі кардіостимулятора зменшується до мінімуму, якщо використовувати телефон на відстані понад 15 сантиметрів. Як тільки відчуєте, що телефон впливає на роботу кардіостимулятора, негайно вимкніть мобільний телефон. За детальнішою інформацією зверніться до кардіолога. За інформацією щодо інших медичних пристроїв зверніться до свого лікаря та виробників цих пристроїв.

#### **Керування автомобілем**

Перевірте, чи місцеві закони та правила не забороняють використовувати мобільний телефон за кермом автомобіля або не вимагають від водіїв використання пристроїв handsfree. Ми рекомендуємо використовувати з телефоном тільки пристрої handsfree виробництва компанії Sony Ericsson. Памíятайте, що мобільний телефон може створювати перешкоди для роботи електронного обладнання, тому деякі виробники автомобілів забороняють використання мобільних телефонів у салоні автомобіля, якщо до телефону не підключений пристрій handsfree із зовнішньою антеною.

Завжди зосереджуйте увагу на керуванні автомобілем. Якщо умови дорожнього руху дозволяють це зробити, зупиніть автомобіль на узбіччі, щоб здійснити або відповісти на телефонний дзвінок.
### **Екстрені дзвінки**

Мобільні телефони використовують для звíязку радіосигнали, а отже вони не можуть гарантувати встановлення зíєднання за будь-яких обставин. Тому у життєво важливих ситуаціях (наприклад, коли потрібно терміново викликати швидку медичну допомогу) не покладайтесь виключно на мобільний телефон.

Екстрені дзвінки можуть не підтримуватись на певних територіях та у деяких мережах або бути несумісними з функціями мережі чи телефону, що використовуються на даний момент. За докладнішою інформацією зверніться до місцевого постачальника послуг.

#### **Антена**

У цьому телефоні вбудована антена. Використання недозволених компанією Sony Ericsson антен для цієї моделі може нанести шкоду Вашому мобільному телефону, знизити ефективність його роботи та призвести до перевищення норм радіохвильового випромінювання (див. нижче).

#### **Ефективне використання**

Тримайте мобільний телефон так, як і будь-який інший телефон. Не прикривайте верхню частину телефону під час розмови, оскільки це може погіршити якість звíязку та збільшити споживання енергії акумулятора, скорочуючи тим самим тривалість використання телефону в режимі розмови та в режимі очікування.

#### **Радіочастотне (РЧ) випромінювання та питомий коефіцієнт поглинання (SAR)**

Мобільний телефон є передавачем та приймачем радіосигналів малої потужності. В увімкненому стані він випромінює радіочастотну енергію (відому також як радіохвилі або радіочастотні поля).

Урядовими органами багатьох країн були прийняті всеохоплюючі рекомендації щодо безпеки, розроблені міжнародними науковими організаціями, такими як ICNIRP (Міжнародна комісія з захисту від неіонізуючого випромінювання) та IEEE (Інститут інженерів з електротехніки та електроніки), на основі проведених регулярних та детальних наукових досліджень. Ці рекомендації визначають допустимі рівні радіочастотного опромінення для населення. Ці рівні є дещо нижчими за допустимі межі безпечного опромінення людини незалежно від віку та стану здоровíя і враховують похибки вимірювань.

Питомий коефіцієнт поглинання (SAR) - це одиниця вимірювання величини поглинання радіочастотного випромінювання тілом людини при використанні мобільного телефону. Визначення коефіцієнта SAR виконується у лабораторних умовах при максимальній потужності роботи телефону, вказаній у технічних характеристиках, однак фактичне значення коефіцієнта SAR для телефону під час експлуатації може бути значно нижчим. Це викликано тим, що конструкція мобільного телефону передбачає роботу при мінімальній потужності, достатній для встановлення зíєднання з мережею.

Зміна коефіцієнта SAR у межах, вказаних у рекомендаціях щодо рівнів опромінення радіочастотною енергією, не означає зміну рівня безпеки. Незважаючи на те, що коефіцієнти SAR різних моделей мобільних телефонів різняться між собою, всі моделі мобільних телефонів Sony Ericsson створені у суворій відповідності до вимог рекомендацій щодо рівнів опромінювання радіочастотною енергією.

Стосовно продажу телефонів в США, перед тим, як модель телефону потрапляє у роздрібну мережу, вона повинна пройти тестування та сертифікацію Федеральної комісії зі зв'язку США (FCC, Federal Communications Commission) для підтвердження, що вона не перевищує гранично безпечних рівнів опромінювання, що окреслені відповідним законодавством. Випробування кожної моделі проводяться в положеннях та місцях (тобто, із розміщенням телефону біля вуха та на тілі) відповідно до вимог FCC. Щодо роботи телефону близько до тіла, цей телефон був випробуваний і відповідає вимогам FCC щодо радіочастотного випромінювання, коли телефон розміщений принаймні на відстані 15 мм від тіла без металевих предметів поблизу телефону, або коли телефон використовується разом із оригінальним аксесуаром Sony Ericsson для натільного використання. Використання інших аксесуарів може не гарантувати дотримання рекомендацій FCC щодо рівнів радіочастотного опромінення.

Окрема інформаційна брошура з інформацією про коефіцієнт SAR для цієї моделі мобільного телефону входить до комплекту цього мобільного телефону. Дану інформацію, а також інформацію стосовно радіочастотного опромінювання та SAR можна знайти на веб-сторінці: *[www.sonyericsson.com/health](http://www.sonyericsson.com/health)*.

#### **Доступні рішення/Особливі потреби**

Стосовно телефонів, які продаються в США, Ви можете використовувати термінали TTY (TeleTYpewriter – засіб мобільного спілкування для глухих) із Вашим мобільним телефоном Sony Ericsson (за умови придбання необхідного аксесуару). Щоб отримати інформацію про доступні рішення для людей з особливими потребами, зателефонуйте у Центр особливих потреб Sony Ericsson за номером 877-878-1996 (TTY) або 877-207-2056 (голос) або завітайте на сторінку Центру особливих потреб Sony Ericsson в Інтернеті за адресою [www.sonyericsson-snc.com.](http://www.sonyericsson-snc.com)

#### **Утилізація старого електричного та електронного обладнання**

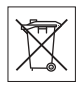

Цей символ вказує на те, що з усім електричним та електронним обладнанням, включеним в комплект, не можна поводитись як з побутовим сміттям. Замість цього його потрібно віднести у відповідний пункт прийому для вторинної обробки електронного та електричного обладнання. Забезпечивши належну утилізацію цього виробу, Ви допоможете запобігти потенційно негативному впливу на навколишнє середовище та здоровíя людей, до якого могла б призвести неналежна утилізація цього виробу. Вторинна обробка матеріалів допоможе зберегти природні ресурси. Щоб отримати докладнішу інформацію про вторинну обробку цього виробу, зверніться до місцевих органів влади, місцевого центру утилізації побутових відходів або до магазину, де Ви придбали цей виріб.

### **Утилізація акумулятора**

Ознайомтесь із місцевими правилами щодо утилізації акумуляторів або зателефонуйте до сервісного центру Sony Ericsson для отримання докладнішої інформації.

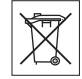

Забороняється викидати акумулятор на міські смітники. Якщо можливо, використовуйте для утилізації акумуляторів спеціалізовані контейнери.

### **Карта памíяті**

До комплекту поставки виробу входить знімна карта памíяті. Вона зазвичай є сумісною з придбаним телефоном, але може бути несумісною з іншими пристроями або можливостями їхніх карт памíяті. Перевірте інші пристрої на сумісність перед їх придбанням або використанням.

Карта памíяті форматується перед транспортуванням. Щоб переформатувати карту памíяті, використовуйте сумісний пристрій. Під час форматування карти памíяті на ПК не використовуйте стандартний формат операційної системи. Щоб отримати більш докладну інформацію, зверніться до інструкції з експлуатації пристрою або до центру підтримки споживачів.

#### **ОБЕРЕЖНО:**

Якщо для зíєднання пристрою з телефоном або іншим пристроєм потрібен адаптер, ні в якому разі не вставляйте карту без необхідного адаптера.

#### **Застереження до використання Карти памíяті**

- **ï** Не піддавайте карту памíяті дії вологи.
- **ï** Не торкайтеся контактів карти памíяті руками або будь-якими металевими предметами.
- **ï** Не бийте, не кидайте, не випускайте з рук та не намагайтесь зігнути карту памíяті.
- **ï** Не намагайтесь розібрати чи модифікувати карту памíяті.
- **ï** Не використовуйте і не зберігайте карту памíяті у місцях, де вона знаходилась би під дією вологи чи корозії, або у місцях, де можливе перегрівання карти, наприклад, в закритому автомобілі влітку, під прямим сонячним промінням або поблизу нагрівача тощо.
- **ï** Не стискайте і не намагайтеся зігнути кінці адаптера карти памíяті із застосуванням надмірної сили.
- **ï** Не допускайте потрапляння бруду, пилу чи сторонніх предметів до порту адаптера для карти памíяті.
- **ï Перевірте, чи правильно вставлена карта памíяті**.
- **ï** Вставте карту памíяті в адаптер якнайглибше у гніздо потрібного адаптера карт памíяті. Якщо карта памíяті вставлена не до кінця, вона не може функціонувати як слід.
- **ï** Ми рекомендуємо Вам зробити резервну копію важливих даних. Ми не несемо відповідальності за будь-яку втрату або пошкодження вмісту Вашої карти памíяті.
- **ï** Записані дані можуть бути пошкоджені або втрачені у випадку, якщо Ви виймете карту памíяті або адаптер для неї, вимкнете живлення під час форматування, зчитування або записування даних або будете використовувати карту памíяті у місцях, що знаходяться під дією статичної електрики або потужного електричного поля.

### **Аксесуари**

Sony Ericsson рекомендує використовувати оригінальні аксесуари Sony Ericsson задля безпечного і ефективного використання виробів Sony Ericsson. Використання аксесуарів інших виробників може знизити ефективність роботи та може нести загрозу Вашому здоровíю та безпеці.

#### **ПОПЕРЕДЖЕННЯ ПРО ВИСОКИЙ РІВЕНЬ ГУЧНОСТІ:**

При використанні аудіо-аксесуарів інших виробників обережно регулюйте гучність, щоб не пошкодити слух. Sony Ericsson не випробовує роботу аудіо-аксесуарів інших виробників із цим мобільним телефоном. Sony Ericsson рекомендує використовувати лише оригінальні аудіо-аксесуари Sony Ericsson.

#### **Ліцензійна угода користувача**

Цей бездротовий пристрій ("Пристрій"), включно із, але не обмежуючись, будь-якими носіями, поставленими разом із пристроєм, містить у собі програмне забезпечення, яке є власністю компанії Sony Ericsson Mobile Communications AB та її дочірніх компаній ("Sony Ericsson") та третіх сторін – постачальників та ліцензіарів ("Програмне забезпечення").

Як користувачу цього Пристрою, Sony Ericsson надає Вам ліцензію на неексклюзивне, без права поступки та передачі, використання Програмного забезпечення лише на пристрої, на якому воно встановлене або разом з яким воно поставлене. Ніщо в цій угоді не повинно тлумачитися як продаж Програмного забезпечення користувачу цього Пристрою.

Ви не повинні відтворювати, змінювати, розповсюджувати, розбирати, декомпілювати чи іншим чином змінювати чи використовувати будь-які інші засоби розкриття вихідного коду Програмного забезпечення чи будь-якого його компонента. Для уникнення непорозумінь Ви завжди маєте право передати всі права та обовíязки щодо Програмного забезпечення третій стороні, але лише з Пристроєм, з яким Ви отримали це Програмне забезпечення, та завжди за умови, що така третя сторона погоджується на такі обовíязки у письмовій формі.

Ця ліцензія видається Вам на термін строку служби цього Пристрою. Дію цієї ліцензії можна припинити, передавши всі свої права на Пристрій, з яким було отримане Програмне забезпечення, третій стороні у письмовій формі. Якщо Ви не дотримаєтеся будь-яких умов, викладених у цій ліцензії, це негайно припинить її дію.

Компанія Sony Ericsson, її незалежні постачальники і ліцензіари є єдиними та ексклюзивними власниками Програмного забезпечення та зберігають за собою всі права на нього. Компанія Sony Ericsson і третя сторона в межах, в яких в Програмному забезпеченні використовується її матеріал чи код, мають права незалежного вигодоодержувача за цими умовами.

Дійсність, тлумачення та виконання цієї ліцензії регулюється законодавством Швеції. Вищезгадане застосовується в межах, максимально дозволених, якщо доцільно, законними правами споживачів.

#### 112 Важлива інформація

### **Обмежена гарантія**

Sony Ericsson Mobile Communications AB, SE-221 88 Lund, Sweden, (Sony Ericsson) або її місцевий філіал надає цю обмежену гарантію на мобільний телефон та фірмові аксесуари, які входять до комплекту мобільного телефону (у подальшому ìВирібî).

У випадку, якщо Виріб потребуватиме проведення гарантійного обслуговування, будь ласка, зверніться до дилера, в якого був придбаний телефон, чи до місцевого сервісного центру Sony Ericsson (можлива оплата за місцевими тарифами). Для отримання додаткової інформації відвідайте веб-сторінку *[www.sonyericsson.com](http://www.sonyericsson.com)*.

### **НАША ГАРАНТІЯ**

Згідно з умовами даної обмеженої гарантії компанія Sony Ericsson надає гарантію відсутності у даному Виробі дефектів конструкції та матеріалів, а також дефектів, повíязаних з роботою телефону, на момент первинного продажу його виробником та протягом наступного одного (1) року.

### **ОБОВíЯЗКИ ВИРОБНИКА**

Якщо за нормальних умов експлуатації телефону упродовж гарантійного періоду будуть виявлені дефекти в конструкції, матеріалах або у роботі телефону, сервісні центри або місцеві офіційні дистрибíютори Sony Ericsson у країні/регіоні\*, де був придбаний Виріб, на свій розсуд відремонтують або замінять Виріб згідно з нижченаведеними умовами.

Компанія Sony Ericsson та її сервісні центри залишають за собою право нараховувати певну оплату у випадку, якщо дефект Виробу не підпадає під нижченаведені умови даної гарантії. Будь ласка, зауважте, що особисті установки, завантажені дані або інша інформація можуть бути втрачені під час ремонту або заміни Виробу Sony Ericsson. На теперішній час створення компанією Sony Ericsson резервних копій певних завантажених даних може бути обмежено чинним законодавством, іншими положеннями або правилами техніки безпеки. Sony Ericsson не несе жодної відповідальності за втрату будь-якої інформації і не відшкодовуватиме жодних збитків, пов'язаних із такою втратою. Необхідно завжди створювати резервні копії будь-якої інформації, що зберігається у Вашому Виробі Sony Ericsson, наприклад завантажених даних, календаря і контактів, перед ремонтом або заміною Вашого Виробу Sony Ericsson.

### **УМОВИ**

- **1** Ця гарантія дійсна лише за умови предíявлення разом з Виробом, який підлягає ремонту або заміні, документів, які засвідчують продаж і які були видані першому покупцю цього Виробу авторизованим дилером Sony Ericsson, на яких вказано дату придбання та серійний номер\*\*. Sony Ericsson залишає за собою право відмови від гарантійного обслуговування, якщо після придбання Виробу дана інформація була втрачена або змінена.
- **2** Якщо компанія Sony Ericsson відремонтувала або замінила Виріб, на нього надається гарантія на залишок початкового гарантійного періоду або на девíяносто (90) днів з дати ремонту або заміни в залежності від того, який термін довший. Ремонт та заміна можуть виконуватися з використанням функціонально еквівалентних відремонтованих деталей. Замінені деталі або компоненти стають власністю компанії Sony Ericsson.

- **3** Дана гарантія не поширюється на несправності, які виникли внаслідок нормального зносу Виробу, а також неправильного використання Виробу, включно (але не обмежуючись цим) з використанням Виробу не за призначенням та з порушенням інструкцій Sony Ericsson щодо експлуатації та обслуговування Виробу. Дана гарантія не поширюється також на несправності Виробу, які виникли внаслідок нещасного випадку, апаратної або програмної модифікації та настройки, стихійного лиха та дії вологи. Акумулятор можна заряджати та розряджати сотні разів. Однак з часом він поступово зношується, і це не є дефектом. Якщо тривалість роботи телефону в режимі розмови або в режимі очікування помітно скоротилась, акумулятор потрібно замінити. Sony Ericsson рекомендує використовувати лише зарядні пристрої та акумулятори, ухвалені компанією Sony Ericsson. В різних телефонах можуть спостерігатися незначні відмінності у яскравості дисплея та кольорах. На дисплеї можуть бути маленькі яскраві або темні крапки. Це так звані ìпошкоджені пікселіî, які зíявляються, коли порушується функціонування деяких точок, яке неможливо полагодити. Якщо затемнені лише два пікселі - це нормально. В різних телефонах можуть спостерігатися незначні відмінності у зображенні камери. Це є звичним явищем для цифрових камер і в жодному разі не означає, що в камері є дефект.
- **4** Оскільки стільникова мережа, для роботи в якій призначений Виріб, підтримується оператором, незалежним від компанії Sony Ericsson, компанія Sony Ericsson не несе відповідальності за несправності, викликані роботою стільникової системи, її покриттям, доступністю, послугами і т.д.
- **5** Дана гарантія не поширюється на несправності, які виникли внаслідок встановлення додаткових компонентів, модифікації або ремонту Виробу, а також розбирання виробу особами, не уповноваженими компанією Sony Ericsson.
- **6** Дана гарантія не поширюється на несправності, які виникли внаслідок використання аксесуарів або іншого периферійного обладнання, що не є виготовленим компанією Sony Ericsson спеціально для даної моделі мобільного телефону.
- **7** Гарантія не поширюється на Вироби з пошкодженою пломбою.
- **8** ЖОДНІ ІНШІ ГАРАНТІЙНІ ЗОБОВíЯЗАННЯ, ПИСЬМОВІ АБО УСНІ, ВІДМІННІ ВІД НАВЕДЕНИХ У ДАНОМУ ДРУКОВАНОМУ ТЕКСТІ ОБМЕЖЕНОЇ ГАРАНТІЇ, НЕ НАДАЮТЬСЯ. УСІ ОБОВíЯЗКОВІ ГАРАНТІЇ, ВКЛЮЧАЮЧИ БЕЗ ОБМЕЖЕНЬ ОБОВ'ЯЗКОВІ ГАРАНТІЇ ЩОДО ПРИДАТНОСТІ ДЛЯ ПРОДАЖУ ТА ВИКОРИСТАННЯ, ОБМЕЖУЮТЬСЯ ТЕРМІНОМ ДАНОЇ ГАРАНТІЇ. КОМПАНІЯ SOny ErICSSON ТА ВЛАСНИКИ ЛІЦЕНЗІЙ ЗА ЖОДНИХ ОБСТАВИН НЕ НЕСУТЬ ВІДПОВІДАЛЬНОСТІ ЗА ПРЯМІ АБО ПОБІЧНІ ЗБИТКИ З БУДЬ-ЯКИХ ПРИЧИН, ВКЛЮЧАЮЧИ, АЛЕ НЕ ОБМЕЖУЮЧИСЬ ЦИМ, ВТРАТУ ПРИБУТКІВ АБО КОМЕРЦІЙНІ ЗБИТКИ. ПРЕТЕНЗІЇ ЩОДО ПОВНОГО ВІДШКОДУВАННЯ ЗБИТКІВ МОЖУТЬ БУТИ РОЗГЛЯНУТІ У СУДОВОМУ ПОРЯДКУ.

Законодавства деяких країн не допускають виключень або обмежень щодо відшкодування випадкових або побічних збитків, а також обмеження терміну дії обовíязкових гарантій, тому наведені вище обмеження або виключення можуть не поширюватись на Вас.

Дана гарантія не порушує законні права споживача в межах чинного законодавства, а також права споживача стосовно продавця, які випливають із договору купівлі-продажу.

#### 114 Важлива інформація

## **\*ЄВРОПЕЙСЬКИЙ СОЮЗ (ЄС)**

Якщо Виріб був придбаний в одній з країн ЄС, технічне обслуговування Виробу упродовж гарантійного терміну виконується в будь-якій країні ЄС, де аналогічний Виріб продається уповноваженими дистрибíюторами компанії Sony Ericsson. Щоб дізнатись, чи продається Виріб у даній країні ЄС, зверніться до місцевого сервісного центру Sony Ericsson. Памíятайте, що деякі види обслуговування можуть бути виконані тільки в тій країні, де був придбаний Виріб. Це викликано тим, що, наприклад, конструкція та зовнішній вигляд Виробу можуть відрізнятись від аналогічних моделей, які продаються в інших країнах ЄС. Вироби із заблокованою SIM-карткою ремонту не підлягають.

\*\* У деяких країнах/регіонах потрібно надати додаткову інформацію. Вимога надати додаткову інформацію повинна бути чітко зазначена у свідоцтві про купівлю.

## **FCC Statement**

This device complies with Part 15 of the FCC rules. Operation is subject to the following two conditions: (1) This device may not cause harmful interference, and

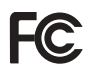

(2) This device must accept any interference received, including interference that may cause undesired operation.

## <span id="page-114-0"></span>**Declaration of Conformity**

#### We, **Sony Ericsson Mobile Communications AB** of

Nya Vattentornet SE-221 88 Lund, Sweden

declare under our sole responsibility that our product

#### **Sony Ericsson type AAD-3022051-BV**

and in combination with our accessories, to which this declaration relates is in conformity with the appropriate standards 3GPP TS 51.010-1, EN 301908-1, EN 301908-2, EN 301489-7, EN 301489-24, EN 300328, EN 301489-17 and EN 60950, following the provisions of, Radio Equipment and Telecommunication Terminal Equipment directive **99/5/EC** with requirements covering EMC directive **89/336/EEC**, and Low Voltage directive **73/23/EEC**.

Lund, November 2006  $\mathsf{C}\epsilon$  0682

Roji Demb-

*Shoji Nemoto, Head of Product Business Group GSM/UMTS*

Даний Виріб відповідає вимогам Директиви R&TTE (**99/5/EC**).

### Важлива інформація 115

# **Алфавітний покажчик**

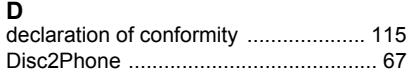

## **H**

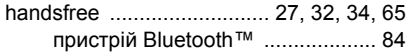

## **M**

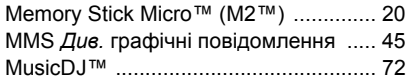

## **P**

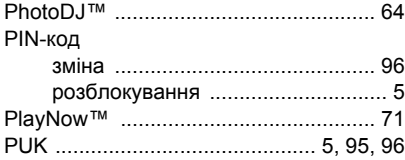

## **S**

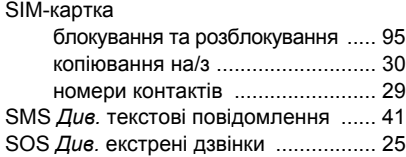

### **T** [TrackIDô ..............................................70](#page-69-0)

## **V**

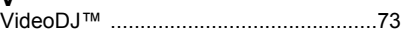

## **А**

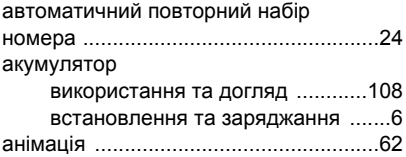

### **Б**

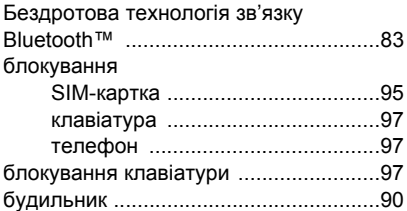

### **В**

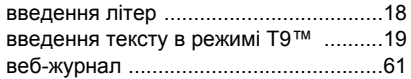

#### 116 Алфавітний покажчик

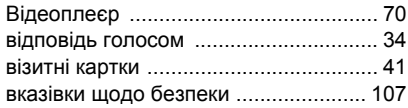

## **Г**

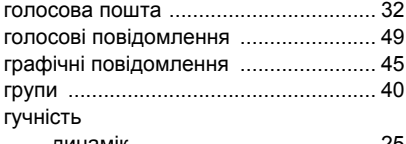

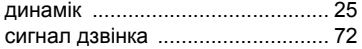

## **Д**

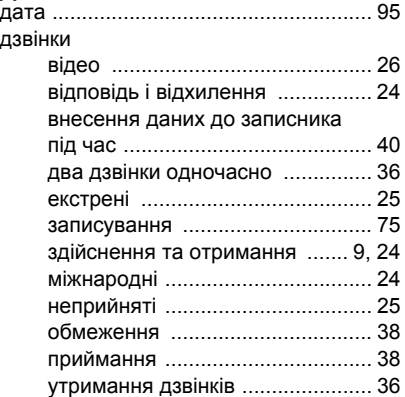

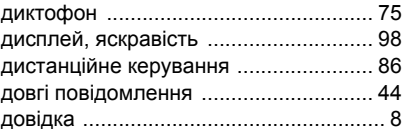

### **Е**

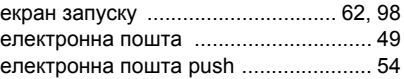

### **З**

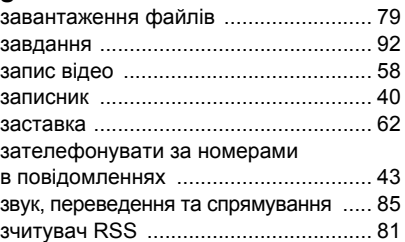

### **І**

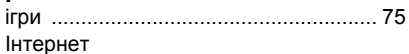

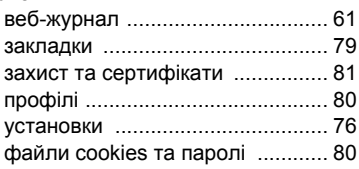

Алфавітний покажчик 117

### **К**

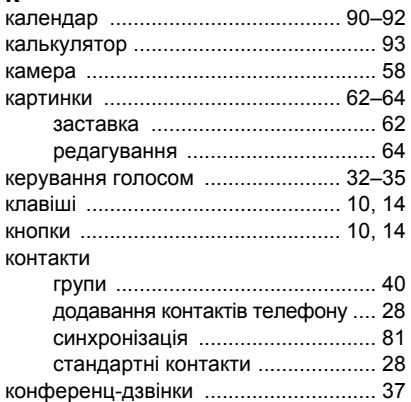

### **М**

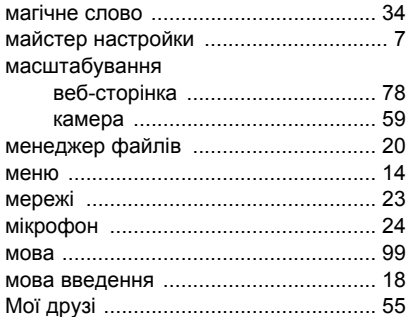

мої номери [...........................................38](#page-37-2) музика відеофайли [..................................66](#page-65-0) передача [......................................67](#page-66-1)

### **Н**

надсилання

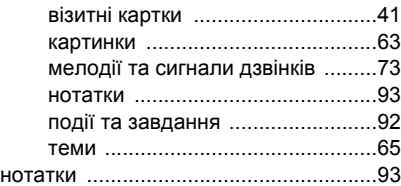

## **О**

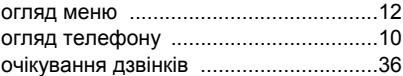

### **П**

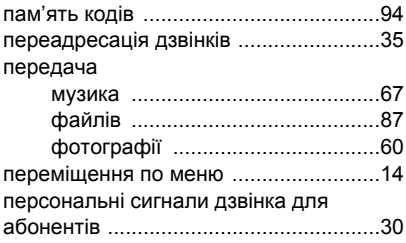

118 Алфавітний покажчик

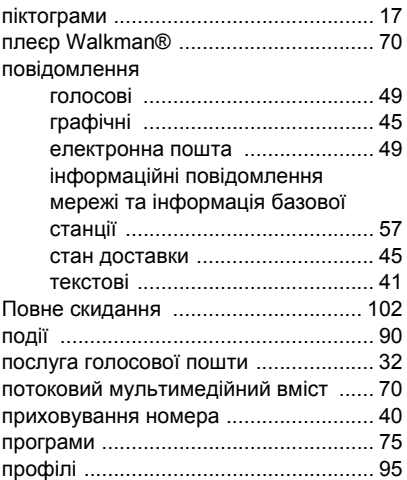

### **Р**

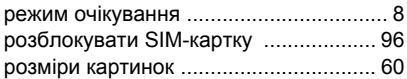

### **С**

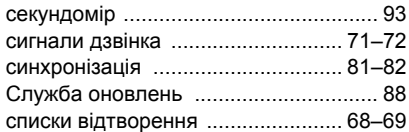

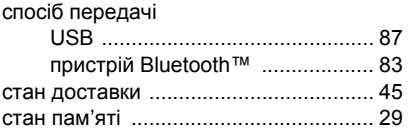

### **Т**

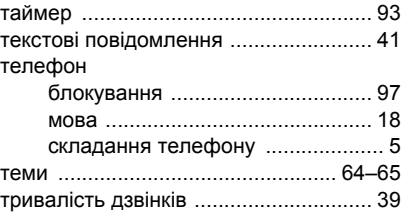

## **У**

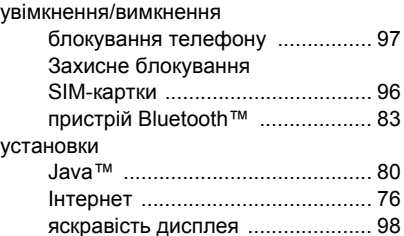

### **Ф**

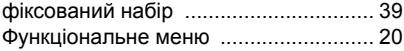

Алфавітний покажчик 119

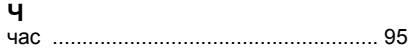

## **Ш**

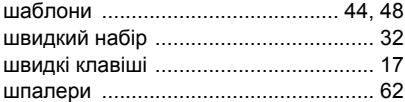

### 120 Алфавітний покажчик